# **Sun Java System Access Manager Policy Agent 2.2 Guide for BEA WebLogic Server/Portal 10**

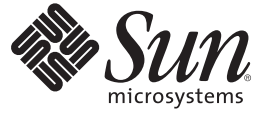

Sun Microsystems, Inc. 4150 Network Circle Santa Clara, CA 95054 U.S.A.

Part No: 820–3054–11 June 12, 2008

Copyright 2008 Sun Microsystems, Inc. 4150 Network Circle, Santa Clara, CA 95054 U.S.A. All rights reserved.

This product or document is protected by copyright and distributed under licenses restricting its use, copying, distribution, and decompilation. No part of this product or document may be reproduced in any form by any means without prior written authorization of Sun and its licensors, if any. Third-party software, including font technology, is copyrighted and licensed from Sun suppliers.

Parts of the product may be derived from Berkeley BSD systems, licensed from the University of California. UNIX is a registered trademark in the U.S. and other countries, exclusively licensed through X/Open Company, Ltd.

Sun, Sun Microsystems, the Sun logo, docs.sun.com, AnswerBook, AnswerBook2, Java, and Solaris are trademarks or registered trademarks of Sun Microsystems, Inc. in the U.S. and other countries. All SPARC trademarks are used under license and are trademarks or registered trademarks of SPARC International, Inc. in the U.S. and other countries. Products bearing SPARC trademarks are based upon an architecture developed by Sun Microsystems, Inc.

The OPEN LOOK and Sun<sup>TM</sup> Graphical User Interface was developed by Sun Microsystems, Inc. for its users and licensees. Sun acknowledges the pioneering efforts of Xerox in researching and developing the concept of visual or graphical user interfaces for the computer industry. Sun holds a non-exclusive license from Xerox to the Xerox Graphical User Interface, which license also covers Sun's licensees who implement OPEN LOOK GUIs and otherwise comply with Sun's written license agreements.

U.S. Government Rights – Commercial software. Government users are subject to the Sun Microsystems, Inc. standard license agreement and applicable provisions of the FAR and its supplements.

DOCUMENTATION IS PROVIDED "AS IS" AND ALL EXPRESS OR IMPLIED CONDITIONS, REPRESENTATIONS AND WARRANTIES, INCLUDING ANY IMPLIED WARRANTY OF MERCHANTABILITY, FITNESS FOR A PARTICULAR PURPOSE OR NON-INFRINGEMENT, ARE DISCLAIMED, EXCEPT TO THE EXTENT THAT SUCH DISCLAIMERS ARE HELD TO BE LEGALLY INVALID.

Copyright 2008 Sun Microsystems, Inc. 4150 Network Circle, Santa Clara, CA 95054 U.S.A. Tous droits réservés.

Ce produit ou document est protégé par un copyright et distribué avec des licences qui en restreignent l'utilisation, la copie, la distribution, et la décompilation. Aucune partie de ce produit ou document ne peut être reproduite sous aucune forme, par quelque moyen que ce soit, sans l'autorisation préalable et écrite de Sun et de ses bailleurs de licence, s'il y en a. Le logiciel détenu par des tiers, et qui comprend la technologie relative aux polices de caractères, est protégé par un copyright et licencié par des fournisseurs de Sun.

Des parties de ce produit pourront être dérivées du système Berkeley BSD licenciés par l'Université de Californie. UNIX est une marque déposée aux Etats-Unis et dans d'autres pays et licenciée exclusivement par X/Ópen Company, Ltd.

Sun, Sun Microsystems, le logo Sun, docs.sun.com, AnswerBook, AnswerBook2, Java et Solaris sont des marques de fabrique ou des marques déposées, de Sun Microsystems, Inc. aux Etats-Unis et dans d'autres pays. Toutes les marques SPARC sont utilisées sous licence et sont des marques de fabrique ou des marques déposées de SPARC International, Inc. aux Etats-Unis et dans d'autres pays. Les produits portant les marques SPARC sont basés sur une architecture développée par Sun Microsystems, Inc.

L'interface d'utilisation graphique OPEN LOOK et Sun a été développée par Sun Microsystems, Inc. pour ses utilisateurs et licenciés. Sun reconnaît les efforts de pionniers de Xerox pour la recherche et le développement du concept des interfaces d'utilisation visuelle ou graphique pour l'industrie de l'informatique. Sun détient une licence non exclusive de Xerox sur l'interface d'utilisation graphique Xerox, cette licence couvrant également les licenciés de Sun qui mettent en place l'interface d'utilisation graphique OPEN LOOK et qui en outre se conforment aux licences écrites de Sun.

CETTE PUBLICATION EST FOURNIE "EN L'ETAT" ET AUCUNE GARANTIE, EXPRESSE OU IMPLICITE, N'EST ACCORDEE, Y COMPRIS DES GARANTIES CONCERNANT LA VALEUR MARCHANDE, L'APTITUDE DE LA PUBLICATION A REPONDRE A UNE UTILISATION PARTICULIERE, OU LE FAIT QU'ELLE NE SOIT PAS CONTREFAISANTE DE PRODUIT DE TIERS. CE DENI DE GARANTIE NE S'APPLIQUERAIT PAS, DANS LA MESURE OU IL SERAIT TENU JURIDIQUEMENT NUL ET NON AVENU.

# **Contents**

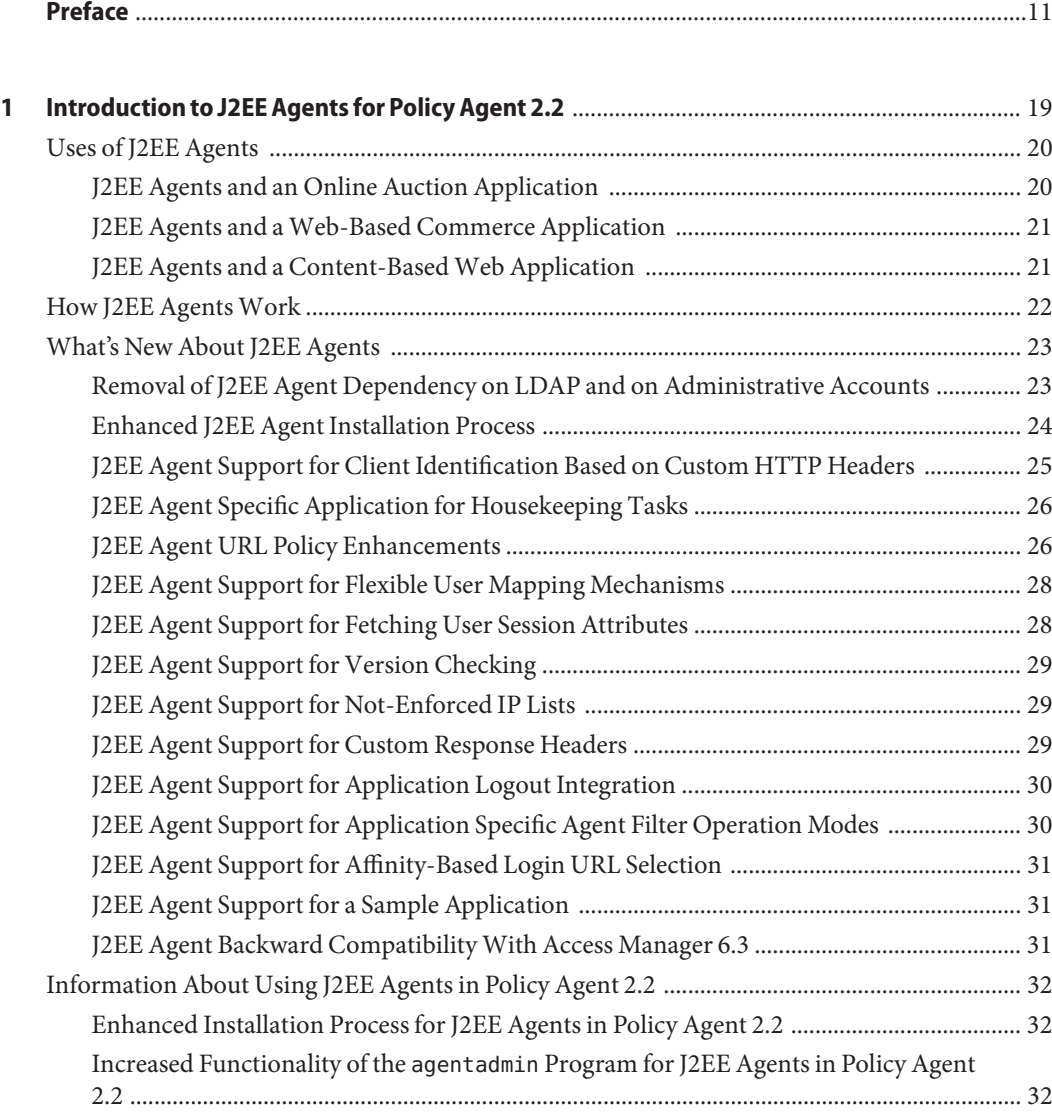

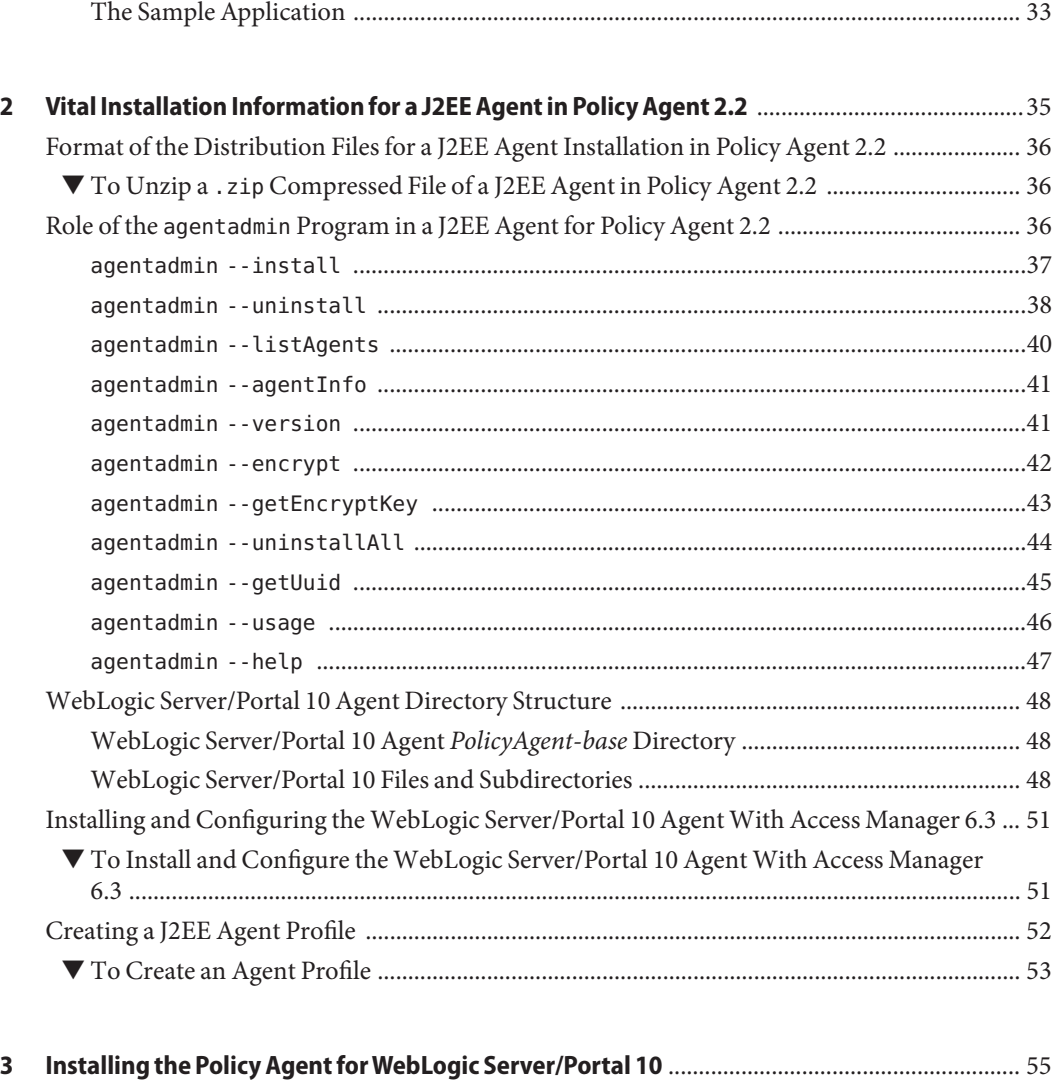

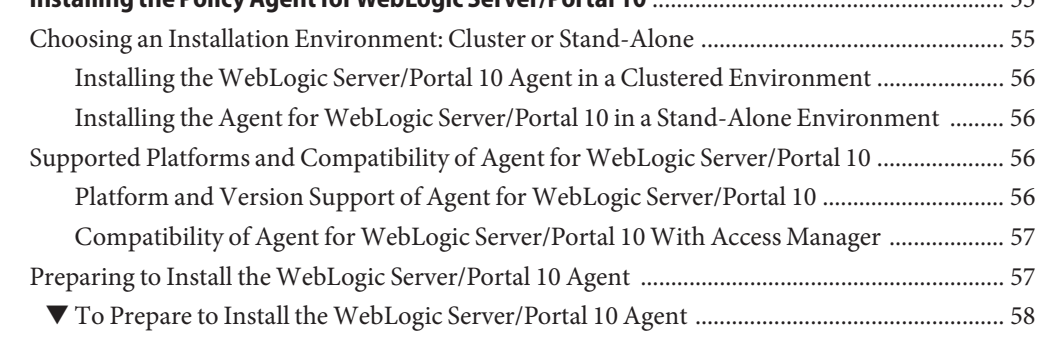

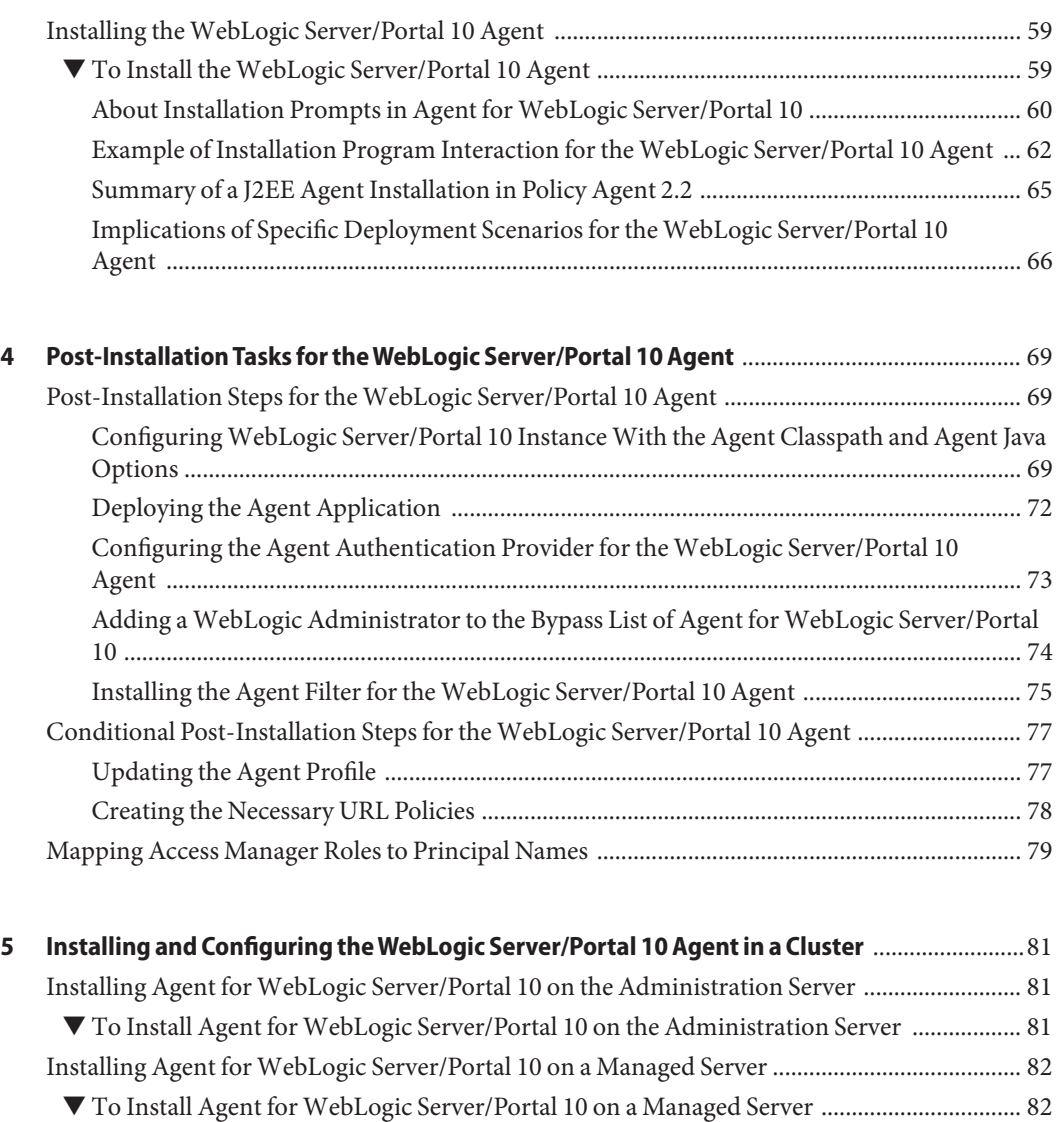

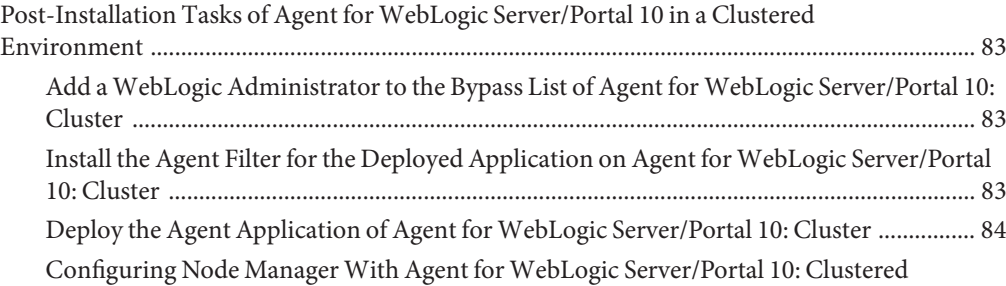

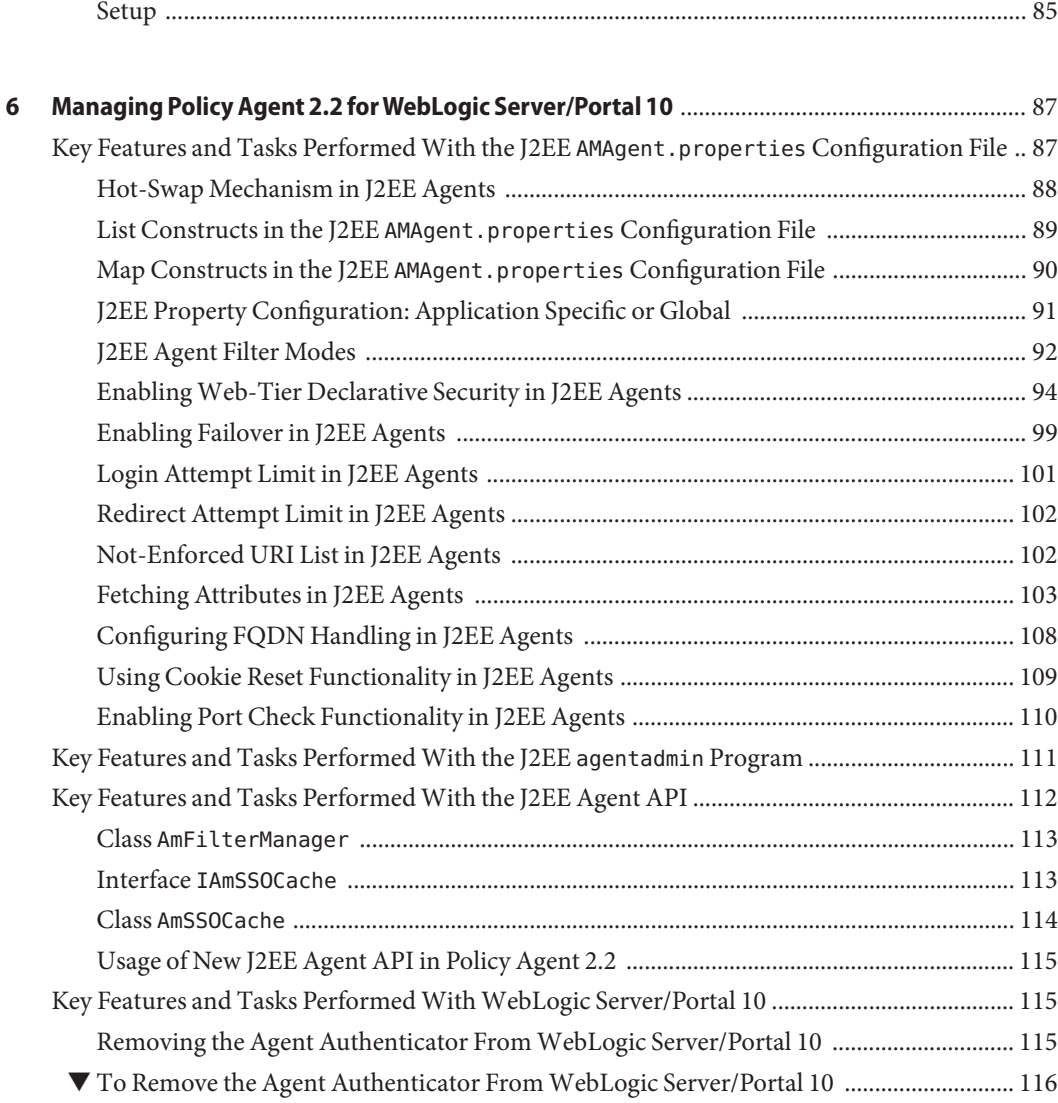

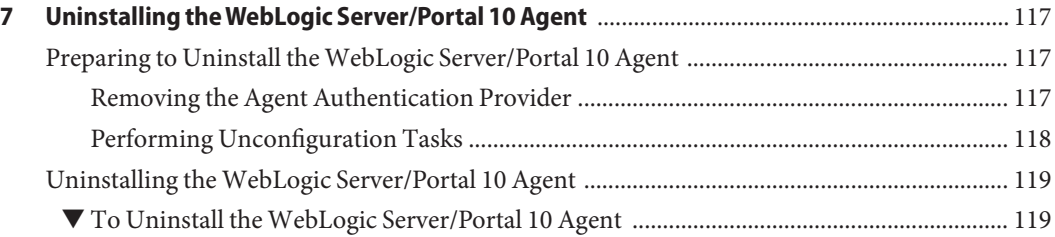

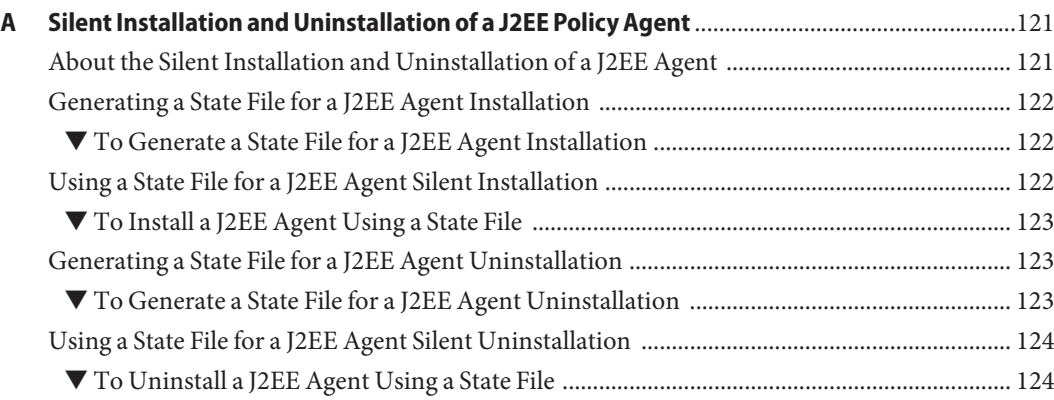

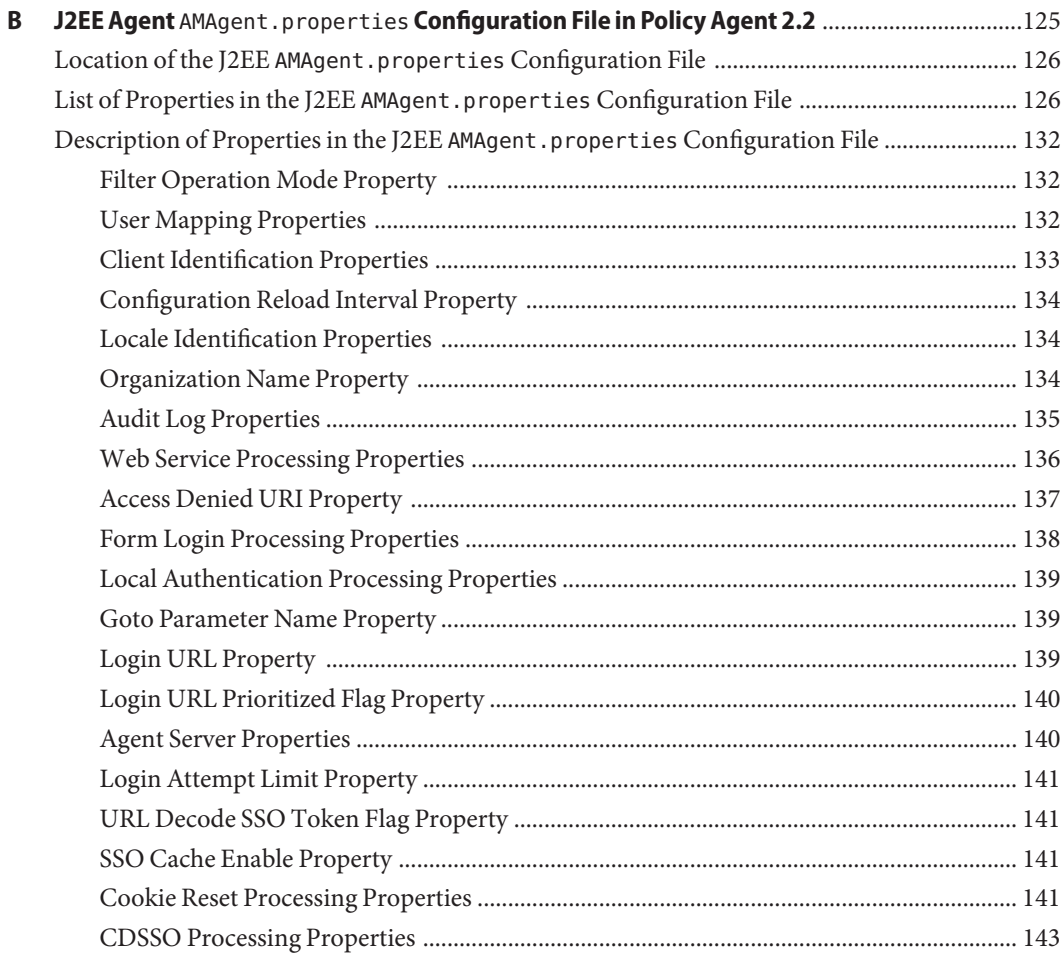

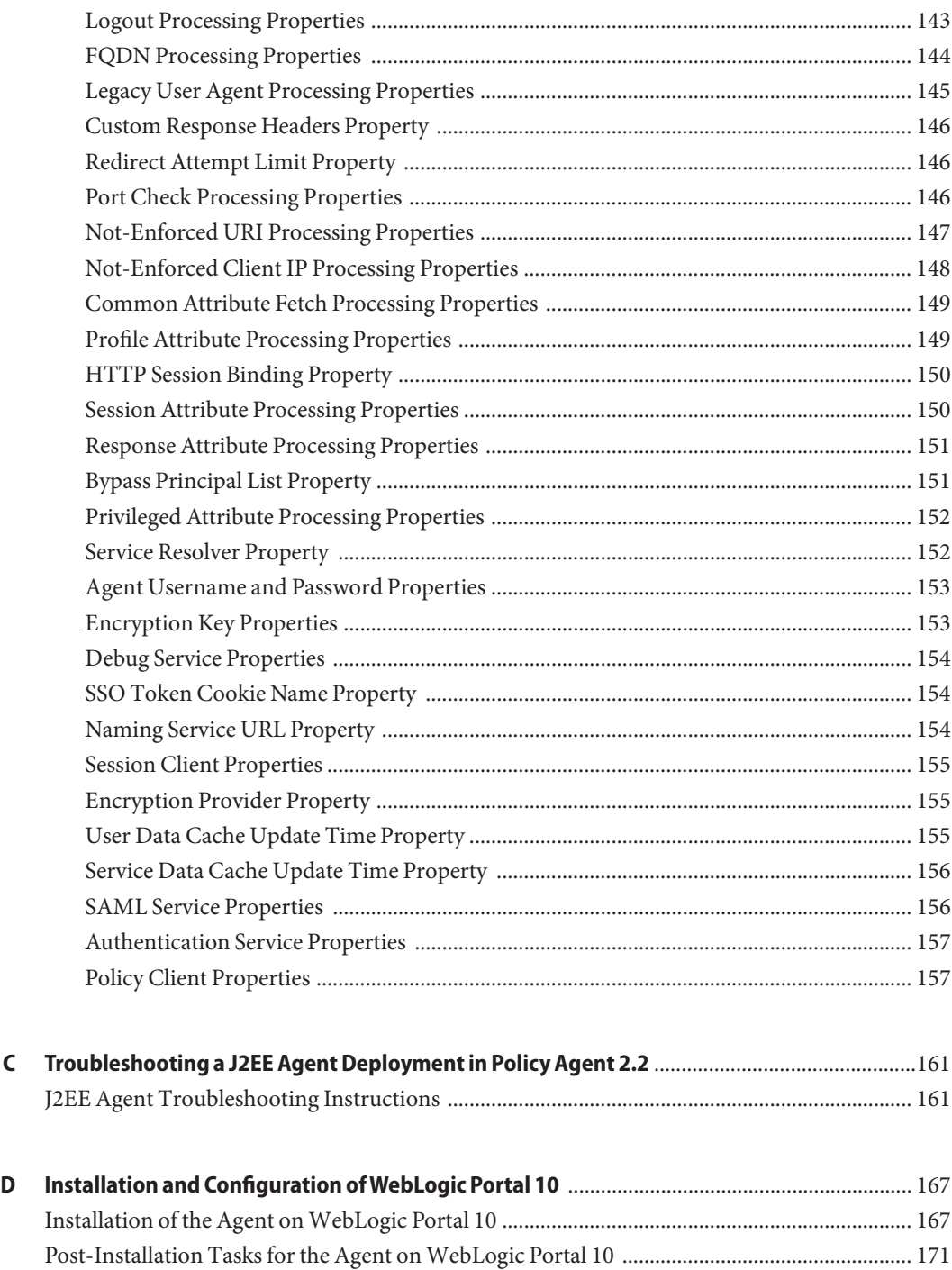

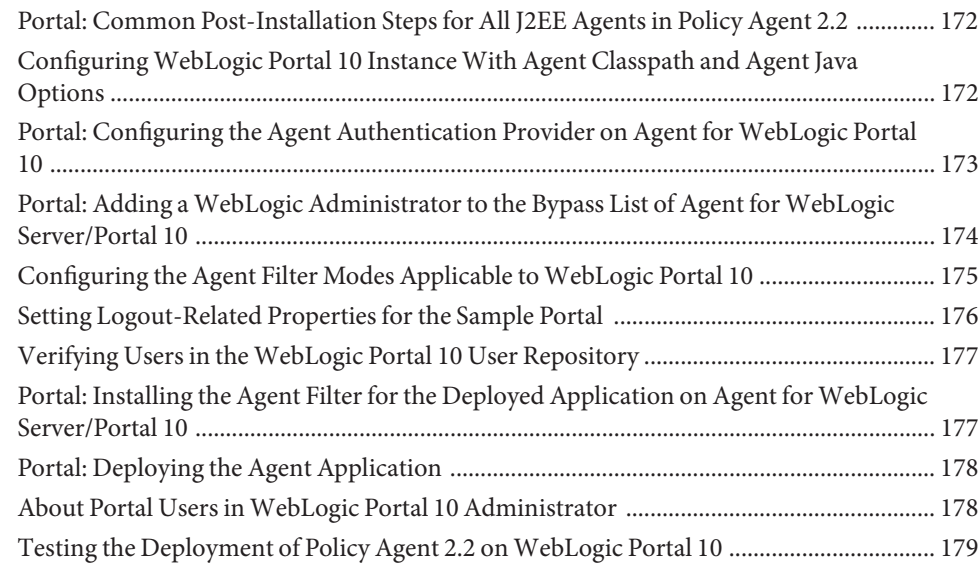

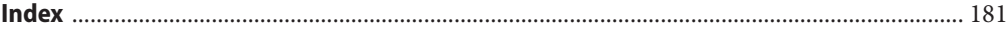

# <span id="page-10-0"></span>Preface

The *Sun JavaTM System Access Manager Policy Agent 2.2 Guide for BEA WebLogic Server/Portal 10* is a Java 2 Platform Enterprise Edition (J2EE) agent guide that provides specific information about the Sun Java System Access Manager policy agent for WebLogic Server/Portal 10 as well as general information about J2EE agents in the Policy Agent 2.2 software set.

The WebLogic Server/Portal 10 agent supports these products:

- BEA WebLogic Server<sup>®</sup> 10.0
- BEA WebLogic Portal® 10.0

For additional support and compatibility information, see ["Supported Platforms and](#page-55-0) [Compatibility of Agent for WebLogic Server/Portal 10" on page 56.](#page-55-0)

Topics in this Preface include:

- ["Who Should Use This Guide" on page 12](#page-11-0)
- ["Before You Read This Guide" on page 12](#page-11-0)
- ["Related Documentation" on page 12](#page-11-0)
- ["Access Manager Documentation Set" on page 13](#page-12-0)
- ["Policy Agent 2.2 Documentation Set" on page 14](#page-13-0)
- ["Sun Java Enterprise System Product Documentation" on page 15](#page-14-0)
- ["Accessing Sun Resources Online" on page 16](#page-15-0)
- ["Contacting Sun Technical Support" on page 16](#page-15-0)
- ["Related Third-Party Web Site References" on page 16](#page-15-0)
- ["Sun Welcomes Your Comments" on page 17](#page-16-0)
- ["Documentation, Support, and Training" on page 17](#page-16-0)
- ["Typographic Conventions" on page 17](#page-16-0)

#### <span id="page-11-0"></span>**Who Should Use This Guide**

This guide is intended for IT professionals who manage access to their network using Sun Java System servers and software. Administrators should understand the following technologies:

- Directory technologies
- JavaServer Pages $^{\text{TM}}$  (JSP) technology
- HyperText Transfer Protocol (HTTP)
- HyperText Markup Language (HTML)
- eXtensible Markup Language (XML)
- J2EE technologies
- Enterprise Java Beans (EJB)

#### **Before You Read This Guide**

Sun Java System Policy Agent software works with Sun Java System Access Manager. Both products work with Sun Java Enterprise System, a software infrastructure that supports enterprise applications distributed across a network or Internet environment. Furthermore, Sun Java System Directory Server is a necessary component in a new Access Manager deployment since it is used as the data store. To understand how these products interact and to understand this guide, you should be familiar with the following documentation:

■ Sun Java Enterprise System documentation set, which can be accessed online at <http://docs.sun.com>. All Sun technical documentation is available online through this web site, including the other documentation sets referred to in this list.

You can browse the documentation archive or search for a specific title, part number, or subject.

- Sun Java System Directory Server documentation set.
- Sun Java System Access Manager documentation set, which is explained in more detail subsequently in this chapter.
- Sun Java System Access Manager Policy Agent 2.2 documentation set, which is explained in more detail subsequently in this chapter.

### **Related Documentation**

Sun Microsystems server documentation sets, some of which are mentioned in this preface, are available at <http://docs.sun.com>. These documentation sets provide information that can be helpful for a deployment that includes Policy Agent.

# <span id="page-12-0"></span>**Access Manager Documentation Set**

The following table describes the Access Manager documentation set, which is available on the following Web site:

#### <http://docs.sun.com/coll/1292.2>

#### **TABLE P–1** Access Manager 7.1 Documentation Set

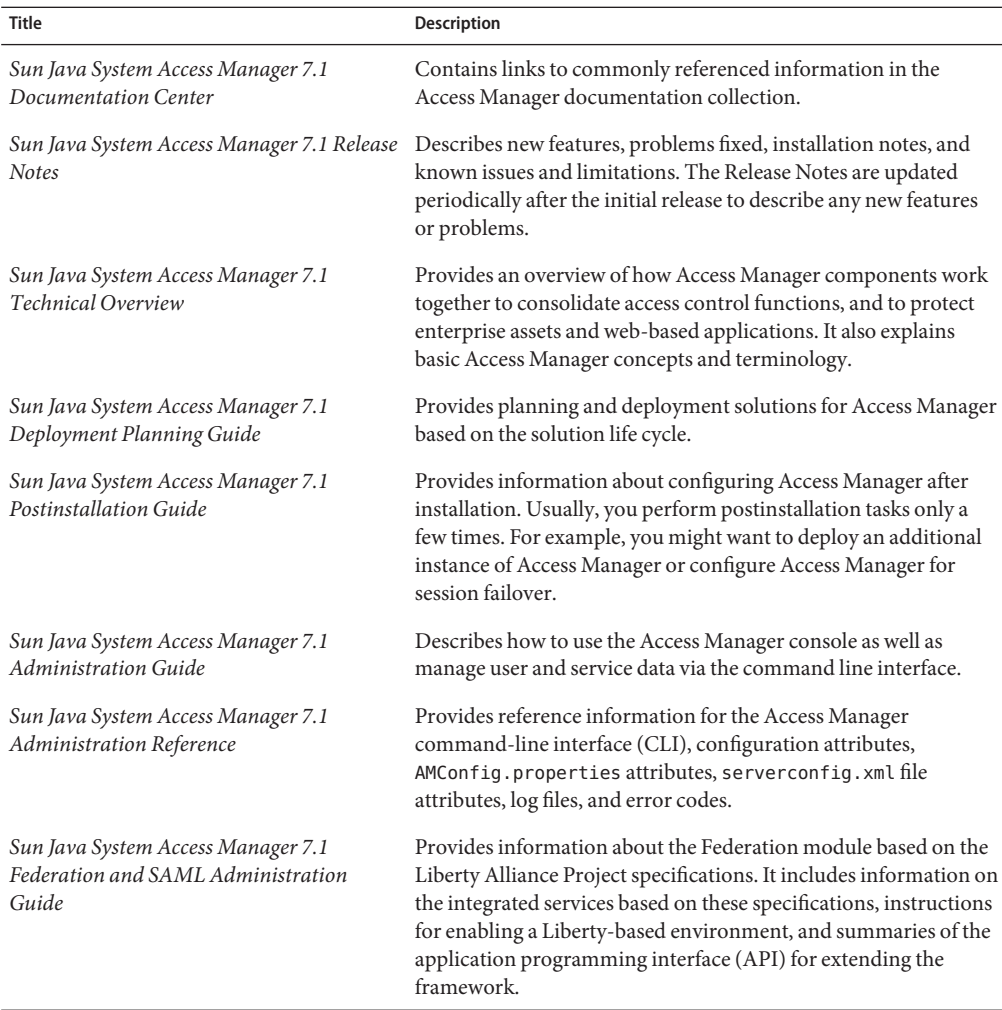

| Title                                                                                 | Description                                                                                                    |  |
|---------------------------------------------------------------------------------------|----------------------------------------------------------------------------------------------------|--|
| Sun Java System Access Manager 7.1<br>Developer's Guide                               | Provides information about customizing Access Manager and<br>integrating its functionality into an organization's current<br>technical infrastructure. It also contains details about the<br>programmatic aspects of the product and its API. |  |
| Sun Java System Access Manager 7.1 C API<br>Reference                                 | Provides summaries of data types, structures, and functions that<br>make up the public Access Manager C APIs.                                                                                                    |  |
| Sun Java System Access Manager 7.1 Java<br>API Reference                              | Provides information about the implementation of Java packages<br>in Access Manager.                                                                                                    |  |
| Sun Java System Access Manager 7.1<br>Performance Tuning and Troubleshooting<br>Guide | Provides information about how to tune Access Manager and its<br>related components for optimal performance.                                                                                                    |  |
| Sun Java System Access Manager Policy<br>Agent 2.2 User's Guide                       | Provides an overview of Policy Agent software, including the web<br>agents and J2EE agents that are currently available. To view the<br>Access Manager Policy Agent 2.2 documentation collection, see:                                        |  |
|                                                                                       | http://docs.sun.com/coll/1322.1                                                                                                    |  |

<span id="page-13-0"></span>**TABLE P–1** Access Manager 7.1 Documentation Set *(Continued)*

#### **Policy Agent 2.2 Documentation Set**

Other Policy Agent guides, besides this guide, are available as described in the following sections:

- "Sun Java System Access Manager Policy Agent 2.2 User's Guide" on page 14
- "Other Individual Agent Guides" on page 14
- ["Release Notes" on page 15](#page-14-0)

## *Sun Java System Access Manager Policy Agent 2.2 User's Guide*

The *Sun Java System Access Manager Policy Agent 2.2 User's Guide* is available in two documentation sets: the Access Manager documentation set as described in [Table P–2](#page-14-0) and in the Policy Agent 2.2 documentation set as described in this section.

### **Other Individual Agent Guides**

The individual agents in the Policy Agent 2.2 software set, of which this guide is an example, are available on a different schedule than Access Manager itself. Therefore, documentation for Access Manager and Policy Agent are available in separate sets, except for the *Sun Java System Access Manager Policy Agent 2.2 User's Guide*, which is available in both documentation sets.

<span id="page-14-0"></span>The documentation for the individual agents is divided into two subsets: a web agent subset and a J2EE agent subset.

Each web agent guide in the Policy Agent 2.2 software set provides general information about web agents and installation, configuration, and uninstallation information for a specific web agent.

Each J2EE agent guide in the Policy Agent 2.2 software set provides general information about J2EE agents and installation, configuration, and uninstallation information for a specific J2EE agent.

The individual agent guides are listed along with supported server information in the following chapters of the *Sun Java System Access Manager Policy Agent 2.2 User's Guide*:

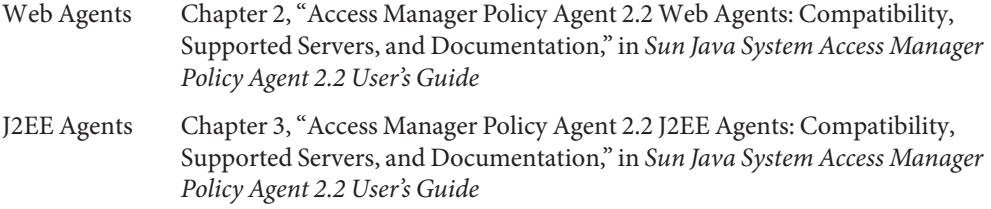

# **Release Notes**

The *Sun Java System Access Manager Policy Agent 2.2 Release Notes* are available online after an agent or set of agents is released. The release notes include a description of what is new in the current release, known problems and limitations, installation notes, and how to report issues with the software or the documentation.

# **Sun Java Enterprise System Product Documentation**

The following table provides links to documentation collections for related Java ES products.

| Product                                                                               | Link                                 |
|---------------------------------------------------------------------------------------|--------------------------------------|
| Sun Java Enterprise System 5                                                          | http://docs.sun.com/prod/entsys.06q4 |
| Sun Java System Directory Server Enterprise Edition 6 http://docs.sun.com/coll/1224.1 |                                      |
| Sun Java System Web Server 7                                                          | http://docs.sun.com/coll/1308.3      |
| Sun Java System Message Queue 3.7 UR1                                                 | http://docs.sun.com/coll/1307.2      |

**TABLE P–2** Related Sun Java Enterprise System 5 Documentation

<span id="page-15-0"></span>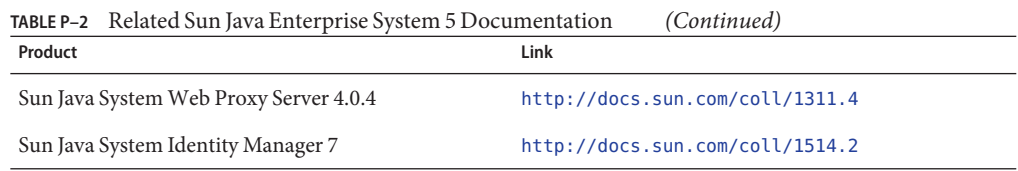

#### **Accessing Sun Resources Online**

For product downloads, professional services, patches and support, and additional developer information, go to the following:

```
Download Center
  http://wwws.sun.com/software/download
Sun Java System Services Suite
  http://www.sun.com/service/sunps/sunone/index.html
Sun Enterprise Services, Solaris Patches, and Support
  http://sunsolve.sun.com/
```

```
Developer Information
  http://developers.sun.com/prodtech/index.html
```
## **Contacting Sun Technical Support**

If you have technical questions about this product that are not answered in the product documentation, go to:

```
http://www.sun.com/service/contacting
```
# **Related Third-PartyWeb Site References**

Sun is not responsible for the availability of third-party web sites mentioned in this document. Sun does not endorse and is not responsible or liable for any content, advertising, products, or other materials that are available on or through such sites or resources. Sun will not be responsible or liable for any actual or alleged damage or loss caused or alleged to be caused by or in connection with use of or reliance on any such content, goods, or services that are available on or through such sites or resources.

### <span id="page-16-0"></span>**SunWelcomes Your Comments**

Sun is interested in improving its documentation and welcomes your comments and suggestions.

To share your comments, go to <http://docs.sun.com> and click Send Comments. In the online form, provide the document title and part number. The part number is a seven-digit or nine-digit number that can be found on the title page of the guide or at the top of the document.

For example, the title of this guide is *Sun Java System Access Manager Policy Agent 2.2 Guide for BEA WebLogic Server/Portal 10*, and the part number is 820-3054.

# **Documentation, Support, and Training**

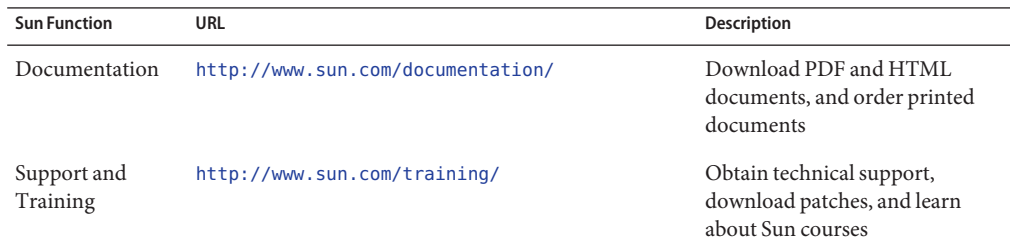

# **Typographic Conventions**

The following table describes the typographic changes that are used in this guide.

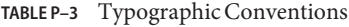

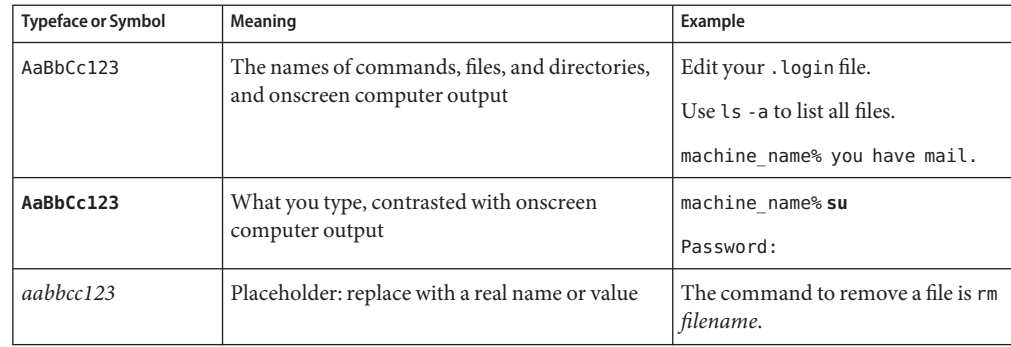

| <b>Typeface or Symbol</b> | Meaning                                               | Example                                                                                  |
|---------------------------|-------------------------------------------------------|------------------------------------------------------------------------------------------|
| AaBbCc123                 | Book titles, new terms, and terms to be<br>emphasized | Read Chapter 6 in the User's Guide.<br>Perform a patch analysis.                         |
|                           |                                                       | Do <i>not</i> save the file.<br>[Note that some emphasized items<br>appear bold online.] |

**TABLE P–3** Typographic Conventions *(Continued)*

# **Shell Prompts in Command Examples**

The following table shows the default system prompt and superuser prompt for the C shell, Bourne shell, and Korn shell.

#### **TABLE P–4** Shell Prompts

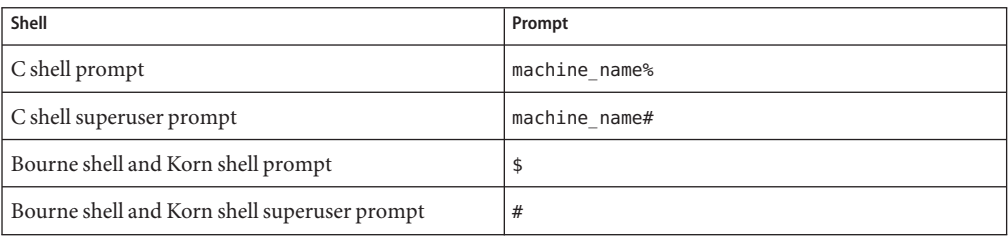

<span id="page-18-0"></span>C H A P **CHAPTER 1**

# Introduction to J2EE Agents for Policy Agent 2.2

The Sun Java<sup>TM</sup> System Access Manager Policy Agent 2.2 software set includes web agents and Java 2 Platform Enterprise Edition (J2EE) agents. This guide discusses J2EE agents, the functionality of which has increased for this release. This chapter provides a brief overview of J2EE agents in the 2.2 release as well as some concepts you need to understand before proceeding with a J2EE agent deployment. For a general introduction of agents, both J2EE agents and web agents, see *Sun Java System Access Manager Policy Agent 2.2 User's Guide*.

#### Deployment container:

This term is used throughout this guide to refer to a J2EE-compliant web container that is either an application server or a portal server.

As was true in previous releases, J2EE agents enable deployment containers to enforce authentication and authorization using Sun Java System Access Manager services. To ensure secure client access to hosted J2EE applications, J2EE agents enforce the following:

- J2EE declarative and programmatic security (defined in the deployment descriptor of individual applications)
- URL policies (defined in Access Manager)
- Single sign-on (SSO)

This chapter provides information about J2EE agents for the 2.2 release of Policy Agent as follows:

- ["Uses of J2EE Agents" on page 20](#page-19-0)
- ["How J2EE Agents Work" on page 22](#page-21-0)
- ["What's New About J2EE Agents" on page 23](#page-22-0)
- ["Information About Using J2EE Agents in Policy Agent 2.2" on page 32](#page-31-0)

#### <span id="page-19-0"></span>**Uses of J2EE Agents**

J2EE agents can protect a variety of hosted J2EE applications, which can in turn require policy implementation that varies greatly from application to application. The security infrastructure of J2EE provides declarative as well as programmatic security that is platform-independent and is supported by all the J2EE-compliant deployment containers. For details on how to use the declarative and programmatic security of the J2EE platform, refer to J2EE documentation, available at <http://java.sun.com/j2ee>.

The way J2EE agents are used has not changed significantly in the 2.2 release. The agents perform more effectively and efficiently in this release, but the basic functions are the same.

J2EE agents help enable role-to-principal mapping for protected J2EE applications with Access Manager principals. Thus at runtime, when a J2EE policy is evaluated, it is done against the information available in Access Manager. Using this functionality, administrators can configure their hosted J2EE applications to be protected by the agent, which provides real security services and also other key features such as single sign-on. Apart from enabling the J2EE security for hosted applications, the J2EE agents also provide complete support for Access Manager based URL policies for enforcing access control over web resources hosted in the deployment container.

The following examples demonstrate how the J2EE agents can be put to use:

#### **J2EE Agents and an Online Auction Application**

Consider a web-based application that facilitates the auction of various kinds of merchandise between interested parties. A simple implementation for such an application will require the users to be in one of three abstract roles, namely Buyer, Seller, or Administrator. Buyers in this application will have access to web pages that display the listed auction items, whereas the Sellers may have access to web pages that allow them to list their merchandise for new auctions. The Administrators may have access to yet another set of web pages that allow them to finalize or cancel existing auctions in whatever state they may be in. Using the deployment descriptors, the application developer can express this intent by protecting such components using abstract security role names.

These abstract role names in turn can be mapped to real principals in a J2EE agent. For example, the role Buyer may be mapped to an Access Manager role called Employee, the role Seller to an Access Manager role called Vendor, and the role Administrator to an Access Manager role called Admin. The Access Manager roles, such as "Employee" and "Vendor," are used in this situation because they match the roles used by the J2EE agent sample application. For more information about the sample application, see ["The Sample Application" on page 33.](#page-32-0) The role "Employee" is used for "Buyer," not because the names are lexically similar but because they are likely to have similar access restriction levels.

<span id="page-20-0"></span>The abstract role names used by the application developer can be used to protect the necessary web pages and any specialized Enterprise JavaBeans (EJB) components from unauthorized access by using declarative as well as programmatic security. Once this application is deployed and configured, the agent will ensure that only the authorized personnel get access to these protected resources.

For example, access to the pages meant for Sellers to list their merchandise for auctions will be granted to user Deepak only if this user belongs to the Access Manager role called Vendor. Similarly, users Scott and Gina can place bids on a listed item only if they belong to the role called Buyer. Once the auction period expires, the auction can be finalized by user Krishnendu only if he is in the role called Admin.

### **J2EE Agents and aWeb-Based Commerce Application**

A web-based commerce application may have a variety of specialized EJB components that offer a spectrum of services to clients. For instance, there could be a specialized component that enables the creation of purchase orders. Similarly, there could be a specialized component that allows the approval of purchase orders. While such components provide the basic business services for the application to function, the very nature of tasks that they accomplish requires a security policy to enforce appropriate use of such services.

Using the deployment descriptors, the application vendor or developer can express this intent by protecting such components using abstract security role names. For example, a developer can create a role called Buyer to protect the component that allows the creation of a purchase order and a role called Approver to protect the component that enables the approval of a purchase order. While these roles convey the intent of an application developer to enforce such security policies, they will not be useful unless these abstract role names are mapped to real life principals such as actual users or actual roles that reside in Access Manager.

The J2EE agent enables the container to enforce such a runtime linkage of abstract security roles to real life principals. Once the agent is installed and configured, the application security roles can be mapped to real principals. For example, the role Buyer is mapped to an Access Manager role called Staff, and the role Approver is mapped to an Access Manager role called Manager. Thus when user Arvind tries to access the application's protected resources to create a purchase order, the agent allows this access only if this user is a member of the mapped role Staff. Similarly, a user Jamie may wish to approve this purchase order, which will be allowed by the agent only if this user is a member of the mapped role Manager.

#### **J2EE Agents and a Content-BasedWeb Application**

A content-based web application can offer pay per-view services. The application may be partitioned into two domains: the public domain that is accessible to anonymous users, and the private domain that is accessible only to the subscribers of this particular service. Furthermore,

<span id="page-21-0"></span>the protected domain of this application can also be subject to strict conditions based on how the user has authenticated, the time of day, IP address-based conditions and so on. Using Access Manager based URL policies for web resources, an administrator specifies such complex policies for the application resources, which are evaluated by the agent in order to ensure that access to these resources is granted only when all conditions are satisfied.

An administrator can set policies that govern access to these resources at any level of granularity, such as that for a single user or for an entire organization. For example, one such policy may govern access to certain resources in such a manner that the user must belong to a particular LDAP Group called Customer and that the time of the day be between 9:00 am and 5:00 p.m. Thus, if user Rajeev attempts to access this resource, the agent allows access only if this user is a member of the LDAP Group Customer, and if the time of day is between 9:00 am and 5:00 p.m.

#### **How J2EE AgentsWork**

All J2EE agents communicate with Access Manager by XML over HTTP. J2EE agents contain two main components: The agent realm and the agent filter. Together, these two components affect the operation of the deployment container and the behavior of protected applications on the deployment container.

#### ■ **Agent Realm**

The agent realm, which is installed as a deployment container-specific platform component, enables the deployment container to interact with principals stored in Access Manager. The deployment container then communicates with Access Manager about user profile information. The agent realm needs to be configured correctly for the agent to enforce J2EE security policies for protected applications.

#### ■ **Agent Filter**

The agent filter is installed within the protected application and facilitates the enforcement of the security policies, governing the access to all resources within the protected application. Every application protected by the agent must have its deployment descriptors changed to reflect that it is configured to use the agent filter. Applications that do not have this setting are not protected by the agent and might malfunction or become unusable if deployed on a deployment container where the agent realm is installed.

The agent realm and agent filter work in tandem with Access Manager to enforce J2EE security policies as well as Access Manager based URL policies for authentication and authorization of clients attempting to access protected J2EE applications.

The agent provides a fully configured and ready-to-use client installation of Access Manager SDK for the deployment container. This SDK offers a rich set of APIs supported by Access Manager that can be used to create security-aware applications that are tailored to work in the security framework offered by Access Manager. For more information on how to use Access Manager SDK, see *Sun Java System Access Manager 7.1 Developer's Guide*.

## <span id="page-22-0"></span>**What's New About J2EE Agents**

J2EE agents offer greater functionality in the 2.2 release. Several important new features have been added as follows:

- "Removal of J2EE Agent Dependency on LDAP and on Administrative Accounts" on page 23
- ["Enhanced J2EE Agent Installation Process" on page 24](#page-23-0)
- ["J2EE Agent Support for Client Identification Based on Custom HTTP Headers" on page 25](#page-24-0)
- ["J2EE Agent Specific Application for Housekeeping Tasks" on page 26](#page-25-0)
- ["J2EE Agent URL Policy Enhancements" on page 26](#page-25-0)
- ["J2EE Agent Support for Flexible User Mapping Mechanisms" on page 28](#page-27-0)
- ["J2EE Agent Support for Fetching User Session Attributes" on page 28](#page-27-0)
- ["J2EE Agent Support for Version Checking" on page 29](#page-28-0)
- ["J2EE Agent Support for Not-Enforced IP Lists" on page 29](#page-28-0)
- ["J2EE Agent Support for Custom Response Headers" on page 29](#page-28-0)
- ["J2EE Agent Support for Application Logout Integration" on page 30](#page-29-0)
- ["J2EE Agent Support for Application Specific Agent Filter Operation Modes" on page 30](#page-29-0)
- ["J2EE Agent Support for Affinity-Based Login URL Selection" on page 31](#page-30-0)
- ["J2EE Agent Support for a Sample Application" on page 31](#page-30-0)
- ["J2EE Agent Backward Compatibility With Access Manager 6.3" on page 31](#page-30-0)

# **Removal of J2EE Agent Dependency on LDAP and on Administrative Accounts**

In the 2.2 release, certain restrictions have been removed as follows:

- "Removal of J2EE Agent Dependency on LDAP" on page 23
- ["Removal of J2EE Agent Dependency on Administrative Accounts" on page 24](#page-23-0)

#### **Removal of J2EE Agent Dependency on LDAP**

Unlike previous releases, J2EE agents in the Policy Agent 2.2 release do not use a direct LDAP connection. Instead, J2EE agents obtain support for their entire functionality by communicating with Access Manager solely with XML over HTTP.

**Benefit - Removal of Dependency on LDAP:** The benefit of not having an LDAP dependency includes greater flexibility and scalability of deployments. Since J2EE agents no longer depend on LDAP connections, they do not require the opening of LDAP communication ports in firewalls, which was a requirement with certain deployment scenarios in prior J2EE agent releases. With the LDAP dependency removed, the 2.2 release of J2EE agents requires fewer configuration changes during installation in protected regions, such as in a demilitarized zone (DMZ), giving more deployment flexibility and easing administrative overhead.

<span id="page-23-0"></span>Removal of the LDAP dependency also ensures that LDAP server resources are focused to support Access Manager instances. A focus on Access Manager instances facilitates the sizing process by eliminating considerations about the load that an agent would require. This makes the deployment easily scalable and more flexible and provides the optimal utilization of deployed resources.

#### **Removal of J2EE Agent Dependency on Administrative Accounts**

With the authorization of administrators now being handled by an *agent profile* account, the dependence on two administrative accounts, the amAdmin account and the amldapuser account, has been removed. Now, during installation, the agent installer prompts you for the agent profile account.

**Benefit - Removal of Dependency on Administrative Accounts:** The benefit of not using the amAdmin or amldapuser administrative accounts is greater security. The 2.2 release of J2EE agents depends solely on a limited agent profile. This dependence does not rely on the existence of sensitive account information in the agent deployment configuration.

#### **Enhanced J2EE Agent Installation Process**

Starting with this release of J2EE agents, the installation process includes the following features that allow for a smoother, less restrictive, more secure installation process and deployment:

- "J2EE Agent Support for Installation Using Non-Administrative User Accounts" on page 24
- "Secure Handling of Sensitive Information by J2EE Agents" on page 24
- ["Self-Contained Installation of J2EE Agents" on page 25](#page-24-0)
- ["J2EE Agent Support for Multiple Physical Installations" on page 25](#page-24-0)

#### **J2EE Agent Support for Installation Using Non-Administrative User Accounts**

The requirement in prior agent releases that the installation user have root (or Administrator) privileges has been removed. The agent can now be installed by any user regardless of access privileges.

**Benefit - Support for Installation Using Non-Administrative User Accounts:** The benefit of this feature is that it contributes to a more flexible installation process. Because privileged user accounts are not required, you can install agents in any directory location based on user preferences.

#### **Secure Handling of Sensitive Information by J2EE Agents**

All sensitive information, such as passwords, is now read from files. This information is not typed in clear text during an interactive session. Therefore, it is never displayed on the

<span id="page-24-0"></span>command line or in any logs. See ["Preparing to Install the WebLogic Server/Portal 10 Agent" on](#page-56-0) [page 57](#page-56-0) for information about creating and using a password file during the agent installation process.

**Benefit - Secure Handling of Sensitive Information:** The benefit of this feature is increased security. With the use of this feature in the new installation process, the need for typing passwords in clear text on the console has been eliminated, thereby making the installation process less vulnerable to password theft.

#### **Self-Contained Installation of J2EE Agents**

All J2EE agent configuration and log files are generated and maintained within an agent's installation directory. This installation directory is referred to as the Policy Agent base directory. In code examples this directory is listed as such, *PolicyAgent-base*. For more information about the Policy Agent base directory, see ["WebLogic Server/Portal 10 Agent](#page-47-0) [Directory Structure" on page 48.](#page-47-0)

**Benefit - Self-Contained Installation:** This feature contributes to a more flexible installation process. The fact that an installation is self-contained facilitates the installation process and the subsequent administration process.

#### **J2EE Agent Support for Multiple Physical Installations**

There is no longer any restriction on using multiple different binaries of the same agent on the same machine.

**Benefit - Support for Multiple Physical Installations:** This feature contributes to a more flexible installation process. The fact that multiple binaries of the same agent can co-exist on the same machine allows for flexibility in securing complex environments where more than one server is installed on the same machine. Typically such environments are used for development purposes or for production using high capacity hardware systems.

# **J2EE Agent Support for Client Identification Based on Custom HTTP Headers**

Starting with this release, J2EE agents can be configured to use custom HTTP headers to identify the remote client IP address and host name. This client IP address is used to validate an Access Manager session or to evaluate applicable policies.

**Benefit - Support for Client Identification Based on Custom HTTP Headers:** This feature is specially useful in situations where a proxy server exists between the remote client and the agent-protected server. In such situations a problem occurs in that the client address information carried within the request is replaced by the address information of the proxy server. This address replacement adversely affects session validations and policy evaluations,

<span id="page-25-0"></span>which depend upon the correct address information. However, when proxy servers can be configured to send the actual client address information in separate headers, then J2EE agents in the 2.2 release can use that information. In summary, this feature allows agents to use the actual client address information in this type of deployment as if the request were never intercepted by an intermediate proxy server.

## **J2EE Agent Specific Application for Housekeeping Tasks**

A bundled application (agentapp) is included with J2EE agents to perform various housekeeping tasks on the deployment container.

This bundled application, when deployed on an agent-protected deployment container instance, expands the agent's functionality. For example, this bundled application allows the agent to receive notifications and to support cross-domain single sign-on. In previous releases, this functionality was tied to an application referred to as the *primary application*, which was secured by the agent.

**Benefit - Agent Specific Application for Housekeeping Tasks:** The benefit of including this application with J2EE agents is that previously imposed restrictions have been removed from the primary application. In prior releases of J2EE agents, the primary application had to support such housekeeping tasks, often requiring additional configuration. For instance, in prior releases, deploying the primary application with blind web-tier declarative security required changes to the agent configuration to ensure that the agent would function properly. This additional configuration is not necessary with the current release since the agent-specific application for housekeeping tasks takes care of all such functionality.

## **J2EE Agent URL Policy Enhancements**

Starting with this release of J2EE agents, the following features are available that enhance Uniform Resource Locator (URL) policy:

- "Remote Policy Evaluation Failover in J2EE Agents" on page 26
- ["Configurable Policy Evaluation Mechanism in J2EE Agents" on page 27](#page-26-0)
- ["Composite Advice in J2EE Agents" on page 27](#page-26-0)
- ["Policy Based Response Attributes in J2EE Agents" on page 28](#page-27-0)

The aforementioned features affect how agents enforce policy decisions. These features are described in the following paragraphs.

#### **Remote Policy Evaluation Failover in J2EE Agents**

J2EE agents can now leverage session failover functionality to ensure that remote policy evaluation failover can occur if an Access Manager instance becomes unavailable.

<span id="page-26-0"></span>**Benefit - Remote Policy Evaluation Failover:** The benefit of this feature is the potential for a seamless user experience in the event of a failure or maintenance related outage of various servers within the Access Manager deployment.

#### **Configurable Policy Evaluation Mechanism in J2EE Agents**

Starting with this release, J2EE agents can be configured to use two different mechanisms to remotely evaluate policies as follows:

- The agent remotely requests policy evaluation for all resources applicable to a user within the agent's scope of protection.
- The agent remotely requests policy evaluation for the resource accessed by the user and not any other resources that the user might access later.

**Benefit - Configurable Policy Evaluation Mechanism:** The configurable policy evaluation mechanism has a variety of benefits depending on the situation. The very fact that you can configure the policy evaluation mechanism is beneficial in that it enables you to choose the mechanism that best fits your needs. Moreover, each mechanism has its advantages and disadvantages.

When configured to perform policy evaluation for all resources within an agent's scope of protection the first request is, by design, time consuming while subsequent requests are faster since the results get cached locally by the agent.

For the second mechanism, the first request is no slower or faster than subsequent requests. All requests are processed relatively quickly. However, this mechanism increases network communication between the agent and Access Manager. Furthermore, the two mechanism can produce different types of cache growth in agent memory and thus need to be evaluated closely to select the best option for your deployment. Key factors that could affect such a decision include the number of possible distinct resources and the number of policies applicable to an average user.

#### **Composite Advice in J2EE Agents**

In the 2.2 release, J2EE agents provide a composite advice feature. This feature allows the policy and authentication services of Access Manager to decouple the advice handling mechanism of the agents. This allows you to introduce and manage custom advices by solely writing Access Manager side plug-ins. Starting with this release, you are not required to make changes on the agent side. Such advices are honored automatically by the composite advice handling mechanism.

**Benefit - Composite Advice:** A benefit of composite advice is that you can incorporate a custom advice type without having to make changes to an agent deployment.

#### <span id="page-27-0"></span>**Policy Based Response Attributes in J2EE Agents**

The policy-based response attribute feature allows the policy service to provide static and dynamic attributes based on the resource accessed by the user. These attributes can be made available to the agent protected application as HTTP headers, request attributes, or cookies.

**Benefit - Policy Based Response Attributes:** A benefit of the policy-based response attribute feature is that it provides more flexible support for application-specific agent customizations compared to prior Policy Agent releases, which only allowed for static profile attributes to be fetched.

### **J2EE Agent Support for Flexible User Mapping Mechanisms**

Starting with this release, J2EE agents provide support for user mapping modes that have flexibility in the user names they choose. In prior releases, a user name had to be an Access Manager user ID. Now, user names can be chosen from a few different sources as long as the names are for authenticated users who have trusted identities. A trusted identity can be established on the agent-protected server for a security principal (or for an equivalent trusted identity of the user). This mechanism allows the agent to choose a user ID for the authenticated user from the user's profile attributes, the user's session properties, or an HTTP header accompanying the user request.

**Benefit - Support for Flexible User Mapping Mechanisms:** The main benefit of this feature is that it enables a J2EE agent to integrate with a greater number of applications. Some applications do not accept Access Manager user IDs as user names. J2EE agents can now integrate with those applications since Policy Agent 2.2 can be configured to provide different types of user names.

### **J2EE Agent Support for Fetching User Session Attributes**

Before this release of J2EE agents, information for HTTP headers, request attributes, or cookies was retrieved, or*sourced*, solely from profile attributes. Now, this information can also be sourced from session properties.

**Benefit - Support for Fetching User Session Attributes:** The benefit of this feature is that session properties can be more effective for transferring information, especially dynamic information. Prior to this release, agents could only fetch users' profile attributes, which tend to be static attributes. However, session attributes allow applications to obtain dynamic user information when necessary.

# <span id="page-28-0"></span>**J2EE Agent Support for Version Checking**

Starting with this release of J2EE agents, you can easily check the exact version of the agent you are using, including build date, build number, and client SDK version. Prior to this release, administrators could not easily identify the build date of the agent they were using. Since code changes occur between build dates, identifying the exact build can be useful. For the details on how to check the version of an agent instance, see "[agentadmin --version](#page-40-0)" on page 41.

**Benefit - Support for Version Checking:** The benefit of this feature is that it allows you to quickly check the version of the J2EE agent you are using, enabling you to determine which features and bug fixes are included.

# **J2EE Agent Support for Not-Enforced IP Lists**

J2EE agents support *not-enforced IP lists*. This new feature is similar to a pre-existing Policy Agent feature that also concerns not-enforced lists, specifically *not-enforced URI lists*.

The two features share similarities, but are really quite different. Again, the pre-existing feature supports not-enforced URI lists. With that feature, an agent always grants access to a URI that appears on a specified list in the J2EE agent AMAgent.properties configuration file. On the other hand, the new feature supports not-enforced IP lists. With this feature, an agent always grants access to resources when the request comes from a machine with an IP address that appears on a specified list in the J2EE agent AMAgent.properties configuration file.

With the not-enforced IP lists feature, when a request is made to access a resource, a J2EE agent determines the IP address of the machine where the request originated. The agent compares that IP address to all the addresses on the not-enforced IP list. If that address is on the list, then that request and all subsequent requests from that IP address are treated as if the policies or filters for the resources requested are not enforced.

The not-enforced IP lists can include exact IP addresses and IP addresses that use the asterisk (\*) wildcard character to represent one or more characters.

**Benefit - Support for Not-Enforced IP Lists:** The benefit of this feature is that it allows clients on the not-enforced IP list to by-pass authentication and authorization requirements. This feature can be employed for administrative, troubleshooting, and testing purposes, too.

# **J2EE Agent Support for Custom Response Headers**

Starting with this release, J2EE agents provide support for custom response headers. The agent can be configured so that custom response headers are set on every request. Such headers are defined statically in the J2EE agent AMAgent.properties configuration file and are honored on all enforced web resources as identified by the agent.

<span id="page-29-0"></span>**Benefit - Support for Custom Response Headers:** The benefit of this feature is that it enables instructions, by way of custom response headers, to be sent to a client or any intermediate entity between the agent-protected server and the client browser. For example, a custom response header could be sent instructing an intermediate proxy server not to cache server responses to client requests.

# **J2EE Agent Support for Application Logout Integration**

Starting with this release, J2EE agents can be configured to identify an application logout event and to synchronize the event with the Access Manager logout. The agent can identify the logout of an application based on preconfigured information sent with a request as follows:

- The request URI
- A query parameter sent with the request
- A request parameter sent within the request body

**Benefit - Support for Application Logout Integration:** The benefit of this logout integration feature is that end users can potentially perform a global log out by simply logging out of an application. Also, J2EE agents, starting with the 2.2 release, are very flexible in terms of the variety of ways they can identify the log out of an application. This flexibility facilitates the integration between J2EE agents and applications since applications will rarely need any modifications to enable them to match any requirements of the agent.

### **J2EE Agent Support for Application Specific Agent Filter Operation Modes**

The application-specific filter operation mode mechanism allows different applications to use different levels of protection as necessary. Different filter operation modes provide different levels of functionality, thus enabling the selection of the best mode for each protected application.

**Benefit - Support for Application Specific Agent Filter Operation Modes:** This feature provides customized protection for every application. For example, if two applications are deployed where one uses J2EE policies and the other does not, the agent can be configured to use different filter modes for each application. The agent will provide support for J2EE policies, but only for the application that has such policies. The results is the optimal use of system resources since the agent does not enforce the evaluation of J2EE policies for the application that does not have any J2EE policies.

# <span id="page-30-0"></span>**J2EE Agent Support for Affinity-Based Login URL Selection**

Starting with this release, J2EE agents support a prioritized (or an *affinity-based*) selection of login URLs for authenticating users. End users are directed to the URL highest on the list if it is available. If not, the second URL on the list is targeted. If a URL higher on the list becomes available again, the agent switches to that URL.

You can disable this affinity-based selection process if desired, which would allow you to use a round-robin selection scheme.

**Benefit - Support for Affinity-Based Login URL Selection:** This feature is used when two or more Access Manager instances are deployed in geographically distant locations. To best manage the authentication process, you can give the highest priority to URLs of locally available Access Manager instances, resulting in faster response times.

# **J2EE Agent Support for a Sample Application**

Starting with this release, the J2EE agents provide a bundled sample application to demonstrate the key features and functionality of the agent. Some of the features demonstrated are:

- J2EE declarative security
- J2EE programmatic security
- URL policy-based access control deployed on an agent-protected deployment container

For more information about the sample application, see ["The Sample Application" on page 33](#page-32-0) and see the list following [Table 2–2](#page-47-0) for information about locating the sampleapp directory within the J2EE agent base directory. The sampleapp directory includes instructions on how to use the sample application.

**Benefit - Support for a Sample Application:** The sample application illustrates how applications need to be configured to take advantage of the protection that agents provide. The sample application also demonstrates how key functionality, such as support for J2EE security and Access Manager based URL policies, can be used.

# **J2EE Agent Backward CompatibilityWith Access Manager 6.3**

Policy Agent 2.2 is backward compatible with Access Manager 6.3 Patch 1 or greater.

<span id="page-31-0"></span>**Note –** Policy Agent 2.2 is only compatible with Access Manager 6.3 when the Access Manager patch has been applied.

By default, J2EE agents in the Policy Agent 2.2 release work with Access Manager 7.1. While the 2.2 release of Policy Agent requires some configuration to work with Access Manager 6.3 Patch 1 or greater, the amount of configuration required is relatively limited. For more information, see ["Installing and Configuring the WebLogic Server/Portal 10 Agent With Access Manager](#page-50-0) [6.3" on page 51.](#page-50-0)

Be aware that Policy Agent 2.2 takes advantage of certain features that exist in Access Manager 7.1 that do not exist in Access Manager 6.3, such as "composite advices," "policy-based response attributes," and others.

### **Information About Using J2EE Agents in Policy Agent 2.2**

This section provides information about J2EE agents in Policy Agent 2.2 that will help you install and get accustomed to the product. J2EE agents have undergone some major changes for the 2.2 release that affect how you interact with them. Read the following subsections to understand the more significant ways that changes made in the 2.2 release affect the manner in which you use a J2EE agent.

### **Enhanced Installation Process for J2EE Agents in Policy Agent 2.2**

The installation process for J2EE agents is quite different for the 2.2 release. This guide provides you with a chapter that explains all the details necessary for understanding this process, from unzipping the J2EE agent binaries to installation related commands, to the directory structure of J2EE agents once the binaries are unzipped. See [Chapter 2, "Vital Installation Information for](#page-34-0) [a J2EE Agent in Policy Agent 2.2."](#page-34-0)

### **Increased Functionality of the** agentadmin **Program for J2EE Agents in Policy Agent 2.2**

The agentadmin program is a required tool for the 2.2 release of J2EE agents. The functionality has increased significantly. The most basic of tasks, such as installation and uninstallation can only be performed with this tool.

For detailed information on installation related tasks performed with this program, see ["Role of](#page-35-0) the agentadmin [Program in a J2EE Agent for Policy Agent 2.2" on page 36.](#page-35-0)

<span id="page-32-0"></span>For information on all the tasks performed with this program, see ["Key Features and Tasks](#page-110-0) [Performed With the J2EE](#page-110-0) agentadmin Program" on page 111.

## **The Sample Application**

Deploy, and interact with the sample application included with Policy Agent 2.2. Interacting with the sample application is perhaps the best way available to you to learn how J2EE agents work. The sample application is deployed at URI/agentsample. The sample application demonstrates agent configuration options and features. With this application, you can view agent configuration examples and you can test if an agent was deployed successfully.

To learn more about this application, read about the sampleapp directory, described in ["WebLogic Server/Portal 10 Files and Subdirectories" on page 48.](#page-47-0)

Moreover, the sampleapp directory includes a README.TXT file, which describes how to build and deploy the sample application. While you can build the sample application if you desire, this step is not required. When you unzip the J2EE agent distribution, a sample application named agentsample.ear is created for you. The full path to this application is as follows:

*PolicyAgent-base*/sampleapp/dist/agentsample.ear

#### <span id="page-34-0"></span>**CHAPTER 2** 2

# Vital Installation Information for a J2EE Agent in Policy Agent 2.2

To make the installation process of a J2EE agent in Policy Agent 2.2 simple, essential information needed for the installation is provided in this chapter.

When you are comfortable with the information presented in this chapter, move on to the installation as described in [Chapter 3, "Installing the Policy Agent for WebLogic Server/Portal](#page-54-0)  $10<sup>2</sup>$ 

In simple terms, this chapter provides information to help you with the following:

- Getting the J2EE agent distribution files on the machine that hosts the deployment container. The J2EE agent is going to protect the content on that deployment container.
- Issuing install-related commands using the agentadmin program. The agentadmin program is a command-line utility that you will use to install and configure the agent. You should know the supported command options besides the more common --install option.
- Locating the various J2EE agent files after you get them onto the deployment container.
- Configuring the J2EE agent with Access Manager 6.3 Patch 1 or greater, if such backward compatibility is desired.
- Creating a J2EE agent profile.

The information referred to in the preceding list is described in the following sections of this chapter:

- ["Format of the Distribution Files for a J2EE Agent Installation in Policy Agent 2.2" on](#page-35-0) [page 36](#page-35-0)
- "Role of the agentadmin [Program in a J2EE Agent for Policy Agent 2.2" on page 36](#page-35-0)
- ["WebLogic Server/Portal 10 Agent Directory Structure" on page 48](#page-47-0)
- ["Installing and Configuring the WebLogic Server/Portal 10 Agent With Access Manager 6.3"](#page-50-0) [on page 51](#page-50-0)
- ["Creating a J2EE Agent Profile" on page 52](#page-51-0)

# <span id="page-35-0"></span>**Format of the Distribution Files for a J2EE Agent Installation in Policy Agent 2.2**

The distribution files for a J2EE agent in Policy Agent 2.2 are provided to you in a .zip archive. For example:

weblogic\_v10\_agent.zip

## ▼ **To Unzip a** .zip **Compressed File of a J2EE Agent in Policy Agent 2.2**

**Unzip the** weblogic\_v10\_agent.zip **file using the appropriate utility or command for your platform. For example, on Solaris systems:** ●

unzip weblogic\_v10\_agent.zip

# **Role of the** agentadmin **Program in a J2EE Agent for Policy Agent 2.2**

The agentadmin program is a required install and configuration tool for the 2.2 release of J2EE agents. The most basic of tasks, such as installation and uninstallation can only be performed with this tool.

The location of the agentadmin program is as follows:

*PolicyAgent-base*/bin

For information about *PolicyAgent-base*, see ["WebLogic Server/Portal 10 Agent](#page-47-0) *PolicyAgent-base* [Directory" on page 48.](#page-47-0)

The following information about agentadmin program demonstrates the scope of this utility:

- All agent installation and uninstallation is achieved with the agentadmin command.
- All tasks performed by the agentadmin program, except those involving uninstallation, require the acceptance of a license agreement. This agreement is only presented the first time you use the program.
- The following table lists options that can be used with the agent admin command and gives a brief description of the specific task performed with each option.

A detailed explanation of each option follows the table.
| Option          | <b>Task Performed</b>                                                     |  |  |
|-----------------|---------------------------------------------------------------------------|--|--|
| --install       | Installs a new agent instance                                             |  |  |
| --uninstall     | Uninstalls an existing Agent instance                                     |  |  |
| --listAgents    | Displays details of all the configured agents                             |  |  |
| --agentInfo     | Displays details of the agent corresponding to the specified agent<br>IDs |  |  |
| --version       | Displays the version information                                          |  |  |
| --encrypt       | Encrypts a given string                                                   |  |  |
| --getEncryptKey | Generates an Agent Encryption key                                         |  |  |
| --uninstallAll  | Uninstalls all agent instances                                            |  |  |
| --getUuid       | Retrieves a universal ID for valid identity types                         |  |  |
| --usage         | Displays the usage message                                                |  |  |
| --help          | Displays a brief help message                                             |  |  |

**TABLE 2–1** agentadmin Program: Supported Options

### agentadmin --install

This section demonstrates the format and use of the agentadmin command with the --install option.

**EXAMPLE 2–1** Command Format: agentadmin --install

The following example illustrates the format of the agentadmin command with the --install option:

./agentadmin --install [--useResponse] [--saveResponse] *filename*

The following arguments are supported with the agentadmin command when using the --install option:

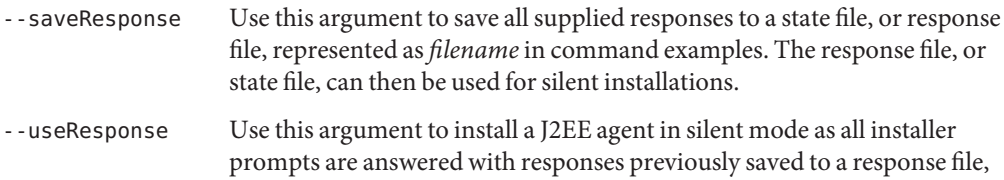

represented as *filename* in command examples. When this argument is used, the installer runs in non-interactive mode. At which time, user interaction is not required.

*filename* Use this argument to specify the name of a file that will be created as part of the processing of this command. This file stores your responses when this argument is used in conjunction with the --saveResponse argument and provides your responses when this argument is used in conjunction with the --useResponse argument.

**EXAMPLE 2–2** Command Usage: agentadmin --install

When you issue the agentadmin command, you can choose the --install option. With the --install option, you can choose the --saveResponse argument, which requires a file name be provided. The following example illustrates this command when the file name is myfile:

./agentadmin --install --saveResponse myfile

Once the installer has executed the preceding command successfully, the responses are stored in a state file that can be used for later runs of the installer.

If desired, you can modify the state file and configure the second installation with a different set of configuration parameters.

Then you can issue another command that uses the ./agentadmin --install command and the name of the file that you just created with the --saveResponse argument. The difference between the previous command and this command is that this command uses the --useResponse argument instead of the --saveResponse argument. The following example illustrates this command:

./agentadmin --install --useResponse myfile

With this command, the installation prompts run the installer in silent mode, registering all debug messages in the install logs directory.

### agentadmin --uninstall

This section demonstrates the format and use of the agentadmin command with the --uninstall option.

**EXAMPLE 2–3** Command Format: agentadmin --uninstall

The following example illustrates the format of the agentadmin command with the --uninstall option:

**EXAMPLE 2–3** Command Format: agentadmin --uninstall *(Continued)*

./agentadmin --uninstall [--useResponse] [--saveResponse] *filename*

The following arguments are supported with the agentadmin command when using the --uninstall option:

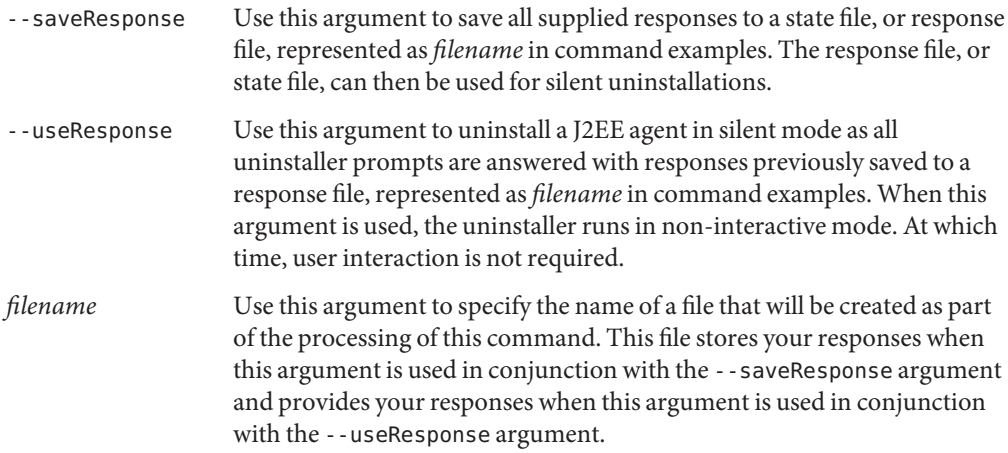

**EXAMPLE 2–4** Command Usage: agentadmin --uninstall

When you issue the agentadmin command, you can choose the --uninstall option. With the --uninstall option, you can choose the --saveResponse argument, which requires a file name be provided. The following example illustrates this command where the file name is myfile:

./agentadmin --uninstall --saveResponse myfile

Once the uninstaller has executed the preceding command successfully, the responses are stored in a state file that can be used for later runs of the uninstaller.

If desired, you can modify the state file and configure the second uninstallation with a different set of configuration parameters.

Then you can issue another command that uses the ./agentadmin --uninstall command and the name of the file that you just created with the --saveResponse argument. The difference between the previous command and this command is that this command uses the --useResponse argument instead of the --saveResponse argument. The following example illustrates this command:

./agentadmin --uninstall --useResponse myfile

**EXAMPLE 2–4** Command Usage: agentadmin --uninstall *(Continued)*

With this command, the uninstallation prompts run the uninstaller in silent mode, registering all debug messages in the install logs directory.

### agentadmin --listAgents

This section demonstrates the format and use of the agentadmin command with the --listAgents option.

**EXAMPLE 2–5** Command Format: agentadmin --listAgents

The following example illustrates the format of the agentadmin command with the --listAgents option:

```
./agentadmin --listAgents
```
No arguments are currently supported with the agentadmin command when using the --listAgents option.

```
EXAMPLE 2–6 Command Usage: agentadmin --listAgents
```
Issuing the agentadmin command with the --listAgents option provides you with information about all the configured J2EE agents on that agent installation. For example, if two J2EE agents were configured on Sun Java System Application Server:

The following agents are configured on this Application Server.

```
The following are the details for agent Agent 001 :-
Application Server Config Directory:
/var/opt/SUNWappserver/domains/domain1/config
Application Server Instance name: server1
```

```
The following are the details for agent Agent_002 :-
Application Server Config Directory:
/var/opt/SUNWappserver/domains/domain1/config
Application Server Instance name: server2
```
This example shows that two instances of the agent are configured: one for server1 and one for server2. Notice that the agentadmin program provides unique names, such as Agent 001 and Agent 002, to all the J2EE agents that protect the same instance of a deployment container, in this case WebLogic Server/Portal 10. Each name uniquely identifies the J2EE agent instance.

#### agentadmin --agentInfo

This section demonstrates the format and use of the agentadmin command with the --agentInfo option.

**EXAMPLE 2–7** Command Format: agentadmin --agentInfo

The following example illustrates the format of the agentadmin command with the --agentInfo option:

```
./agentadmin --agentInfo AgentInstance
```
The following argument is supported with the agentadmin command when using the --agentInfo option:

*AgentInstance* Use this option to specify which agent instance directory, therefore which agent instance such as Agent\_002, you are requesting information about.

**EXAMPLE 2–8** Command Usage: agentadmin --agentInfo *agentID*

Issuing the agentadmin command with the --agentInfo option provides you with information on the J2EE agent instance that you name in the command. For example, if you want information about a J2EE agent instance named Agent\_002 configured on Sun Java System Application Server:

```
./agentadmin --agentInfo Agent_002
```

```
The following are the details for agent Agent 002 :-
Application Server Config Directory:
/var/opt/SUNWappserver/domains/domain1/config
Application Server Instance name: server2
```
In the preceding example, notice that information is provided only for the agent instance, Agent 002, named in the command.

### agentadmin --version

This section demonstrates the format and use of the agentadmin command with the --version option.

**EXAMPLE 2–9** Command Format: agentadmin --version

The following example illustrates the format of the agentadmin command with the --version option:

**EXAMPLE 2–9** Command Format: agentadmin --version *(Continued)*

```
./agentadmin --version
```
No arguments are currently supported with the agentadmin command when using the --version option.

**EXAMPLE 2–10** Command Usage: agentadmin --version

Issuing the agentadmin command with the --version option provides you with the policy agent version information for the configured J2EE agents on that machine. For example:

```
--------------------------------------------------------------------------
Sun Java(TM) System Access Manager Policy Agent for:
BEA WebLogic(TM) Server/Portal 10
Version: 2.2
```
#### agentadmin --encrypt

This section demonstrates the format and use of the agentadmin command with the --encrypt option.

**EXAMPLE 2–11** Command Format: agentadmin --encrypt

The following example illustrates the format of the agentadmin command with the --encrypt option.

./agentadmin --encrypt *AgentInstance fullpassfile*

The following arguments are supported with the agentadmin command when using the --encrypt option:

- *AgentInstance* Use this option to specify which agent instance directory, therefore which agent instance such as Agent\_002, for which the given password file will be encrypted. Encryption functionality requires that an encryption key for a J2EE agent instance be present in the AMAgent.properties configuration file of that specific J2EE agent instance.
- *fullpassfile* Use this option to specify the full path to the password file that will be encrypted.

The password file should be created as a J2EE agent pre-installation task. For more information, see ["Preparing to Install the WebLogic Server/Portal 10](#page-56-0) [Agent" on page 57](#page-56-0)

<span id="page-42-0"></span>**EXAMPLE 2–12** Command Usage: agentadmin --encrypt

Issuing the agentadmin command with the --encrypt option enables you to change the password for an existing agent profile in Access Manager after the agent is installed.

For example, issuing the following command encrypts the password file, pwfile1 for the J2EE agent instance directory Agent\_001:

```
./agentadmin --encrypt Agent_001 pwfile1
```
The following is an example of an encrypted value:

```
ASEWEJIowNBJHTv1UGD324kmT==
```
Each agent uses a unique agent ID and password to communicate with Access Manager. Once the agent profile for a specific agent has been created in Access Manager, the installer enters the Policy Agent profile name and encrypted password in the respective J2EE agent AMAgent.properties configuration file for the agent instance. If you choose a new password for the Policy Agent profile, encrypt it and enter that encrypted password in the J2EE agent AMAgent.properties configuration file with the following property:

```
com.iplanet.am.service.secret
```
### agentadmin --getEncryptKey

This section demonstrates the format and use of the agentadmin command with the --getEncryptKey option.

**EXAMPLE 2–13** Command Format: agentadmin --getEncryptKey

The following example illustrates the format of the agentadmin command with the --getEncryptKey option:

```
./agentadmin --getEncryptKey
```
No arguments are currently supported with the agentadmin command when using the --getEncryptKey option.

**EXAMPLE 2–14** Command Usage: agentadmin --getEncryptKey

This option may be used in conjunction with the --encrypt option to encrypt and decrypt sensitive information in the J2EE agent AMAgent.properties configuration file. Issuing the agentadmin command with the --getEncryptKey option generates a new encryption key for the J2EE agent.

For example, the following text demonstrates the type of output that would result from issuing this command:

```
./agentadmin -getEncryptKey
```
Agent Encryption Key : k1441g4EejuOgsPlFOSg+m6P5x7/G9rb

The encryption key is stored in the J2EE agent AMAgent.properties configuration file. Therefore, once you generate a new encryption key, use it to replace the value of the property that is currently used to store the encryption key. The following property in the J2EE agent AMAgent.properties configuration file stores the encryption key:

```
com.sun.identity.client.encryptionKey
```
For example, using the encryption key example provided previously, updating the encryption key value in the J2EE agent AMAgent.properties configuration file could appear as follows:

com.sun.identity.client.encryptionKey = k1441g4EejuOgsPlFOSg+m6P5x7/G9rb

Once you have updated the J2EE agent AMAgent.properties configuration file with the new encryption key, issue the agentadmin --encrypt command to actually encrypt a password. The --encrypt option uses the encryption key in its processing.

#### agentadmin --uninstallAll

This section demonstrates the format and use of the agentadmin command with the --uninstallAll option.

**EXAMPLE 2–15** Command Format: agentadmin --uninstallAll

The following example illustrates the format of the agentadmin command with the --uninstallAll option:

./agentadmin --uninstallAll

**EXAMPLE 2–15** Command Format: agentadmin --uninstallAll *(Continued)*

No arguments are currently supported with the agentadmin command when using the --uninstallAll option.

**EXAMPLE 2–16** Command Usage: agentadmin --uninstallAll

Issuing the agentadmin command with the --uninstallAll option runs the agent uninstaller in an iterative mode, enabling you to remove select J2EE agent instances or all J2EE agent instances. You can exit the recursive uninstallation process at any time.

The advantage of this option is that you do not have to remember the details of each installation-related configuration. The agentadmin program provides you with an easy method for displaying every instance of a J2EE agent. You can then decide, case by case, to remove a J2EE agent instance or not.

#### agentadmin --getUuid

This section demonstrates the format and use of the agentadmin command with the --getUuid option.

**EXAMPLE 2–17** Command Format: agentadmin --getUuid

The following example illustrates the format of the agentadmin command with the --getUuid option:

./agentadmin --getUuid *IdentityName IdType realmName*

The following arguments are supported with the agentadmin command when using the --getUuid option:

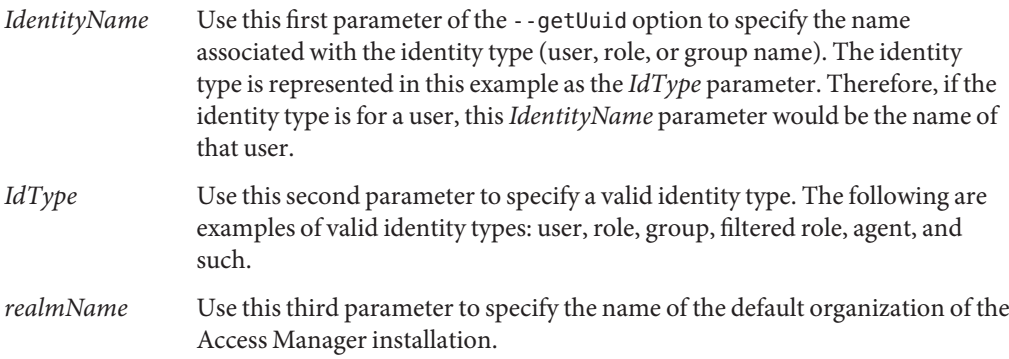

**EXAMPLE 2–17** Command Format: agentadmin --getUuid *(Continued)*

For example, if the ID of the user is manager, the identity type is role, and the realm name is dc=example, dc=com, the following would be the universal ID:

id=manager,ou=role,dc=example,dc=com

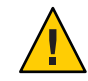

**Caution –** The universal ID concept is only valid starting with Access Manager 7.1. Do not use this option with earlier versions of Access Manager, such as version 6.3. If the application is deployed with Access Manager 6.3 principals or roles, replace the role-to-principal mappings with the distinguished name (DN) of the user in Access Manager 6.3.

**EXAMPLE 2–18** Command Usage: agentadmin --getUuid

In Access Manager 7.1, issuing the agentadmin command with the --getUuid option retrieves the universal ID of any identity type in Access Manager 7.1.

If you run the agent in J2EE\_POLICY mode, you must repackage the web applications with Access Manager role-to-principal mappings. The universal identifier is a way to make the name of the identity user unique.

Use the correct universal ID generated by this command in a deployment descriptor that is application container specific.

#### agentadmin --usage

This section demonstrates the format and use of the agentadmin command with the --usage option.

**EXAMPLE 2–19** Command Format: agentadmin --usage

The following example illustrates the format of the agentadmin command with the --usage option:

```
./agentadmin --usage
```
No arguments are currently supported with the agentadmin command when using the --usage option.

```
EXAMPLE 2–20 Command Usage: agentadmin --usage
```
Issuing the agentadmin command with the --usage option provides you with a list of the options available with the agentadmin program and a short explanation of each option. The following text is the output you receive after issuing this command:

```
./agentadmin --usage
```
Usage: agentadmin <option> [<arguments>]

```
The available options are:
--install: Installs a new Agent instance.
--uninstall: Uninstalls an existing Agent instance.
--listAgents: Displays details of all the configured agents.
--agentInfo: Displays details of the agent corresponding to the specified agent ID.
--version: Displays the version information.
--encrypt: Encrypts a given string.
--getEncryptKey: Generates an Agent Encryption key.
--uninstallAll: Uninstalls all the agent instances.
--getUuid: Get Universal ID (uuid) for a user.
--usage: Display the usage message.
--help: Displays a brief help message.
```
The preceding output serves as the content for the table of agentadmin options, introduced at the beginning of this section.

#### agentadmin --help

This section demonstrates the format and use of the agentadmin command with the --help option.

**EXAMPLE 2–21** Command Format: agentadmin --help

The following example illustrates the format of the agentadmin command with the --help option:

./agentadmin --help

No arguments are currently supported with the agentadmin command when using the --help option.

<span id="page-47-0"></span>**EXAMPLE 2–22** Command Usage: agentadmin --help

Issuing the agentadmin command with the --help option provides similar results to issuing the agentadmin command with the --usage option. Both commands provide the same explanations for the options they list. With the --usage option, all agentadmin command options are explained. With the --help option, explanations are not provided for the --usage option or for the --help option itself.

Aanother difference is that the --help option also provides information about the format of each option while the --usage option does not.

### **WebLogic Server/Portal 10 Agent Directory Structure**

### **WebLogic Server/Portal 10 Agent** *PolicyAgent-base* **Directory**

Before you download and unzip the weblogic v10 agent.zip file, consider creating a download directory. For example, this guide uses Agent\_Home as the download directory.

Unzipping the weblogic v10 agent.zip file in the Agent Home directory creates the directory structure shown in the following example. In this guide, *PolicyAgent-base* is used to refer to this directory.

**EXAMPLE 2–23** *PolicyAgent-base*Directory

Agent Home/j2ee agents/weblogic v10 agent

### **WebLogic Server/Portal 10 Files and Subdirectories**

After you install the WebLogic Server/Portal 10 agent using the agentadmin ---install command, the files and subdirectories shown in Table 2–2 are available under the *PolicyAgent-base* directory. These files and subdirectories are described in detail after the table.

**TABLE 2–2** Example of Policy Agent Base Directory for a J2EE Agent

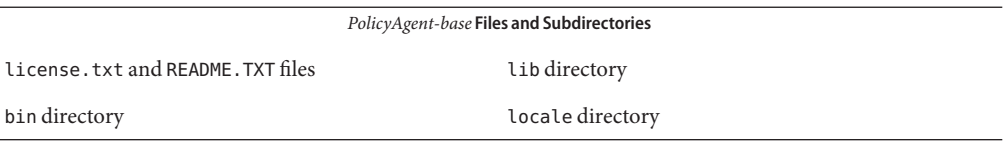

| <b>TABLE 2-2</b> Example of Policy Agent Base Directory for a J2EE Agent | (Continued)         |  |  |  |
|--------------------------------------------------------------------------|---------------------|--|--|--|
| Policy Agent-base Files and Subdirectories                               |                     |  |  |  |
| config directory                                                         | logs directory      |  |  |  |
| data directory                                                           | sampleapp directory |  |  |  |
| etc directory                                                            | Agent 001 directory |  |  |  |

The files and directories under the *PolicyAgent-base* directory include:

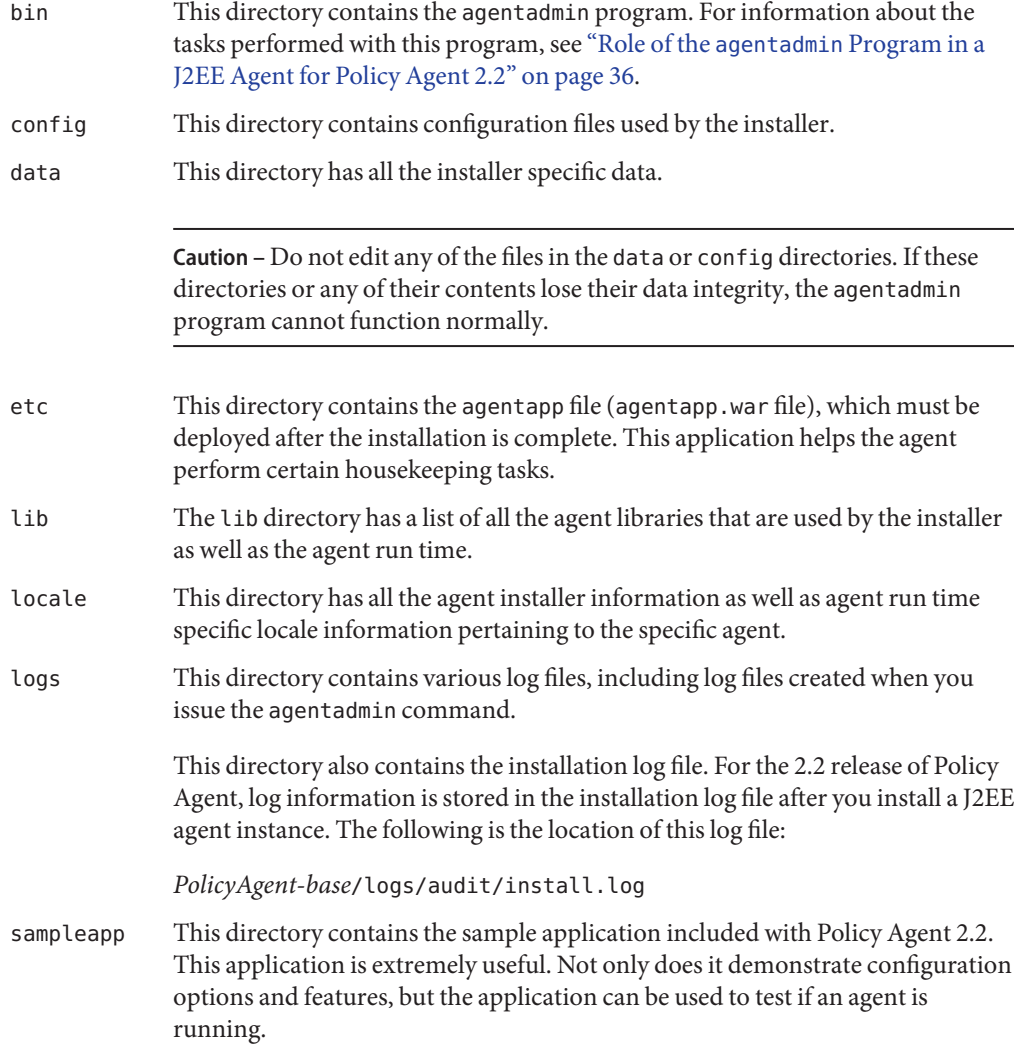

Use the sample application that comes with the agent or build the application from scratch. Find instructions for building, deploying, and running this application at the following location:

*PolicyAgent-base*/sampleapp/readme.txt

The full path to the sample application is as follows:

*PolicyAgent-base*/sampleapp/dist/agentsample.ear

For more information about the sample application, see ["The Sample](#page-32-0) [Application" on page 33.](#page-32-0)

Agent 001 The full path for this directory is as follows:

*PolicyAgent-base*/*AgentInstance*

where *AgentInstance* refers to an agent instance directory, which is Agent 001.

**Note –** This directory does not exist until you successfully install the first instance of a J2EE agent. Once you have successfully executed one run of the agentadmin --install command, an agent specific directory, Agent\_00x is created in the Policy Agent base directory. This directory is uniquely tied to an instance of the deployment container, such as an application server instance. Depending on the number of times the agentadmin --install command is run, the number that replaces the x in the Agent\_00x directory name will vary.

After you successfully install the first instance of a J2EE agent, an agent instance directory named Agent\_001 appears in the Policy Agent base directory. The path to this directory is as follows:

#### *PolicyAgent-base*/Agent\_001

The next installation of the agent creates an agent instance directory named Agent 002. The directories for uninstalled agents are not automatically removed. Therefore, if Agent\_001 and Agent\_002 are uninstalled, the next agent instance directory is Agent\_003.

Agent instance directories contain directories named config and logs.

**Note –** When a J2EE agent is uninstalled, the config directory is removed from the agent instance directory, but the logs directory still exists.

- logs Two subdirectories exist within this directory as follows:
	- audit This directory contains the local audit trail for the agent instance.
	- debug This directory has all the agent-specific debug information. When the agent runs in full debug mode, this directory stores all the debug files that are generated by the agent code.
- config This directory contains the J2EE agent AMAgent.properties configuration file that is specific to the agent instance. Each J2EE agent can be configured by a unique instance of the J2EE agent AMAgent.properties configuration file. This file holds the key to the agent behavior at runtime.

## **Installing and Configuring theWebLogic Server/Portal 10 AgentWith Access Manager 6.3**

Although the WebLogic Server/Portal 10 agent is intended to be used with Access Manager 7.1, you can configure the agent to function with Access Manager 6 2005Q1 (6.3) patch 1 or later. However, some of the Access Manager 7.1 features, such as composite advices and policy-based response attributes, are not available in Access Manager 6.3.

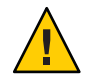

**Caution –** For the WebLogic Server/Portal 10 agent to function properly with Access Manager 6.3, patch 1 or greater must be applied to the Access Manager 6.3 instance.

### **To Install and Configure the WebLogic Server/Portal 10 AgentWith Access Manager 6.3**

- **Ensure that the Access Manager 6.3 instance has been updated with patch 1 or later. 1**
- **Create an agent profile in the Access Manager 6.3 Console for theWebLogic Server/Portal 10 agent. 2**

Save the agent profile information to use during agent installation in the next step. For information about creating the agent profile in Access Manager 6.3, see Chapter 4, Identity Management, in the *Sun Java System Access Manager 6 2005Q1 Administration Guide*.

<span id="page-51-0"></span>**Install theWebLogic Server/Portal 10 agent, providing details for the Access Manager 6.3 instance. 3**

For more information, see [Chapter 3, "Installing the Policy Agent for WebLogic Server/Portal](#page-54-0)  $10<sup>2</sup>$ 

- **Change to the** *PolicyAgent-base*/lib **directory. 4**
- **Download the** amclientsdk63.jar **and** fmclientsdk.jar **files to the** *PolicyAgent-base*/lib **directory from the OpenSSO Project site: 5**

<https://opensso.dev.java.net/public/use/stablebuilds.html>

- **Edit the** classpath **in the** setAgentEnv\_*server-instance*.sh **UNIX script or** setAgentEnv\_*server-instance*.cmd **Windows script to specify the files you downloaded in the previous step: 6**
	- *PolicyAgent-base*/lib/amclientsdk63.jar;
	- *PolicyAgent-base*/lib/fmclientsdk.jar;

**Important**: You must remove *PolicyAgent-base*/lib/famclientsdk.jar; from the classpath.

#### **In the** AMAgent.properties **file, replace 7**

com.sun.identity.agents.config.privileged.attribute.mapping[id\=... **with** com.sun.identity.agents.config.privileged.privileged.attribute.mapping[cn\=... **in the privileged attribute processing properties. For example:**

com.sun.identity.agents.config.privileged.attribute.mapping

 $[cn\rangle = manager, dc\rangle = example, dc\rangle = com] = am manager role$ 

com.sun.identity.agents.config.privileged.attribute.mapping [cn\=employee,dc\=example,dc\=com] = am\_employee\_role

These examples require the backslash  $(\setminus)$  as an escape character before the equal signs  $(=)$ .

For more information, see ["Mapping Access Manager Roles to Principal Names" on page 79](#page-78-0) and ["Privileged Attribute Processing Properties" on page 152.](#page-151-0)

### **Creating a J2EE Agent Profile**

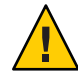

**Caution –** Creating a J2EE agent profile in Access Manager Console is a required task that you should perform prior to installing the J2EE agent. Though the installation of the J2EE agent actually succeeds without performing this task, the lack of a valid agent profile in Access Manager prevents the J2EE agent from authenticating or having any further communication with Access Manager.

J2EE agents work with Access Manager to protect resources. However, for security purposes these two software pieces can only interact with each other to maintain a session after the J2EE agent authenticates with Access Manager by supplying an agent profile name and password. During the installation of the J2EE agent, you must provide a valid agent profile name and the respective password to enable authentication attempts to succeed.

You create agent profiles in Access Manager Console, not by configuring J2EE agent software. Creating the agent profile is a required security-related task.

The agent profile is created and modified in Access Manager Console. Therefore, tasks related to the agent profile are discussed in Access Manager documentation. Nonetheless, tasks related to the agent profile are also described in this Policy Agent guide, specifically in this section. For related information about defining the Policy Agent profile in Access Manager Console, see the following section of the respective document: "Agents Profile" in *Sun Java System Access Manager 7.1 Administration Guide*.

### ▼ **To Create an Agent Profile**

Perform the following task in the Access Manager Console. The key steps of this task involve creating an agent ID and an agent password.

- **Login to the Access Manager Console as** amadmin**. 1**
- **With the Access Control tab selected click the name of the realm for which you would like to create an agent profile. 2**
- **Select the Subjects tab. 3**
- **Select the Agent tab. 4**
- **Click New. 5**
- **Enter values for the following fields: 6**

**ID.** Enter the name or identity of the agent. This is the agent profile name, which is the name the agent uses to log into Access Manager. Multi-byte names are not accepted.

**Password.** Enter the agent password. This password must be different than the password used by the agent during LDAP authentication.

**Password (confirm).** Confirm the password.

**Device Status.** Select the device status of the agent. The default status is Active. If set to Active, the agent will be able to authenticate to and communicate with Access Manager. If set to Inactive, the agent will not be able to authenticate to Access Manager.

**Click Create. 7**

The list of agents appears.

- **(Optional) If you desire, add a description to your newly created agent profile: 8**
	- **a. Click the name of your newly created agent profile from the agent list.**
	- **b. In the Description field, enter a brief description of the agent.**

For example, you can enter the agent instance name or the name of the application it is protecting.

**c. Click Save.**

#### <span id="page-54-0"></span>**CHAPTER 3** 3

## Installing the Policy Agent for WebLogic Server/Portal 10

You install the Sun Java<sup>TM</sup> System Access Manager Policy Agent 2.2 for WebLogic Server/Portal 10 from the command line using the agentadmin program. This chapter includes these sections:

- "Choosing an Installation Environment: Cluster or Stand-Alone" on page 55
- ["Supported Platforms and Compatibility of Agent for WebLogic Server/Portal 10" on](#page-55-0) [page 56](#page-55-0)
- ["Preparing to Install the WebLogic Server/Portal 10 Agent" on page 57](#page-56-0)
- ["Installing the WebLogic Server/Portal 10 Agent" on page 59](#page-58-0)

Before reading this chapter or performing any of the tasks , considering reviewing [Chapter 2,](#page-34-0) ["Vital Installation Information for a J2EE Agent in Policy Agent 2.2,"](#page-34-0) since various key concepts are introduced in that chapter.

For more information about the tasks you can perform with the agentadmin program, see ["Role](#page-35-0) of the agentadmin [Program in a J2EE Agent for Policy Agent 2.2" on page 36.](#page-35-0)

After you have successfully installed the agent, as described in this chapter, complete the post-installation tasks described in [Chapter 4, "Post-Installation Tasks for the WebLogic](#page-68-0) [Server/Portal 10 Agent."](#page-68-0)

### **Choosing an Installation Environment: Cluster or Stand-Alone**

Determine which type of installation you will perform and follow the instructions for that type of installation:

- ["Installing the WebLogic Server/Portal 10 Agent in a Clustered Environment" on page 56](#page-55-0)
- ["Installing the Agent for WebLogic Server/Portal 10 in a Stand-Alone Environment" on](#page-55-0) [page 56](#page-55-0)

### <span id="page-55-0"></span>**Installing theWebLogic Server/Portal 10 Agent in a Clustered Environment**

If you are installing the agent for WebLogic Server/Portal 10 in a clustered environment, you must perform many of the steps explained in this chapter. However, see [Chapter 5, "Installing](#page-80-0) [and Configuring the WebLogic Server/Portal 10 Agent in a Cluster."](#page-80-0) The installation and configuration of a clustered deployment is presented in that chapter combining specific tasks with generalized tasks. For the generalized tasks, you are directed to various locations in this guide to perform the more detailed steps required.

### **Installing the Agent forWebLogic Server/Portal 10 in a Stand-Alone Environment**

Before describing any tasks, this chapter provides you with installation-related information specific to WebLogic Server/Portal 10. The subsequent sections lead you through the pre—installation and installation steps and describe how to view the installation log files. First, perform the pre-installation (preparation) steps. Then, perform the installation itself. The installation process has two phases. The first phase of the installation includes launching the installation program, which requires a directory to already have been selected for the agent files. The second phase of the installation involves interacting with the installation program. During this phase, the program prompts you step by step to enter information. Accompanying the prompts, are explanations of the type of information you need to enter. After you complete the installation, you can look at the installation log files.

## **Supported Platforms and Compatibility of Agent for WebLogic Server/Portal 10**

The following sections provide information about the supported platforms of Policy Agent 2.2 for WebLogic Server/Portal 10 as well as the compatibility of this agent with Access Manager.

### **Platform and Version Support of Agent forWebLogic Server/Portal 10**

The following table lists the platforms supported by the WebLogic Server/Portal 10 agent.

| <b>Agent For</b>                             | <b>Supported Policy</b><br><b>Agent Version</b> | <b>Supported Access Manager</b><br><b>Versions</b>     | <b>Supported Platforms</b>                                                                               |
|----------------------------------------------|-------------------------------------------------|--------------------------------------------------------|----------------------------------------------------------------------------------------------------|
| BEAWebLogic Server/Portal<br>10<br>Supports: | Version 2.2                                     | Access Manager 6<br>2005Q1 (6.3) Patch 1<br>or greater | Solaris <sup>TM</sup> Operating System (OS) for<br>the SPARC <sup>®</sup> platform,<br>versions 9 and 10 |
| BEA WebLogic Server 10.0                     |                                                 | Access Manager 7<br>2005O4                             | Solaris (OS) for x86 platforms,<br>versions 9 and 10                                                     |
| BEA WebLogic Portal 10.0                     |                                                 | Access Manager 7.1                                     | Red Hat Enterprise Linux Advanced<br>Server $3.0$ and $4.0$                                              |
|                                              |                                                 |                                                        | Windows 2003, Enterprise Edition                                                                         |

<span id="page-56-0"></span>**TABLE 3–1** Platform and Version Support for theWebLogic Server/Portal 10 Agent

### **Compatibility of Agent forWebLogic Server/Portal 10 With Access Manager**

#### **Compatibility of Policy Agent 2.2With Access Manager**

All agents in the Policy Agent 2.2 release are compatible with Access Manager 7.1 and Access Manager 7.1. Compatibility applies to both Realm Mode and Legacy Mode.

Install the latest Access Manager patches to ensure that all enhancements and fixes are applied. For an example of Access Manager patches that can be installed, see the compatibility information in the *Sun Java System Access Manager Policy Agent 2.2 Release Notes*.

#### **Compatibility of Policy Agent 2.2With Access Manager 6 2005Q1 (6.3)**

All agents in Policy Agent 2.2 are also compatible with Access Manager 6.3 Patch 1 or greater. However, certain limitations apply. For more information, see ["J2EE Agent Backward](#page-30-0) [Compatibility With Access Manager 6.3" on page 31.](#page-30-0)

### **Preparing to Install theWebLogic Server/Portal 10 Agent**

The WebLogic Server/Portal 10 agent is available as a zip file named weblogic v10 agent.zip.

First, create a directory where you plan to download the zip file. For example: Agent\_Home.

After you download the file, unzip it using the appropriate utility or command for your platform. For example, on Solaris systems:

```
# cd Agent_Home
# unzip weblogic_v10_agent.zip
```
This guide uses *PolicyAgent-base* to refer to the files for the WebLogic Server/Portal 10 agent. For example, if you uzipped the file in the Agent\_Home directory, *PolicyAgent-base* is:

Agent Home/j2ee agents/weblogic v10 agent

Before you install the agent, follow the steps in the next section.

### ▼ **To Prepare to Install theWebLogic Server/Portal 10 Agent**

- **Ensure that the agent forWebLogic Server/Portal 10 is supported on the desired platform, as listed in ["Supported Platforms and Compatibility of Agent forWebLogic Server/Portal 10"on](#page-55-0) [page 56.](#page-55-0) 1**
- **InstallWebLogic Server/Portal 10, if it is not already installed. 2**

For information about installing WebLogic Server 10 or WebLogic Portal 10, see the BEA product documentation at <http://e-docs.bea.com/>.

#### **Create a server or portal domain. 3**

Using the configuration or domain wizard appropriate for your server version and operating system, create a new stand-alone server domain. Typically, the configuration wizard launch script or program is located in the respective directory, as follows:

- UNIX and Linux systems: *DeployContainer-base*/wlserver\_10.0/common/bin/config.sh
- Windows systems: *DeployContainer-base*\wlserver\_10.0\common\bin\config.cmd

#### **Shut down theWebLogic Server/Portal 10 instance that will be protected by the agent. 4**

#### **Create an agent profile in the Access Manager Console, if one has not already been created. 5**

For information, see ["Creating a J2EE Agent Profile" on page 52.](#page-51-0)

To install the agent, you must know the agent profile ID and password used to create the agent profile. You must enter the agent profile password in the next step, and you must enter the agent profile ID when installing the agent.

#### **Create an agent profile password file. 6**

An agent profile password file is a text file with only one line that contains the agent profile password. You will refer to this file during the agent installation process. Ensure that this file is located in a secure directory. With the agent profile password in this file, stored in a secure location, you do not need to enter sensitive information during the agent installation.

<span id="page-58-0"></span>**Ensure that the ownership and group settings for the files in the** *PolicyAgent-base* **directory are 7 correct.**

For information about the *PolicyAgent-base* directory, se[e"WebLogic Server/Portal 10 Agent](#page-47-0) [Directory Structure" on page 48.](#page-47-0)

Often, installations are performed by a user with root permissions. In these cases, the potential problems discussed subsequently in this step would not apply.

Therefore, if necessary, change the ownership of all the files in the *PolicyAgent-base* directory to the WebLogic Server/Portal 10 installation user and change the group associated with these files to the same group associated with the WebLogic Server/Portal 10 installation user.

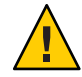

**Caution –** For the agent installation to be successful, the WebLogic Server/Portal 10 installation user must have write permissions to the files in the Policy Agent base directory. Furthermore, to help prevent permission problems, the ownership of all the files in the Policy Agent base directory should be changed to the WebLogic Server/Portal 10 installation user. Otherwise, permission-related issues might occur, which can be as serious as WebLogic Server/Portal 10 not starting.

## **Installing theWebLogic Server/Portal 10 Agent**

### **To Install the WebLogic Server/Portal 10 Agent**

**Change to the following directory: 1**

*PolicyAgent-base*/bin

This directory contains the agentadmin program, which is used to install a J2EE agent and for performing other tasks. For more information on the agentadmin program, see ["Role of the](#page-35-0) agentadmin [Program in a J2EE Agent for Policy Agent 2.2" on page 36.](#page-35-0)

**Issue the following command: 2**

```
./agentadmin --install
```
**(Conditional) If you receive license agreement information, accept or reject the agreement. If you reject any portion of the agreement, the program will end. 3**

The license agreement is displayed only during the first run of the agentadmin program.

**After you accept the license agreement (if necessary), provide the information requested by the installation program (or accept the default values). 4**

The prompts are shown in the ["Example of Installation Program Interaction for the WebLogic](#page-61-0) [Server/Portal 10 Agent" on page 62.](#page-61-0)

Your answers to prompts can differ from this example depending upon your specific deployment. In the example, most of the defaults have been accepted. This example is provided for your reference and does not necessarily indicate the precise information you should enter.

Key points about the installation program to consider include.

- Each step in the installation program includes an explanation that is followed by a more succinct prompt.
- For most of the steps you can type any of the following characters to get the results described:
	- **?** Type the question mark to display Help information for that specific step.
	- **<** Type the left arrow symbol to go back to the previous interaction.
	- **!** Type the exclamation point to exit the program.
- Most of the steps provide a default value that can be accepted or replaced. If a default value is correct for your site, accept it. If it is not correct, enter the correct value.
- **After you have completed all the steps, a summary of your responses appears followed by 5 options that allow you to navigate through those responses to accept or reject them.**

When the summary appears, note the agent instance name, such as Agent 001.

The default option is 1, Continue with Installation.

- If you are satisfied with the summary, choose 1 (the default).
- If you want to edit input from the last interaction, choose 2.
- If you want to edit input starting at the beginning of the installation program, choose 3.
- If you want to exit the installation program without installing, choose 4.

You can edit your responses as necessary, return to the options list, and choose option 1 to finally process your responses.

### **About Installation Prompts in Agent forWebLogic Server/Portal 10**

The following list provides information about specific prompts in the installation:

Deployment URI for the Agent Application The deployment URI for the agent application is required for the agent to perform necessary housekeeping tasks such as registering policy and session notifications, legacy browser support, and CDSSO support. Accept /agentapp as the default value for this interaction. Once the installation is completed,

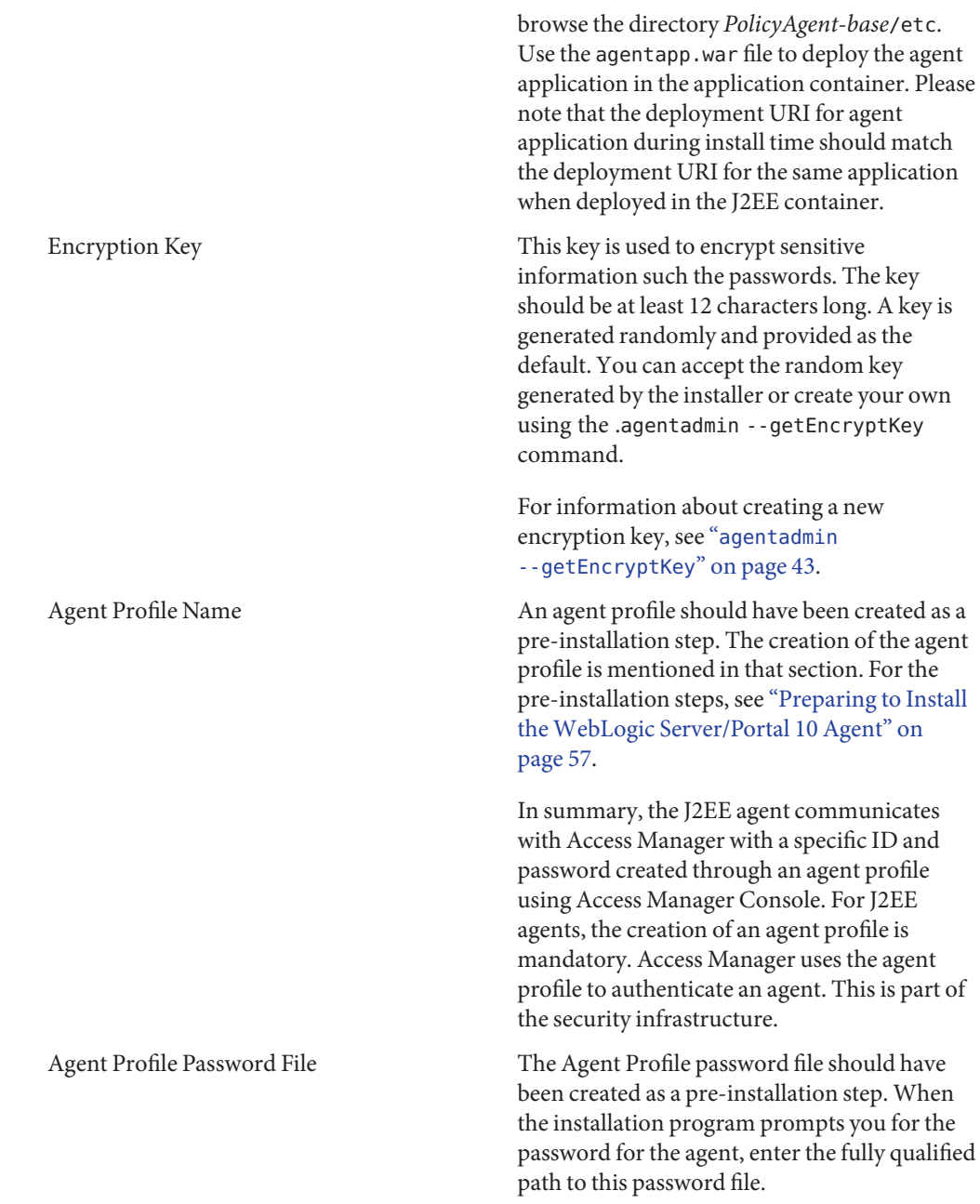

### <span id="page-61-0"></span>**Example of Installation Program Interaction for the WebLogic Server/Portal 10 Agent**

The following example shows a sample installation for the WebLogic Server/Portal 10 agent.

This sample represents an installation that is not on a remote server instance host. Installations on remote server instance hosts receive two additional prompts that are not present in this example. The section following this example,["Implications of Specific Deployment Scenarios](#page-65-0) [for the WebLogic Server/Portal 10 Agent" on page 66,](#page-65-0) explains specific deployment scenarios, such as for remote servers. If any of these deployment scenarios apply to your deployment, you might need to respond to prompts in a specified manner during the installation as explained in that section. Review the explanations in that section before proceeding with the installation.

```
************************************************************************
Welcome to the Access Manager Policy Agent for BEA WebLogic 10.0 Platform.
If the Policy Agent is used with Federation Manager services, User needs to
enter information relevant to Federation Manager.
************************************************************************
```

```
Enter the path to the location of the script used to start the WebLogic domain.
Please ensure that the agent is first installed on the admin server instance
before installing on any managed server instance.
[ ? : Help, ! : Exit ]
Enter the Startup script location
[/usr/local/bea/user projects/domains/mydomain/startWebLogic.sh]:
/usr/local/bea/user_projects/domains/serverdomain/startWebLogic.sh
Enter the name of the WebLogic Server/Portal instance secured by the
agent.
[ ? : Help, < : Back, ! : Exit ]
Enter the WebLogic Server/Portal instance name [myserver]:
```

```
Enter the fully qualified host name of the server where Access Manager
Services are installed.
[ ? : Help, < : Back, ! : Exit ]
Access Manager Services Host: amhost.example.com
```

```
Enter the port number of the Server that runs Access Manager Services.
[ ? : Help, < : Back, ! : Exit ]
Access Manager Services port [80]: 58080
```

```
Enter http/https to specify the protocol used by the Server that runs Access
Manager services.
[ ? : Help, < : Back, ! : Exit ]
```

```
Access Manager Services Protocol [http]:
Enter the Deployment URI for Access Manager Services.
[ ? : Help, < : Back, ! : Exit ]
Access Manager Services Deployment URI [/amserver]:
Enter the fully qualified host name on which the Application Server
protected by the agent is installed.
[ ? : Help, < : Back, ! : Exit ]
Enter the Agent Host name: agenthost.example.com
Enter the WebLogic home directory
[ ? : Help, < : Back, ! : Exit ]
Enter the WebLogic home directory [/usr/local/bea/wlserver_10.0]:
Enter true if the agent is being installed on a Portal domain
[ ? : Help, < : Back, ! : Exit ]
Is the agent being installed on a Portal domain ? [false]:
Enter the preferred port number on which the application server provides its
services.
[ ? : Help, < : Back, ! : Exit ]
Enter the port number for Application Server instance [80]: 7001
Select http or https to specify the protocol used by the Application server
instance that will be protected by Access Manager Policy Agent.
[ ? : Help, < : Back, ! : Exit ]
Enter the Preferred Protocol for Application Server instance [http]:
Enter the deployment URI for the Agent Application. This Application is used
by the agent for internal housekeeping.
[ ? : Help, < : Back, ! : Exit ]
Enter the Deployment URI for the Agent Application [/agentapp]:
Enter a valid Encryption Key.
[ ? : Help, < : Back, ! : Exit ]
Enter the Encryption Key [KpsVJMr84cwd6OATx+UgLWHSCB8KWFVW]:
Enter a valid Agent profile name. Before proceeding with the agent
installation, please ensure that a valid Agent profile exists in Access Manager.
[ ? : Help, < : Back, ! : Exit ]
```

```
Enter the Agent Profile name: exampleagent
Enter the path to a file that contains the password to be used for identifying
the Agent.
[ ? : Help, < : Back, ! : Exit ]
Enter the path to the password file: /export/temp/passwordfile
Enter true if the Agent is being installed on the same instance of Application
Server on which Access Manager is deployed. Enter false if that is not the
case.
[ ? : Help, < : Back, ! : Exit ]
Are the Agent and Access Manager installed on the same instance of
Application Server ? [false]:
-----------------------------------------------
SUMMARY OF YOUR RESPONSES
-----------------------------------------------
Startup script location :
/usr/local/bea/user_projects/domains/mydomain/startWebLogic.sh
WebLogic domain name : myserver
Access Manager Services Host : amhost.example.com
Access Manager Services Port : 58080
Access Manager Services Protocol : http
Access Manager Services Deployment URI : /amserver
Agent Host name : agenthost.example.com
WebLogic home directory : /usr/local/bea/wlserver 10.0
Agent Installed on Portal domain : false
Application Server Instance Port number : 7001
Protocol for Application Server instance : http
Deployment URI for the Agent Application : /agentapp
Encryption Key : KPsVJMr84cwd6OATx+UgLWHSCB8KWFVW
Agent Profile name : exampleagent
Agent Profile Password file name : /export/temp/passwordfile
Agent and Access Manager on same application server instance : false
Verify your settings above and decide from the choices below.
1. Continue with Installation
2. Back to the last interaction
3. Start Over
4. Exit
Please make your selection [1]:
```
### **Summary of a J2EE Agent Installation in Policy Agent 2.2**

At the end of the installation process, the installation program prints the status of the installation along with the installed agent information. The information that the program displays can be very useful. For example, the program displays the agent instance name, which is needed when configuring a remote instance. The program also displays the location of specific files, which can be of great importance. In fact, you might want to view the installation log file once the installation is complete, before performing the post-installation steps as described in [Chapter 4, "Post-Installation Tasks for the WebLogic Server/Portal 10 Agent."](#page-68-0)

Information regarding the location of the J2EE agent base directory is explained in detail in ["WebLogic Server/Portal 10 Agent](#page-47-0) *PolicyAgent-base* Directory" on page 48.

The following type of information is printed by the installer:

```
SUMMARY OF AGENT INSTALLATION
-----------------------------
Agent instance name: Agent_001
Agent Configuration file location:
PolicyAgent-base/Agent_001/config/AMAgent.properties
Agent Audit directory location:
PolicyAgent-base/Agent_001/logs/audit
Agent Debug directory location:
PolicyAgent-base/Agent_001/logs/debug
```
Install log file location: *PolicyAgent-base*/logs/audit/install.log

Thank you for using Access Manager Policy Agent

Once the agent is installed, the directories shown in the preceding example are created in the Agent 00x directory, which for this example is specifically Agent 001. Those directories and files are briefly described in the following paragraphs.

*PolicyAgent-base*/Agent\_001/config/AMAgent.properties

Location of the J2EE agent AMAgent.properties configuration file for the agent instance. Every instance of a J2EE agent has a unique copy of this file. You can configure this file to meet your site's requirements. For more information, see the following sections:

- Appendix B, "J2EE Agent AMAgent.properties [Configuration File in Policy Agent 2.2"](#page-124-0)
- ["Key Features and Tasks Performed With the J2EE](#page-86-0) AMAgent.properties Configuration [File" on page 87](#page-86-0)

*PolicyAgent-base*/Agent\_001/logs/audit

Location of the J2EE agent local audit trail.

```
PolicyAgent-base/Agent_001/logs/debug
```
Location of all debug files required to debug an agent installation or configuration issue.

```
PolicyAgent-base/logs/audit/install.log
```
Location of the file that has the agent install file location. If the installation failed for any reason, you can look at this file to diagnose the issue.

### **Implications of Specific Deployment Scenarios for the WebLogic Server/Portal 10 Agent**

The following sections refer to specific deployment scenarios involving the WebLogic Server/Portal 10 agent. These scenarios can affect how you respond to prompts during the installation process.

- "Installing the Agent on Multiple WebLogic Server/Portal 10 Instances on the Same Domain" on page 66
- "Installing the Agent on a Different WebLogic Server/Portal 10 Domain" on page 66
- ["Installing the WebLogic Server/Portal 10 Agent on the Access Manager Web Container" on](#page-66-0) [page 67](#page-66-0)

### **Installing the Agent on MultipleWebLogic Server/Portal 10 Instances on the Same Domain**

Once the agent is installed for a particular domain configuration directory, you can install the agent on more than one WebLogic Server/Portal 10 instance associated with the same domain by running the agentadmin --install command. Once prompted to enter the appropriate server instance name, enter the domain configuration directory and unique instance name that will enable the agent to distinguish the first instance from consecutive instances.

### **Installing the Agent on a DifferentWebLogic Server/Portal 10 Domain**

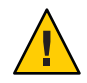

**Caution –** Once the agent is installed for a specific domain, the agent binaries cannot be used on that same installation for a different WebLogic Server/Portal 10 domain. If you attempt to use previously installed agent binaries on the same installation, but on a different domain, the installation fails.

J2EE agents associate a specific set of agent binaries with a particular domain for WebLogic Server/Portal 10. If you want to install a J2EE agent on a different domain, unzip a new set of bits and copy them to a separate location before running the agentadmin --install command for the second domain.

#### <span id="page-66-0"></span>**Installing theWebLogic Server/Portal 10 Agent on the Access Manager Web Container**

Currently, BEA WebLogic Server/Portal 10 is not a supported web container for Access Manager. Therefore, do not install the WebLogic Server/Portal 10 agent and Access Manager on the same WebLogic Server/Portal 10 instance. When you install the agent, always choose false (the default) for the following question:

```
Enter true if the Agent is being installed on the same instance of Application
Server on which Access Manager is deployed. Enter false if that is not the
case.
[ ? : Help, < : Back, ! : Exit ]
Are the Agent and Access Manager installed on the same instance of
Application Server ? [false]:
```
# <span id="page-68-0"></span>**CHAPTER 4** 4

## Post-Installation Tasks for theWebLogic Server/Portal 10 Agent

This chapter describes post-installation considerations and tasks, including:

- "Post-Installation Steps for the WebLogic Server/Portal 10 Agent" on page 69
- ["Conditional Post-Installation Steps for the WebLogic Server/Portal 10 Agent" on page 77](#page-76-0)

## **Post-Installation Steps for theWebLogic Server/Portal 10 Agent**

Once you have installed the WebLogic Server/Portal 10 agent, complete the following agent-specific steps:

- "Configuring WebLogic Server/Portal 10 Instance With the Agent Classpath and Agent Java Options" on page 69
- ["Deploying the Agent Application" on page 72](#page-71-0)
- ["Configuring the Agent Authentication Provider for the WebLogic Server/Portal 10 Agent"](#page-72-0) [on page 73](#page-72-0)
- ["Adding a WebLogic Administrator to the Bypass List of Agent for WebLogic Server/Portal](#page-73-0) [10" on page 74](#page-73-0)
- ["Installing the Agent Filter for the WebLogic Server/Portal 10 Agent" on page 75](#page-74-0)

### **ConfiguringWebLogic Server/Portal 10 InstanceWith the Agent Classpath and Agent Java Options**

This section applies to both WebLogic Server 10 and WebLogic Portal 10 and provides a lot of background information and explanation. However, if you are interested only in the key information required to configure the agent classpath and agent Java options, see ["Configuring](#page-171-0) [WebLogic Portal 10 Instance With Agent Classpath and Agent Java Options" on page 172.](#page-171-0)

During agent installation, the installer creates an environment variable script in *domain-directory* named as follows:

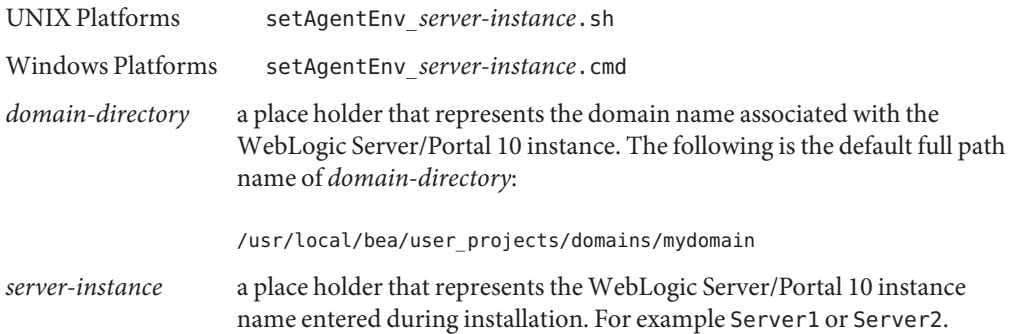

The agent environment variable script, setAgentEnv\_*server-instance*.sh, is an environment script which is called up during the server's start up sequence.

This agent environment variable script is associated with Agent for WebLogic Server/Portal 10 and is used to set up the environment for the agent. This script is called up during the server's start up sequence and sets the classpath and Java options for the agent. The following instructions describe how to configure the WebLogic Server/Portal 10 start up script to call the agent environment variable script.

#### **To Configure WebLogic Server/Portal 10 Instance With Agent Classpath and Agent Java Options**

**Note –** This step is required. Agent for WebLogic Server/Portal 10 will not work if the agent startup script is added incorrectly to the WebLogic Server/Portal 10 instance start up script. If the agent startup script does not get invoked properly from the WebLogic Server/Portal 10 start up script, WebLogic Server/Portal 10 will not function appropriately after the Agent Authenticator is set.

#### **To theWebLogic Server/Portal 10 instance start up script, add the path of the agent environment variable script. 1**

The substeps that follow provide the details of adding the agent-environment-variable-script path to the WebLogic Server/Portal 10 start up script.

**Note –** Throughout this guide scripting files apply to both UNIX platforms and Windows platforms even when the script for Windows platforms is not expressly mentioned. The difference is that scripts for UNIX platforms have the . sh extension while scripts for Windows platforms have the .cmd extension.

#### **a. Using the text editor of your choice, access the applicableWebLogic Server/Portal 10 instance start up script.**

The start up script is available as follows:

UNIX Platforms *domain-directory*/bin/startWebLogic.sh

Windows Platforms *domain-directory*\bin\startWebLogic.cmd

where *domain-directory* represents the domain name associated with the WebLogic Server/Portal 10 instance.

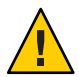

**Caution –** Ensure that you access the startWebLogic file in the respective bin directory.

**b. After the line,** . \${DOMAIN\_HOME}/bin/setDomainEnv.sh \$\***, add the path to the agent environment variable script.**

The following examples, for both UNIX platforms and Windows platforms, demonstrate the process of adding the agent-environment-variable-script path by specifying the fully qualified path. See the important explanation that follows these examples about the variables \${SERVER\_NAME} and %SERVER\_NAME%.

- **UNIX Platforms** 
	- . *domain-directory*/setAgentEnv\_\${SERVER\_NAME}.sh

For this scenario, the following is a conceivable line if the domain directory is named mydomain:

. /usr/local/bea/user\_projects/domains/mydomain/setAgentEnv\_\${SERVER\_NAME}.sh

Therefore, in this scenario, the start up script would then, amongst other lines, contain these two lines as shown:

- . \${DOMAIN HOME}/bin/setDomainEnv.sh \$\*
- . /usr/local/bea/user\_projects/domains/mydomain/setAgentEnv\_\${SERVER\_NAME}.sh
- Windows Platforms

call "*domain-directory*\setAgentEnv\_%SERVER\_NAME%.cmd"

For this scenario, the following is a conceivable line if the domain directory is named mydomain:

call "C:\bea\user\_projects\domains\mydomain\setAgentEnv\_%SERVER\_NAME%.cmd"

Therefore, in this scenario, the start up script would then contain, amongst other lines, these two lines as shown:

```
call "%DOMAIN HOME%\bin\setDomainEnv.cmd" %*
   call "C:\bea\user_projects\domains\mydomain\setAgentEnv_%SERVER_NAME%.cmd"
${SERVER_NAME} or %SERVER_NAME% a variable for the WebLogic Server/Portal 10
                                      instance that is dynamically replaced. Do not
                                      replace or modify this variable. Therefore, ensure
                                      that the variable is entered and remains character
                                      for character as ${SERVER_NAME} for UNIX
                                      platforms and %SERVER_NAME% for Windows
                                      platforms.
```
#### **Restart theWebLogic Server/Portal 10 instance. 2**

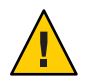

**Caution –** Restarting the WebLogic Server/Portal 10 instance at this point is necessary. Otherwise, upcoming tasks will fail.

### **Deploying the Agent Application**

If you are configuring WebLogic Server 10, deploy the Agent Application at this point in the configuration process.

If you are configuring WebLogic Portal 10, see [Appendix D, "Installation and Configuration of](#page-166-0) [WebLogic Portal 10."](#page-166-0)

Deploy the URI for the agent application using the deployment container. The agent application is a housekeeping application used by the agent for notifications and other internal functionality. This application is bundled with the agent binaries and can be found at the following location:

*PolicyAgent-base*/etc/agentapp.war

For more information about base directory (*PolicyAgent-base*), see ["WebLogic Server/Portal 10](#page-47-0) [Agent Directory Structure" on page 48.](#page-47-0)

The agentapp application is deployed as a post-installation step. In order for the agent to function correctly, this application must be deployed on the agent-protected deployment container instance using the same URI that was supplied during the agent installation process. For example during the installation process, if you entered /agentapp as the deployment URI for the agent application, then use that same context path to deploy the .war file in the deployment container.

Using the administration console or command-line utilities of your deployment container, deploy this application using the Application Context Path as the URI specified during agent installation.
## **Configuring the Agent Authentication Provider for the WebLogic Server/Portal 10 Agent**

This section is specific to WebLogic Server 10. For instructions specific to WebLogic Portal 10, see ["To Configure the Agent Authentication Provider Specifically for WebLogic Portal 10" on](#page-172-0) [page 173.](#page-172-0)

Using security service provider API exposed by WebLogic Server/Portal 10, the agent plugs its custom security Authenticator into the container. Once the Agent Authenticator is configured, all requests call it. You only need to set the Agent Authenticator once per WebLogic domain. For more information about security providers,

```
seehttp://e-docs.bea.com/wls/docs100/dvspisec/intro.html.
```
The authentication provider can be added by using the WebLogic Server/Portal 10 Administration Console. The information provided in this section serves to facilitate the configuration of the Agent Authentication Provider and is in no means a substitute for the information provided in WebLogic Server/Portal documentation. For a detailed discussion on WebLogic Authentication providers, search for the proper WebLogic documentation at <http://www.bea.com>.

#### **To Configure the Agent Authentication Provider Specifically for WebLogic Server 10**

This task description is specific to WebLogic Server 10. For the task description specific to WebLogic Portal 10, see ["Portal: Configuring the Agent Authentication Provider on Agent for](#page-172-0) [WebLogic Portal 10" on page 173.](#page-172-0)

- **Log in to theWebLogic Server 10 Administration Console. 1**
- **In the left pane, under Domain Structure and under the host name of the server you are configuring, click Security realms. 2**
- **In the right pane, click the name of the realm you are configuring. 3**
- **Click Providers. 4**
- **Click the Authentication tab. 5**
- **In the left pane, click Lock & Edit. 6**
- **In the right pane, click New. 7**
- **SpecifyType as AgentAuthenticator. 8**
- <span id="page-73-0"></span>**Specify Name with a name of your choice. 9**
- **Click OK. 10**
- **Click the newly created policy agent authentication provider. 11**
- **Change the control flag value to OPTIONAL. 12**
- **Click Save. 13**
- **Click Providers.** The Authentication Providers Table appears. **14**
- **Click Default Authenticator. 15**
- **Change the control flag to OPTIONAL. 16**
- **Click Save. 17**
- **In the left pane, click Activate changes. 18**
- **After you are finished, restartWebLogic Server for the changes to take effect. 19**

#### The Default Security Realm **More Information**

If you choose to create a new security realm instead of using the default security realm to configure the agent, ensure that the control flag value for the Agent Authenticator and any additional authentication providers are set to OPTIONAL.

## **Adding aWebLogic Administrator to the Bypass List of Agent forWebLogic Server/Portal 10**

This section is applicable to both WebLogic Server 10 and WebLogic Portal 10.

The task description that follows involves editing the J2EE agent AMAgent.properties configuration file in order to add the user ID of the WebLogic administrative user to the list of bypassed principals. This administrative user may then bypass the authentication process involving Access Manager realm.

#### <span id="page-74-0"></span>**To Add a WebLogic Administrator to the Bypass List of Agent for WebLogic Server/Portal 10**

- **Using the text editor of your choice, access the J2EE agent** AMAgent.properties **configuration 1 file.**
- **Add the user ID of theWebLogic administrative user to the bypass principal list. 2**

For example, to add the administrative user whose user ID is weblogic to the bypass principal list, set the following property as shown:

com.sun.identity.agents.config.bypass.principal[0] = weblogic

**(Conditional) If you are finished editing the J2EE agent** AMAgent.properties **configuration file, 3 save and close the file.**

## **Installing the Agent Filter for theWebLogic Server/Portal 10 Agent**

The following task applies to both BEA WebLogic Server 10 and BEA WebLogic Portal 10. However, for additional information, see ["Post-Installation Tasks for the Agent on WebLogic](#page-170-0) [Portal 10" on page 171](#page-170-0)

The agent filter must be installed by modifying the deployment descriptor of each application to be protected.

#### **To Install the Agent Filter for the Deployed Application on Agent for WebLogic Server/Portal 10**

The following steps explain how to install the agent filter for an application you want the agent to protect.

**Ensure that the application is not currently deployed onWebLogic Server/Portal 10. 1**

If it is currently deployed, undeploy it before proceeding any further.

**Create the necessary backups before modifying the deployment descriptor in the next step.** Since you will modify the deployment descriptor in the next step, creating backup files at this point is important. **2**

**Edit the application's** web.xml **descriptor by adding the** <filter> **elements. 3**

Add the <filter>, <filter-mapping>, and <dispatcher> elements as the first filter element in the web.xml descriptor. For example:

```
<web-app>
...
   <filter>
        <filter-name>Agent</filter-name>
        <filter-class>com.sun.identity.agents.filter.AmAgentFilter</filter-class>
   </filter>
   <filter-mapping>
        <filter-name>Agent</filter-name>
        <url-pattern>/*</url-pattern>
        <dispatcher>REQUEST</dispatcher>
        <dispatcher>INCLUDE</dispatcher>
        <dispatcher>FORWARD</dispatcher>
        <dispatcher>ERROR</dispatcher>
   </filter-mapping>
...
</web-app>
```
**Important**: Make sure that this filter element is the first element in the descriptor.

#### **Focus on WebLogic Server 10 Next Steps**

**Note –** The remainder of this section focuses on WebLogic Server 10, and not on WebLogic Portal 10. For information specific to the web.xml deployment descriptor for WebLogic Portal 10, see ["Portal: Installing the Agent Filter for the Deployed Application on Agent for WebLogic](#page-176-0) [Server/Portal 10" on page 177.](#page-176-0)

To protect your application with J2EE declarative security or with any other filter modes such as ALL or URL\_POLICY, refer to the *PolicyAgent-base*/sampleapp directory for information about building and deploying an application. The sampleapp directory is not a complete J2EE application; however, it is a simple application that provides you with a quick reference to application specific deployment descriptors and various deployment modes of a J2EE agent. Once you successfully deploy sampleapp and test its features, you can use it as a reference to other applications that will be protected by the J2EE agent.

**Note –** If you run this agent in J2EE\_POLICY mode, map Access Manager roles to the principal names for the deployed application. The principal names are available in the weblogic. xml file and the weblogic-ejb-jar.xml file. Either or both of these files might exist.

You can retrieve Access Manager roles by issuing the agentadmin --getUuid command. For more information , see "[agentadmin --getUuid](#page-44-0)" on page 45. You can also retrieve the universal ID for the user (UUID) using the Access Manager Console to browse the user profile.

Mapping that converts Access Manager roles to principal names is performed by configuring the following property:

com.sun.identity.agents.config.privileged.attribute.mapping[]

For more information about setting this property, see:

- ["Mapping Access Manager Roles to Principal Names" on page 79](#page-78-0)
- Mapping-related attributes in ["Privileged Attribute Processing Properties" on page 152](#page-151-0)

# **Conditional Post-Installation Steps for theWebLogic Server/Portal 10 Agent**

The following steps might be required, depending on your site's specific deployment:

- "Updating the Agent Profile" on page 77
- ["Creating the Necessary URL Policies" on page 78](#page-77-0)

## **Updating the Agent Profile**

The agent profile is created and updated in Access Manager Console. The agent profile should originally be created prior to installing an agent. However, after you install a J2EE agent, you can update the agent profile at anytime. If you do update the agent profile in Access Manager Console, you must then configure the J2EE agent accordingly as described in this section.

### ▼ **To Update the Agent Profile for J2EE Agents in Policy Agent 2.2**

**Before You Begin**

Change the agent profile in Access Manager using Access Manager Console. For more information about the agent profile, see ["Creating a J2EE Agent Profile" on page 52.](#page-51-0)

**Change the password in the password file to match the new password you just created in Access 1 Manager Console as a part of the agent profile.**

The password file should originally have been created as a J2EE agent pre-installation task. For more information about pre-installation, se[e"Preparing to Install the WebLogic Server/Portal](#page-56-0) [10 Agent" on page 57.](#page-56-0)

**In the command line, issue the** agentadmin --encrypt **command to encrypt the new password. 2** For more information on this command, see "[agentadmin --encrypt](#page-41-0)" on page 42.

<span id="page-77-0"></span>**Access the J2EE agent** AMAgent.properties **configuration file at the following location: 3**

*PolicyAgent-base*/*AgentInstance*/config

**In this configuration file, edit the property for the agent ID to match the new ID in the agent profile as follows: 4**

com.sun.identity.agents.app.username = *agentID*

where *agentID* represents the new agent ID that you created for the agent profile in Access Manager Console.

#### **Edit the property for the agent password as follows: 5**

com.iplanet.am.service.secret = *encryptedPassword*

where *encryptedPassword* represents the new encrypted password you created when you issued the agentadmin --encrypt command.

#### **Restart the J2EE agent container. 6**

The container needs to be restarted because neither property that you edited in this task is hot-swap enabled.

### **Creating the Necessary URL Policies**

**Note –** This section does not apply to WebLogic Portal 10. The manner in which the settings for the agent filter mode are applied to WebLogic Server 10 differs from WebLogic Portal 10. For WebLogic Portal 10, creating a policy to protect a resource requires you to set the filter mode to ALL, as described in ["Configuring the Agent Filter Modes Applicable to WebLogic Portal 10" on](#page-174-0) [page 175.](#page-174-0)

If the agent is installed and configured to operate in the URL\_POLICY mode or ALL mode, the appropriate URL policies must be created. For instance, if WebLogic Server/Portal 10 is available on port 8080 using the HTTP protocol, at least a policy must be created to allow access to the following resource:

```
http://myhost.mydomain.com:8080/sampleApp/
```
where sampleApp is the context URI for the sample application.

If no policies are defined and the agent is configured to operate in the URL\_POLICY mode or ALL mode, then no user is allowed access to WebLogic Server/Portal 10 resources. See *Sun Java System Access Manager 7.1 Administration Guide* to learn how to create these policies using the Access Manager Console or command-line utilities.

## <span id="page-78-0"></span>**Mapping Access Manager Roles to Principal Names**

If you are using this agent for WebLogic Server 10 and the agent is set to the J2EE\_POLICY filter mode, map Access Manager roles to the principal names in the respective application's deployment descriptor file(s):

- weblogic.xml
- weblogic-ejb-jar.xml

**Note –** This section does not ally to WebLogic Portal 10.

Access Manager roles are represented in UUIDs. Ensure that the keys in the mapping are UUIDs corresponding to your site's Access Manager installation. A UUID for an Access Manager role is mapped to the respective principal name in the weblogic. xml or weblogic-ejb-jar.xml file. Specifically, the principal name is located within the <principal-name> element. Mapping is established by setting the com.sun.identity.agents.config.privileged.attribute.mapping[] property in the J2EE agent AMAgent.properties configuration file.

For more information, see:

- "[agentadmin --getUuid](#page-44-0)" on page 45 command
- ["Installing the Agent Filter for the WebLogic Server/Portal 10 Agent" on page 75](#page-74-0)

Starting with WebLogic 9.0, a principal name in the weblogic.xml file or weblogic-ejb-jar.xml file must use the NMTOKEN format, which is mandated by the corresponding schema files. Access Manager UUIDs include the following characters: equal sign  $(=)$ , comma  $(,)$ , and ampersand  $(&)$ .

#### **CHAPTER 5** 5

# Installing and Configuring theWebLogic Server/Portal 10 Agent in a Cluster

Installing the Agent for WebLogic Server/Portal 10 in a clustered environment is very similar to the installation process for a stand-alone environment. However, take great care configuring the WebLogic Server/Portal 10 Administration Server and its Managed Servers. You must install an agent instance on each the Administration Server in addition to each Managed Server that you want the agent to protect.

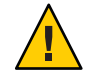

**Caution –** The installation and configuration of the agent bits on the Administration Server are required to set up the Agent Authenticator for the entire domain. First, install the agent on the Administration Server. Next configure the Agent Authenticator. These two tasks must be complete before you install a Managed Server that is associated with the same domain. You do not need to configure the Agent Authenticator for any Managed Servers. Failure to follow these guidelines can render the WebLogic Server/Portal 10 deployment inaccessible.

## **Installing Agent forWebLogic Server/Portal 10 on the Administration Server**

Install the first instance of Agent for WebLogic Server/Portal 10 on the Administration Server. The following is a relatively involved task description that directs you to other sections of this guide. When finished, install any subsequent agent instances on Managed Servers.

## ▼ **To Install Agent forWebLogic Server/Portal 10 on the Administration Server**

- **Ensure that theWebLogic Server/Portal 10 Administration Server is not running. 1**
- **Install Agent forWebLogic Server/Portal 10 as you would in a stand-alone environment. 2**
- **Configure the agent classpath forWebLogic Server/Portal 10 Administration Server as 3 described in this guide.**
- **Start theWebLogic Server/Portal 10 Administration Server. 4**
- **Configure the Agent Authentication Provider. 5**

## **Installing Agent forWebLogic Server/Portal 10 on a Managed Server**

You can start Managed Servers in a clustered environment using command-line scripts or using WebLogic Server/Portal 10 Administration Console, specifically using the Node Manager. Both options are supported by Agent for WebLogic Server/Portal 10. This section describes installing and configuring the agent on a Managed Server to enable you to start a Managed Server with scripts.

For information on installing and configuring Node Manager in order to start a Managed Server using Node Manager, see ["Configuring Node Manager With Agent for WebLogic](#page-84-0) [Server/Portal 10: Clustered Setup" on page 85.](#page-84-0)

## **To Install Agent for WebLogic Server/Portal 10 on a Managed Server**

**Note –** Throughout this guide scripting files apply to both UNIX platforms and Windows platforms even when the script for Windows platforms is not expressly mentioned. The difference is that scripts for UNIX platforms have the .sh extension while scripts for Windows platforms have the .cmd extension.

- **Ensure that theWebLogic Server/Portal 10 Managed Server is not running. 1**
- **Install Agent forWebLogic Server/Portal 10 as you would in a stand-alone environment. 2**

During the installation, enter the same start up script location you provided when installing the agent instance on the Administration Server. Therefore, for the Administration Server and the Managed server, your response should be the same for the following prompt:

Enter the Startup script location

However, enter the instance name of the Managed server, such as server0, when presented with the following prompt:

Enter the WebLogic Server/Portal instance name

#### **Start the Managed Server using the appropriate start up script. 3**

For this scenario, the appropriate start up script is the startManagedWeblogic.sh script in the following directory:

*domain-directory*/bin

For the example provided thus far in this task, the following would be the appropriate command:

./startManagedWeblogic.sh server0 http://adminHost.example.com/:7001

Alternatively, you can start the Managed Servers via the Node Manager. To configure the Node Manager for this purpose, follow the instructions in ["Configuring Node Manager With Agent](#page-84-0) [for WebLogic Server/Portal 10: Clustered Setup" on page 85.](#page-84-0)

# **Post-Installation Tasks of Agent forWebLogic Server/Portal 10 in a Clustered Environment**

This section describes the post-installation tasks involved with Agent for WebLogic Server/Portal 10 in a clustered environment. This deployment involves the configuration of the Administration Server and of one or more Managed Servers. These tasks have, generally, already been documented in [Chapter 4, "Post-Installation Tasks for the WebLogic Server/Portal](#page-68-0) [10 Agent."](#page-68-0) This section directs you to sections in that chapter while discussing details specific to a clustered environment in this chapter.

## **Add aWebLogic Administrator to the Bypass List of Agent forWebLogic Server/Portal 10: Cluster**

For information on this task, see ["Adding a WebLogic Administrator to the Bypass List of](#page-73-0) [Agent for WebLogic Server/Portal 10" on page 74.](#page-73-0)

## **Install the Agent Filter for the Deployed Application on Agent forWebLogic Server/Portal 10: Cluster**

Install the Agent Filter for each application deployed in an Administration Server or Managed Server protected by Agent for WebLogic Server/Portal 10. For information on this task, see ["Installing the Agent Filter for the WebLogic Server/Portal 10 Agent" on page 75.](#page-74-0)

## **Deploy the Agent Application of Agent forWebLogic Server/Portal 10: Cluster**

Before preceding to this task description, documented in ["Deploying the Agent Application" on](#page-71-0) [page 72,](#page-71-0) take note of the information provided in this section.

You must deploy the agent application on every instance on which the agent has been installed. Failing to do so might disable the agent notification system on the Managed Servers, which in turn would prevent the agent from receiving important notifications. All agent applications hosted on the same instance use the agent application deployed in that instance. Each Managed Server needs to have the agent application deployed so that no Managed Server instance is dependent upon another Managed Server instance for notifications.

You also have the option of deploying the agent application using the WebLogic Server/Portal 10 Administration Console as detailed in the following task description.

#### **To Deploy the Agent Application in the WebLogic Server/Portal 10 Administration Console**

If the agent was installed and configured on more than one managed instance, the agent housekeeping application agentapp.war has to be deployed on each and every Managed Server instance. This can be done through the Administration Console. The deployment can have multiple applications protected by the same agent running on the same Managed Server instance. All the applications in the same WebLogic Server/Portal 10 server instance use the agent application deployed with this instance.

If more than one instance is being configured and protected by the agent, each Managed Server instance requires that the agent application be deployed. Thereby, no WebLogic Server/Portal 10 instance is dependent on any other instance for agent housekeeping operations.

- **Expand the Deployments tab. 1**
- **Click Lock & Edit. 2**
- **In the right pane, click Install. 3**
- **Click"upload your file(s)." 4**

This action uploads the agentapp.war file from the following directory:

*PolicyAgent-base*/etc/agentapp.war

When selecting the target for the Web Application module, you have the option of selecting the entire cluster or individual servers. Deploy the agentapp.war file for every server node on which you will install the agent.

## <span id="page-84-0"></span>**Configuring Node ManagerWith Agent forWebLogic Server/Portal 10: Clustered Setup**

You have the option of starting a cluster of Managed Servers using WebLogic Server/Portal 10 Node Manager.

### **To Configure Node Manager With Agent for WebLogic Server/Portal 10: Clustered Setup**

**Note –** Throughout this guide scripting files apply to both UNIX platforms and Windows platforms even when the script for Windows platforms is not expressly mentioned. The difference is that scripts for UNIX platforms have the .sh extension while scripts for Windows platforms have the .cmd extension.

For the following task description, *server-instance* is a place holder that represents the Managed Server instance name entered during installation. For example, ManagedServer1.

- **In theWebLogic Server/Portal 10 Administration Console, expand the Servers node. 1**
- **Select the node for the server you want to manage with Node Manager. 2**
- **Configure the agent classpath in Node Manager 3**
	- **a. In theWebLogic Server/Portal 10 Administration Console, select the Configuration tab.**
	- **b. Select the Server Start tab.**
	- **c. Locate the agent classpath for the specific Managed Server as found in** setAgentEnv\_*sever-instance*.sh**.**
	- **d. Add the agent class path to the following Classpath text field:**

**Note –** A safe practice is to cut and paste agent classpath entries from the setAgentEnv\_*sever-instance*.sh file to avoid any misconfiguration due to typographical errors.

\${CLASSPATH}:*PolicyAgent-base*/lib/agent.jar:*PolicyAgent-base*/ lib/amclientsdk.jar:*PolicyAgent-base*/locale:*PolicyAgent-base*/ *AgentInstance*/config

where *AgentInstance* represents an agent instance directory, such as Agent 001.

For information about *PolicyAgent-base*, see ["WebLogic Server/Portal 10 Agent Directory](#page-47-0) [Structure" on page 48.](#page-47-0)

**e. To the same Classpath text field referred to in the preceding substep, prepend the following classpath entries:**

*DeployContainer-base*/*BEA-Java-Home*/lib/tools.jar: *DeployContainer-base*/wlserver\_10.0/server/lib/weblogic.jar

where:

*DeployContainer-base* represents the directory in which WebLogic Server/Portal 10 was installed.

*BEA-Java-Home* represents the directory that contains the JDK for the WebLogic Server/Portal 10 instance.

- **f. Click Save.**
- **g. Click Activate Changes.**
- **Configure the agent Java options in Server Start. 4**
	- **a. In theWebLogic Server/Portal 10 Administration Console, select the Configuration tab.**
	- **b. Select the Server Start tab.**
	- **c. Locate the Java options as found in** setAgentEnv\_*sever-instance* .sh **for the specific Managed Server.**
	- **d. Add the Java options to the Arguments text field as shown:**

**Note –** A safe practice is to cut and paste agent Java option entries from the setAgentEnv\_*sever-instance*.sh file to avoid any misconfiguration due to typographical errors.

-Djava.util.logging.config.file=*PolicyAgent-base*/config/ AMAgentLogConfig.properties -DLOG\_COMPATMODE=Off

- **e. Click Save.**
- **f. Click Activate Changes.**

#### **CHAPTER 6** 6

# Managing Policy Agent 2.2 for WebLogic Server/Portal 10

After installing the WebLogic Server/Portal 10 agent and performing the required post-installation steps, you must adjust the agent configuration to your site's specific deployment. This chapter describes how to modify the agent accordingly.

This chapter focuses on methods available for managing this J2EE agent, specifying the features you can configure and the tasks you can perform using each method as follows:

- "Key Features and Tasks Performed With the J2EE AMAgent.properties Configuration File" on page 87
- ["Key Features and Tasks Performed With the J2EE](#page-110-0) agentadmin Program" on page 111
- ["Key Features and Tasks Performed With the J2EE Agent API" on page 112](#page-111-0)
- ["Key Features and Tasks Performed With WebLogic Server/Portal 10" on page 115](#page-114-0)

## **Key Features and Tasks PerformedWith the J2EE** AMAgent.properties **Configuration File**

The J2EE agent AMAgent.properties configuration file is a text file of configuration properties that you can modify to change J2EE agent behavior.

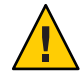

**Caution –** The content of the J2EE agent AMAgent.properties configuration file is very sensitive. Changes made can result in changes in how the agent works. Errors made can cause the agent to malfunction.

This section describes the most important details of the J2EE agent AMAgent.properties configuration file, such as how specific properties can be modified to produce specific results. The topics described are typically those of greatest interest in real-world deployment scenarios. This section does not cover every property in the file. For a list and description of every property, see Appendix B, "J2EE Agent AMAgent.properties [Configuration File in Policy](#page-124-0) [Agent 2.2."](#page-124-0)

The following is the location of the AMAgent.properties file;

*PolicyAgent-base*/*AgentInstance*/config

For more information about the Policy Agent 2.2 directory structure, see ["WebLogic](#page-47-0) [Server/Portal 10 Agent Directory Structure" on page 48.](#page-47-0)

The following topics are discussed in this section:

- "Hot-Swap Mechanism in J2EE Agents" on page 88
- "List Constructs in the J2EE AMAgent.properties [Configuration File" on page 89](#page-88-0)
- "Map Constructs in the J2EE AMAgent.properties [Configuration File" on page 90](#page-89-0)
- ["J2EE Property Configuration: Application Specific or Global" on page 91](#page-90-0)
- ["J2EE Agent Filter Modes" on page 92](#page-91-0)
- ["Enabling Web-Tier Declarative Security in J2EE Agents" on page 94](#page-93-0)
- ["Enabling Failover in J2EE Agents" on page 99](#page-98-0)
- ["Login Attempt Limit in J2EE Agents" on page 101](#page-100-0)
- ["Redirect Attempt Limit in J2EE Agents" on page 102](#page-101-0)
- ["Not-Enforced URI List in J2EE Agents" on page 102](#page-101-0)
- ["Fetching Attributes in J2EE Agents" on page 103](#page-102-0)
- ["Configuring FQDN Handling in J2EE Agents" on page 108](#page-107-0)
- ["Using Cookie Reset Functionality in J2EE Agents" on page 109](#page-108-0)
- ["Enabling Port Check Functionality in J2EE Agents" on page 110](#page-109-0)

### **Hot-Swap Mechanism in J2EE Agents**

Certain property keys in the J2EE agent AMAgent.properties configuration file are hot-swap enabled. The value for these keys, when altered, are dynamically loaded by the agent such that it is not necessary to restart the deployment container for these changes to take effect. However, in cases where the property is explicitly identified as not enabled for hot-swap or in cases when the hot-swap mechanism is disabled on the system, the deployment container must be restarted for the changes to take effect.

When the agent is deployed on a deployment container where Access Manager has been configured, the hot-swap mechanism is disabled by default and cannot be used.

The hot-swap mechanism is controlled by the following configuration property:

com.sun.identity.agents.config.load.interval

The valid values for this property is any unsigned integer including 0, which indicates the amount of time in seconds after which the agent will check for changes to the configuration. A setting of 0 disables the mechanism. By default, this mechanism is set to 0 and is, therefore, disabled.

<span id="page-88-0"></span>This mechanism is primarily provided to facilitate the development and testing of your application in a controlled development or test environment. It is strongly recommended that this feature be disabled for production systems to ensure optimal utilization of system resources. Also, in a production system by disabling this feature, any accidental changes to the agent configuration will not take effect until the deployment container has been restarted.

The property that controls the hot-swap mechanism itself is hot-swap enabled. This means that if the hot-swap mechanism is enabled and you change the value of this property, the new value will take effect after the last hot-swap load interval expires. This can be therefore used to dynamically disable the entire hot-swap system. For example consider the following situation:

- The deployment container is started with the load interval set to 10 seconds. Therefore, changes made to the agent configuration are picked up by the agent every 10 seconds.
- If you modify the load interval value while the deployment container is running and set it to 0, when the last load interval completes, the agent will pick up this new value. Since the value is set to 0 the agent will disable the hot-swap mechanism for the entire system.
- Once disabled, the configuration changes made in the J2EE agent AMAgent.properties configuration file will not be sensed by the agent. Therefore, even if you reset the value of this property now to any other number, it will not enable the hot-swap mechanism unless the deployment container is restarted.

When the value of the load interval is set to 0 during the startup of the deployment container, the hot-swap mechanism will be disabled and cannot be enabled without restarting the server and ensuring that this value is set to a value greater than 0.

## **List Constructs in the J2EE** AMAgent.properties **Configuration File**

Certain property keys in the J2EE agent AMAgent.properties configuration file are specified as lists. A list construct has the following format:

<key>[<index>] = <value>

- key The configuration key (name of the configuration property)
- index An integer, starting from 0 that increments by 1 for every value specified in this list.
- value One of the values specified in this list

<span id="page-89-0"></span>**Note –** Properties that are specified in this manner must follow the preceding format, otherwise they will be treated as invalid or missing properties.

More than one property can be specified for this key by changing the value of  $\leq$  index>. This value must start from the number 0 and increment by 1 for each entry added to this list.

If certain indices are missing, those indices are ignored and the rest of the specified values are loaded at adjusted list positions.

Duplicate index values result in only one value being loaded in the indexed or adjusted indexed position.

**EXAMPLE 6–1** Example of List Constructs in J2EE AMAgent.properties File

```
com.sun.identity.agents.config.example.list[0] = value0
com.sun.identity.agents.config.example.list[1] = value1
com.sun.identity.agents.config.example.list[2] = value2
```
### **Map Constructs in the J2EE** AMAgent.properties **Configuration File**

Certain property keys in the J2EE agent are specified as maps. A map construct has the following format:

<key>[<name>]=<value>

key The configuration key (name of the configuration property)

name A string that forms the lookup key as available in the map

value The value associated with the name in the map

**Note –** Properties that are specified in this manner must follow the preceding format, otherwise they will be treated as invalid or missing properties.

For a given <name>, there may only be one entry in the configuration for a given configuration key (<key>). If multiple entries with the same <name> for a given configuration key are present, only one of the values will be loaded in the system and the other values will be discarded.

<span id="page-90-0"></span>**EXAMPLE 6–2** Example of Map Constructs in J2EE AMAgent.properties File

```
com.sun.identity.agents.config.example.map[AL] = ALABAMA
com.sun.identity.agents.config.example.map[AK] = ALASKA
com.sun.identity.agents.config.example.map[AZ] = ARIZONA
```
## **J2EE Property Configuration: Application Specific or Global**

Certain property keys in the J2EE agent AMAgent.properties configuration file can be configured for specific applications. Therefore, the agent can use different values of the same property for different applications as defined in the configuration file. Properties that are not configured for specific applications apply to all the applications on that deployment instance. Such properties are called global properties. An application specific property has the following format:

<key>[<appname>]=<value>

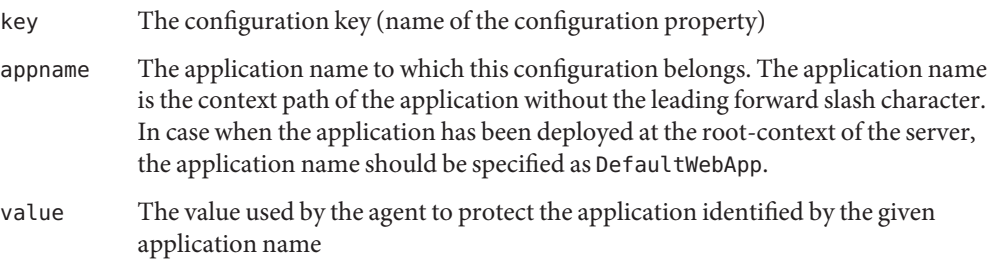

**Note –** When an application specific configuration is not present, the agent uses different mechanisms to identify a default value. Configurations are possible where the default value is used as the value specified for the same key without any application specific suffix [<appname>]. The following settings for a single property serve as an example:

```
com.sun.identity.agents.config.example[Portal] = value1
com.sun.identity.agents.config.example[DefaultWebApp] = value2
com.sun.identity.agents.config.example = value3
```
The preceding example illustrates that for applications other than the ones deployed on the root context and the context /Portal, the value of the property defaults to value3.

Application specific configuration properties must follow the rules and syntax of the map construct of configuration entries.

<span id="page-91-0"></span>**EXAMPLE 6–3** Example of Application Specific and Global Configuration

```
com.sun.identity.agents.config.example[Portal] = value1
com.sun.identity.agents.config.example[BankApp] = value2
com.sun.identity.agents.config.example[DefaultWebApp] = value3
```
### **J2EE Agent Filter Modes**

The agent installation program and the J2EE agent AMAgent.properties configuration file allow you to set the agent filter in one of the five available modes of operation. Depending upon your security requirements, choose the mode that best suits your site's deployment. The following configuration property is used to control the mode of the agent filter:

```
com.sun.identity.agents.config.filter.mode
```
The value for this property can be one of the following:

- NONE
- SSO\_ONLY
- J2EE\_POLICY
- URL\_POLICY
- ALL

Regardless of what mode the agent filter is operating in, the agent realm will continue to function, if configured. This can therefore lead to a situation where the agent realm component may malfunction or may result in the negative evaluation of J2EE security policies configured in the application's deployment descriptors or being used through the J2EE programmatic security API. To avoid this, you may disable the agent realm component, if necessary. The sections that follow describe the different agent filter modes and also tell you how to disable the agent realm.

#### **J2EE Agent Filter Mode-NONE**

This mode of operation effectively disables the agent filter. When operating in this mode, the agent filter allows all requests to pass through. However, if the logging is enabled, the agent filter will still log all the requests that it intercepts.

**Note –** This mode is provided to facilitate development and testing efforts in a controlled development or test environment. Do not to use this mode of operation in a production environment at any time.

Although this mode disables the agent filter from taking any action on the incoming requests other than logging, it has no effect on the agent realm that may still be configured in your

deployment container and may get invoked by the deployed application if the deployed application has J2EE security policies in its descriptors or uses programmatic security. With the agent filter disabled, these applications will fail to evaluate the J2EE security policies correctly and as a result the deployed application may malfunction.

To create a situation functionally equivalent to not having the agent in your system at all, set the filter mode to NONE and complete the task described in ["Removing the Agent Authenticator](#page-114-0) [From WebLogic Server/Portal 10" on page 115.](#page-114-0)

**Note –** When the agent filter is operating in this mode, any declarative J2EE security policy or programmatic J2EE security API calls will return a negative result.

#### **J2EE Agent Filter Mode - SSO\_ONLY**

This is the least restrictive mode of operation for the agent filter. In this mode, the agent simply ensures that all users who try to access protected web resources are authenticated using Access Manager Authentication Service. In this mode of operation the agent realm is not used.

**Note –** When operating in this mode, any declarative J2EE security policy or programmatic J2EE security API calls evaluated for the application will result in negative evaluation.

#### **J2EE Agent Filter Mode - J2EE\_POLICY**

In this mode, the agent filter and agent realm work together with variousAccess Manager services to ensure the correct evaluation of J2EE policies. These policies may be configured using the declarative security in the application's deployment descriptors, or may be implicit in the code of the application in the cases where it uses the J2EE programmatic security APIs. No URL policies defined in Access Manager take effect in this mode of filter operation. When the deployed application uses declarative security in the web-tier, you must configure the agent to enable this feature. See ["Enabling Web-Tier Declarative Security in J2EE Agents" on page 94](#page-93-0) for more information on how to enable this feature. When running in the J2EE\_POLICY mode, the agent ensures that the security principal is set in the system for every authorized user access. In the J2EE\_POLICY mode, the agent will not enforce any applicable URL policies as defined in Access Manager.

### **J2EE Agent Filter Mode - URL\_POLICY**

In this mode, the agent filter is used to enforce various URL policies that may be defined in Access Manager.

<span id="page-93-0"></span>**Note –** When the agent filter is in the URL\_POLICY mode, the agent does not enforce any applicable J2EE declarative security policies. Such policies along with any calls to J2EE programmatic security API return negative results.

#### **J2EE Agent Filter Mode - ALL**

This is the most restrictive mode of the agent filter. In this mode, the filter enforces both J2EE policies and URL policies as defined in Access Manager. This mode of operation requires that the agent realm be configured in the deployment container. When running in the ALL mode, the agent ensures that the security principal is set in the system for every authorized access.

This mode of operation is, with very few exceptions, the preferred mode for deployed production systems.

## **EnablingWeb-Tier Declarative Security in J2EE Agents**

Certain applications might require the use of web-tier declarative security that enforces role-based access control over web resources such as Servlets, JSPs, HTML files and any other resource that can be represented as a URI. This type of security is enforced by adding security-constraint elements to the deployed application's web.xml deployment descriptor.

Typically security-constraint elements are tied with auth-constraint elements that identify the role membership that will be enforced when a request for a protected resource is made by the client browser. The following example illustrates this idea:

```
<security-constraint>
  <web-resource-collection>
    <web-resource-name>Report Servlet</web-resource-name>
    <url-pattern>/ReportGenServlet</url-pattern>
  </web-resource-collection>
  <auth-constraint>
    <role-name>MANAGER</role-name>
  </auth-constraint>
</security-constraint>
```
This fragment of deployment descriptor can be used to ensure that access to the report generation servlet is allowed only to those users who are members of the role called Manager.

In order for such a construct to work, you must make the necessary modifications in the J2EE agent AMAgent.properties configuration file to ensure it can identify and handle such requests.

#### **To Enable J2EE Agents to Handle Security Constraint Settings**

**Ensure that a** login-config **element is specified for the web application that is being protected 1 and that the** login-config **element has the** auth-method **set to** FORM**.**

```
The supporting form-login-config element is also required.
```
**The** form-login-page **element of** form-login-config **should be added as one of the values for 2 the following property in the J2EE agent** AMAgent.properties **configuration file:**

```
com.sun.identity.agents.config.login.form
```
As an example, consider the following login-config element of a protected application:

```
<login-config>
   <auth-method>FORM</auth-method>
   <form-login-config>
      <form-login-page>/jsp/login.jsp</form-login-page>
      <form-error-page>/block.html</form-error-page>
   </form-login-config>
</login-config>
```
Notice how the form-login-page is specified for the supporting form-login-config element. This value must be set for the following property in the J2EE agent AMAgent.properties configuration file as shown:

```
com.sun.identity.agents.config.login.form[0] = /Portal/jsp/login.jsp
```
Notice that the value of the form-login-page as specified in the deployment descriptor is not the same as what is specified in the J2EE agent AMAgent.properties configuration file. The difference being that when you enter this value in the configuration file, you must prefix it with the context path for the application on which this form-login-page is going to be used. In this particular example, the context path of the application is "/Portal."

Similarly, if you have more than one application deployed that require web-tier declarative security, you must add their respective form-login-pages to the J2EE agent AMAgent.properties configuration file. For example, other entries could be:

com.sun.identity.agents.config.login.form[1] = /BankApp/SignOn

```
com.sun.identity.agents.config.login.form[2] = /ERP/LoginServlet
```
Please ensure that each such element added to this list has a unique index entry. Having duplicate index entries can result in the loss of data and consequently result in the malfunction of the application.

Once you have configured the web application's deployment descriptor to use the form-login mechanism for web-tier declarative security and have added the full URI of the form-login-page for each such application in the J2EE agent AMAgent.properties configuration file, the web-tier declarative security is enabled for these applications.

#### **Note –**

- When a protected application is configured for web-tier declarative security handling by the agent, it must be redeployed with a form-login configuration as described in this section. This configuration requires that two application resources be specified in the application's web.xml deployment descriptor: one for the form-login-page and the other for the form-error-page. Regardless of whether the resource corresponding to the form-login-page exists in the application or not (this depends on how the agent is configured to handle the form-login requests), the resource corresponding to the form-error-page must be present in the application. This resource is directly invoked by the deployment container to indicate authentication failures and, optionally, authorization failures. If the application does not contain a valid form-error-page matching the URI specified in this deployment descriptor, it could result in HTTP 404 errors when the container chooses to display this error page.
- For applications that do not contain a form-login-page, you can specify any URI as long as that URI does not conflict with any application resource and the matching value has been added to the configuration property com.sun.identity.agents.config.login.form.
- By default, the agent is configured to intercept all form-login requests and handle them without invoking the actual form-login-page resource as specified in the web. xml of the protected application. Thus, when using a default installation of the agent, the application is not required to have a resource corresponding to the form-login-page element specified in web.xml. This allows for the configuration of web-tier declarative security for applications that were not designed to use the form-login mechanism and instead relied on other login schemes available in J2EE specification. This behavior of the agent can be changed so that it allows the form-login requests to be handled by actual resources that exist within the application by changing the agent configuration properties as applicable. For details on how this can be done, please refer to the section ["Customizing Agent Response for Form Login"](#page-96-0) [on page 97.](#page-96-0)
- If the agent filter is operating in the URL\_POLICY mode, any necessary URL policies to allow access to the form-error-page resource must be created for all users.

To further customize the behavior of the application when using web-tier declarative security, see "Web-Tier Security Details" on page 96.

#### **Web-Tier Security Details**

When the deployment container gets a request for a resource that is protected by the web-tier declarative security-constraint, it must evaluate the credentials of the user against the agent realm to ensure that only authorized requests go through. In order to process such a request, the deployment container requires the user to sign on using the specified form login page as

<span id="page-96-0"></span>mentioned in the form-login-config element of the web.xml descriptor. Based on the specification of the FORM authentication mechanism, it is required that the user submits a valid user name as j\_username and a valid password as j\_password to the special URI j security check using the HTTP POST method of form submission.

The agent, once configured to support web-tier declarative security for the given application can isolate the request for accessing form-login-page and instead can stream out some data to the client browser. This data contains the user's login name and temporary encrypted password, which in turn uses Javascript to do automatic form submission as required. This gives the user a seamless single sign-on experience since the user does not have to re-login in order to access the protected resources for a deployed application that uses web-tier declarative security.

By default, the content that the agent sends to the client browser on intercepting a request for the form login page is read from the file called FormLoginContent.txt located in the locale directory of the agent installation. This file contains the following HTML code:

```
<html><head>
      <title>Security Check</title>
   </head>
   <body onLoad="document.security_check_form.submit()">
      <form name="security_check_form" action="j_security_check" method="POST">
         <input type="hidden" value="am.filter.j_username" name="j_username">
         <input type="hidden" value="am.filter.j_password" name="j_password">
      </form>
   </body>
</html>
```
Before the agent streams out the contents of this file, it replaces all occurrences of the string am. filter. jusername by the appropriate user name. Similarly, all occurrences of the string am. filter. j password are replaced by a temporary encrypted string that acts as a one-time password for the user.

#### **Customizing Agent Response for Form Login**

The J2EE agent AMAgent.properties configuration file allows you to completely control the content that is sent out to the user when the deployment container requires a form login from the user.

**Note –** The ability to customize the agent response form login is not a feature whose purpose is to change the form login page nor is the purpose of this feature to bypass the default Access Manager login page.

Using the J2EE agent AMAgent.properties configuration file, you can customize the agent response in the following ways:

#### **To Customize the Agent Response to Form Login**

- **Modify the content of the** FormLoginContent.txt **file to suit your UI requirements as necessary.** Ensure that regardless of the modifications you make, the final file submits the jusername and j password to the action j security check via HTTP POST method. **1**
- **(Conditional) You can specify the name of a different file using the property 2** com.sun.identity.agents.config.login.content.file **in the J2EE agent** AMAgent.properties **configuration file.**

If you specify the file name, you must ensure that it exists within the locale directory of the agent installation.

If you wish that this file be used from another directory, you can simply specify the full path to this new file.

Ensure that regardless of the modifications you make, the final file submits the j\_username and j password to the action j security check via HTTP POST method.

**(Conditional) If you have more than one application and would like to have an 3 application-specific response to the form login requests, instruct the agent to allow the form login request to proceed to the actual form login page.**

This can be done by setting the value of the configuration property as follows:com.sun.identity.agents.config.login.use.internal as false.

In this situation, you must ensure that the resource that receives this request extracts the am.filter.j username and am.filter.j password from the HttpServletRequest as attributes and uses that to ensure that eventually a submit of these values as j\_username and j password is done to the action j security check via HTTP POST method.

The following JSP fragment demonstrates how this can be done:

```
<form action="j_security_check" method="POST">
\epsilon%
   String user = (String) request.getAttribute("am.filter.j_username");
   String password = (String) request.getAttribute("am.filter.j_password");
%>
   <ul>
      <li>Your username for login is: <b><%=user%></b></li>
      <li>Your password for login is: <b><%=password%></b></li>
   \langleul>
   <input type=hidden name="j_username" value="<%=user%>">
   <input type=hidden name="j_password" value="<%=password%>">
   <input type="submit" name="submit" value="CONTINUE">
```
<span id="page-98-0"></span></form>

This mechanism would therefore allow you to have an application-specific form-login handling mechanism.

### **Enabling Failover in J2EE Agents**

The agent allows basic failover capabilities. This helps you ensure that if the primary Access Manager instance for which the agent has been configured becomes unavailable, the agent will switch to the next Access Manager instance as specified in the J2EE agent AMAgent.properties configuration file. This setup can be achieved by implementing the following steps.

#### **To Enable Failover in J2EE Agents**

**Provide a list of Access Manager authentication services URLs that may be used by the agent to authenticate users who do not have sufficient credentials to access the protected resources. 1**

Configure the following property to create the list:

com.sun.identity.agents.config.login.url

You may specify more than one login URL as follows:

com.sun.identity.agents.config.login.url[0] = *primary-AM-server*

com.sun.identity.agents.config.login.url[1] = *failover-AM-server1*

com.sun.identity.agents.config.login.url[2] = *failover-AM-server2*

*primary-AM-server* Represents the URL of the primary Access Manager instance to which users are redirected for authentication.

- *failover-AM-server1* Represents the URL of the Access Manager instance to which users are redirected for authentication if the primary Access Manager instance fails.
- *failover-AM-server2* Represents the URL of the Access Manager instance to which users are redirected for authentication if the primary Access Manager instance fails and the first failover Access Manager instance fails.

If a URL list is provided to this property, com.sun.identity.agents.config.login.url, the agent first tries to establish a connection to the first server (*primary-AM-server*) specified in the URL list. If the agent is successful in establishing this connection, it redirects the user to the Access Manager instance for authentication.

**(Optional)Turn prioritization on for the failover lists by setting the following property to** true**:** com.sun.identity.agents.config.login.url.prioritized **2**

**Note –** Setting this property to true turns prioritization on for the login URL list and the CDSSO URL list. The two cases shown in this step specifically mention the login URL list. However, this explanation of prioritization is exactly the same for the CDSSO URL list. The final step in this procedure describes how to create the CDSSO URL list in case such a scenario applies to your site's deployment.

The following cases describe the behavior of the agent in different situations: when you turn on prioritization and when you do not turn on prioritization for the login URL list.

**Case 1**: com.sun.identity.agents.config.login.url.prioritized = true

A value of true means that priority is established for the login URL list described in Step 1. The list was created by configuring the following property:

com.sun.identity.agents.config.login.url

Therefore, the first URL on the list, which is abbreviated here as  $.$ url $[0]$ , has a higher priority than .url[1] and .url[1] has higher priority than.url[2] and so on. If the server (*primary-AM-server*) specified in this example as the value for .url[0] is running, the agent sends all requests to this server only. However, if *primary-AM-server*fails, from that point on, subsequent requests are sent to the server (*failover-AM-server1*) associated with .url[1]. Furthermore, if at some point *primary-AM-server* comes back, then the subsequent requests from that point on are sent to *primary-AM-server*, since it takes priority over *failover-AM-server1*. This mechanism always fails back to the highest priority Access Manager instance among the Access Manager instances that are running at the point in time the agent must redirect requests to an Access Manager instance.

**Case 2**: com.sun.identity.agents.config.login.url.prioritized = false

In this case, no server takes priority over another. Failover occurs in a round-robin fashion. If all the servers are running, the agent sends requests to the server (*primary-AM-server*) associated with .url[0]. If *primary-AM-server* goes down then all subsequent requests are sent to the server (*failover-AM-server1*) associated with .url[1]. The agent keeps sending the requests to *failover-AM-server1* unless that server goes down. If *failover-AM-server1* does go down then the agent routes all the subsequent requests to the server (*failover-AM-server2*) associated with .url[2] until it goes down. If it goes down, the agent tries to connect to *primary-AM-server* once again. Assuming that by then the *primary-AM-server*is running, all the subsequent requests from then on are sent to *primary-AM-server*. This is a simple round-robin mechanism without any priority involved.

<span id="page-100-0"></span>**Provide a list of Access Manager Naming Service URLs that may be used by the agent to get 3 access to the various other service URLs that may be needed to serve the logged on user.**

This can be done by using the following property:

com.iplanet.am.naming.url

More than one naming service URL may be specified as a space delimited list of URLs. The following example illustrates this idea:

com.iplanet.am.naming.url = *primary-AM-server failover-AM-server1*

**(Conditional) If the deployment consists of an agent instance that is on a different domain than multiple Access Manager instances for which you want to enable failover, provide a URL list of the remote Access Manager instances. 4**

Configure the following property to create the list:

com.sun.identity.agents.config.cdsso.cdcservlet.url[]

Specify more than one CDSSO URL in the following manner:

```
com.sun.identity.agents.config.cdsso.cdcservlet.url[0] = primary-remoteAM-server
```
com.sun.identity.agents.config.cdsso.cdcservlet.url[1] = *failover-remoteAM-server1*

com.sun.identity.agents.config.cdsso.cdcservlet.url[2] = *failover-remoteAM-server2*

### **Login Attempt Limit in J2EE Agents**

When a user tries to access a protected resource without having authenticated with Access Manager Authentication Services, the request is treated as a request with insufficient credentials. The default action taken by the agent when it encounters such a request is to redirect the user to the next available Login URL as configured in the J2EE agent AMAgent.properties configuration file.

Despite the repeated redirects performed by the agent, the user could still be unable to furnish the necessary credentials. In such a case, the agent can be directed to block such a request. This is configured using the Login Attempt Limit configuration property. The configuration property that controls this behavior is as follows:

com.sun.identity.agents.config.login.attempt.limit

If a non-zero positive value is specified for this property in the J2EE agent AMAgent.properties configuration file, the agent will only allow that many attempts before it blocks the access request without the necessary credentials. When set to a value of zero, this feature is disabled.

To guard against potential denial-of-service attacks on your system, enable this feature.

## <span id="page-101-0"></span>**Redirect Attempt Limit in J2EE Agents**

The processing of requests by the agent can result in redirects for the client browser. Such redirects can happen when the user has not authenticated with Access Manager Authentication Service, lacks the sufficient credentials necessary to access a protected resource, and a variety of other reasons.

While the agent ensures that only the authenticated and authorized users get access to the protected resources, there is a remote possibility that due to misconfiguration of the system, the client browser may be put into an infinite redirection loop.

The Redirect Attempt Limit configuration property allows you to guard against such potential situations by ensuring that after a given number of consecutive requests from a particular user that result in the same exact redirect, the agent blocks the user request. This blocking of the request is only temporary and is removed the moment the user makes a request that does not result in the same redirect or results in access being granted to the protected resource. The configuration property that controls this feature is:

com.sun.identity.agents.config.redirect.attempt.limit

If a non-zero positive integer is specified as the value of this property, the agent will break the redirection loop after the specified number of requests result in the same redirects. When its value is set to zero, this feature is disabled.

To protect the system from such situations, enable this feature. Furthermore, enabling this feature can help in breaking potential denial of service attacks.

## **Not-Enforced URI List in J2EE Agents**

The J2EE agent AMAgent.properties configuration file allows you to specify a list of URIs that are treated as not-enforced. Access to these resources is always granted by the agent. The configuration property that controls this list is as follows:

```
com.sun.identity.agents.config.notenforced.uri
```
It is recommended that if your deployed application has pages that use a bulk of graphics that do not need the agent protection, such content be added to the agent's not-enforced list to ensure the optimal utilization of the system resources. Following is an example of the entries that you may specify in the not-enforced list:

```
com.sun.identity.agents.config.notenforced.uri[0] = /images/*
com.sun.identity.agents.config.notenforced.uri[1] = /public/*.html
com.sun.identity.agents.config.notenforced.uri[2] = /registration/*
```
<span id="page-102-0"></span>This enables the agent to focus on enforcing access control only over requests that do not match these given URI patterns. The use of a wildcard (\*) is allowed to indicate the presence of one or more characters in the URI pattern being specified.

### **Inverting the Not-Enforced URI List**

In situations where only a small portion of the deployed application needs protection, you can configure the agent to do just that by inverting the not-enforced list. This results in the agent enforcing access control over the entries that are specified in the not-enforced list and allowing access to all other resources on the system. This feature is controlled by the following property:

```
com.sun.identity.agents.config.notenforced.uri.invert
```
When you set the value to true for this property, it makes the entries specified in the not-enforced list as enforced entries and the rest of the application resources are treated as not-enforced.

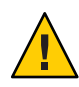

**Caution –** When the not-enforced list is inverted, the number of resources for which the agent will not enforce access control is potentially very large. The use of this feature should therefore be used with extreme caution and only after extensive evaluation of the security requirements of the deployed applications.

#### **Note –**

- When an Access Denied URI is specified, it is never enforced by the agent regardless of the configuration of the not-enforced list. This is necessary to ensure that the agent can use the Access Denied URI to block any unauthorized access for protected system resources.
- When configuring access denied URIs within the deployment descriptor of the web application, you must ensure that these values are added to the not-enforced list of the agent. Failing to do so can result in application resources becoming inaccessible by the user.
- Any resource that has been added to the not-enforced list must not access any protected resource. If it does so, it can result in unauthorized access to protected system resources. For example, if a servlet that has been added to the not-enforced list, in turn sends the request to another servlet, which is protected, it can potentially lead to unauthorized access to the protected servlet.

# **Fetching Attributes in J2EE Agents**

Certain applications rely on the presence of user-specific profile information in some form in order to process the user requests appropriately. J2EE agents provide the functionality that can help such applications by making these attributes from the user's profile available in various forms. Policy Agent 2.2 allows the following attribute types to be fetched using the corresponding property from the J2EE agent AMAgent.properties configuration file:

Profile Attributes

com.sun.identity.agents.config.profile.attribute.fetch.mode

Session Attributes

com.sun.identity.agents.config.session.attribute.fetch.mode

Policy Response Provider Attributes

com.sun.identity.agents.config.response.attribute.fetch.mode

The following values are possible for these three properties:

- NONE
- HTTP\_HEADER
- REQUEST\_ATTRIBUTE
- HTTP\_COOKIE

The default value for these properties is NONE, which specifies that that particular attribute type (profile attribute, session attribute, or policy response attribute) is not fetched. The other possible values (HEADER, REQUEST\_ATTRIBUTE, or COOKIE) that can be used with these properties specify which method will be used to fetch a given attribute type. For more information, see ["Methods for Fetching Attributes in J2EE Agents" on page 106.](#page-105-0)

Depending upon how these values are set, the agent retrieves the necessary attributes available for the logged on user and makes them available to the application.

The final subsection in this section describes other properties in the J2EE agent AMAgent.properties configuration file that can influence the attribute fetching process, see ["Common Attribute Fetch Processing Related Properties" on page 107.](#page-106-0)

The following subsections provide information about how to set the type of attribute that is fetched.

#### **Fetching Profile Attributes in J2EE Agents**

To obtain user-specific information by fetching profile attributes, assign a mode to the profile attribute property and map the profile attributes to be populated under specific names for the currently authenticated user. The following example first demonstrates how to assign the REQUEST\_ATTRIBUTE mode for fetching profile attributes and then demonstrates a way to map those attributes:

Assigning a Mode to Profile Attributes

```
com.sun.identity.agents.config.profile.attribute.fetch.mode =
REQUEST_ATTRIBUTE
```
The key is the profile attribute name and the value is the name under which that attribute will be made available.

Mapping Profile Attributes

```
com.sun.identity.agents.config.profile.attribute.mapping[cn]=CUSTOM-
Common-Name
com.sun.identity.agents.config.profile.attribute.mapping[mail]=CUSTOM-
Email
com.sun.identity.agents.config.profile.attribute.fetch.mode =
REQUEST_ATTRIBUTE
com.sun.identity.agents.config.profile.attribute.mapping[] =
```
#### **Fetching Session Attributes in J2EE Agents**

To obtain user-specific information by fetching profile attributes, assign a mode to the session attribute property and map the session attributes to be populated under specific names for the currently authenticated user. The following example first demonstrates how to assign the REQUEST\_ATTRIBUTE mode for fetching session attributes and then demonstrates a way to map those attributes:

Assigning a Mode to Session Attributes

```
com.sun.identity.agents.config.session.attribute.fetch.mode =
REQUEST_ATTRIBUTE
```
The key is the session attribute name and the value is the name under which that attribute will be made available.

Mapping Session Attributes

```
com.sun.identity.agents.config.session.attribute.mapping[UserToken]=
CUSTOM-userid
```

```
com.sun.identity.agents.config.session.attribute.fetch.mode =
REQUEST_ATTRIBUTE
com.sun.identity.agents.config.session.attribute.mapping[] =
```
#### **Fetching Policy Response Provider Attributes in J2EE Agents**

Response provider attributes provide values for attributes in the user profile. An agent can fetch these attributes and then pass them in headers to an application. The application can then use the attributes for customizing pages such as a portal page.

To obtain user-specific information by fetching policy response provider attributes, assign a mode to the policy response provider attributes property and map the policy response provider attributes to be populated under specific names for the currently authenticated user. The

<span id="page-105-0"></span>following example first demonstrates how to assign the REQUEST\_ATTRIBUTE mode for fetching policy response provider attributes and then demonstrates a way to map those attributes:

Assigning a Mode to Policy Response Provider Attributes

```
com.sun.identity.agents.config.response.attribute.fetch.mode =
REQUEST_ATTRIBUTE
```
The key is the policy response provider attribute name and the value is the name under which that attribute will be made available.

Mapping Policy Response Provider Attributes

com.sun.identity.agents.config.response.attribute.mapping com.sun.identity.agents.config.response.attribute.fetch.mode = REQUEST\_ATTRIBUTE com.sun.identity.agents.config.response.attribute.mapping[] =

Using this property for mapping policy response provider attributes, you can specify any number of attributes that are required by the protected application. For example, if the application requires the attributes cn and mail, and it expects these attributes to be available under the names COMMON\_NAME and EMAIL\_ADDR, then your configuration setting would be as follows:

```
com.sun.identity.agents.config.response.attribute.mapping[cn] = COMMON_NAME
```
com.sun.identity.agents.config.response.attribute.mapping[mail] = EMAIL\_ADDR

#### **Methods for Fetching Attributes in J2EE Agents**

The attribute types can be fetched by different methods as follows:

- HTTP Headers
- Request Attributes
- Cookies

#### **Fetching Attributes as HTTP Headers**

When the agent is configured to provide the attributes as HTTP headers, these attributes can be retrieved using the following methods on the javax.servlet.http.HttpServletRequest interface:

long getDateHeader(java.lang.String name)

java.lang.String getHeader(java.lang.String name)

java.util.Enumeration getHeaderNames()

<span id="page-106-0"></span>java.util.Enumeration getHeaders(java.lang.String name)

int getIntHeader(java.lang.String name)

The property that controls the parsing of a date value from an appropriate string as set in the attribute is the following:

com.sun.identity.agents.config.attribute.date.format

This property defaults to the value EEE, d MMM yyyy hh:mm:ss z and should be changed as necessary.

Multi-valued attributes can be retrieved as an instance of java.util.Enumeration from the following method:

java.util.Enumeration getHeaders(java.lang.String name)

#### **Fetching Attributes as Request Attributes**

When the agent is configured to provide the attributes as request attributes, the agent populates these attribute values into the HttpServletRequest as attributes that can later be used by the application as necessary. These attributes are populated as java.util.Set objects, which must be cast to this type before they can be successfully used.

#### **Fetching Attributes as Cookies**

When the agent is configured to provide the attributes as cookies, the necessary values are set as server specific cookies by the agent with the path specified as "/."

Multi-valued attributes are set as a single cookie value in a manner that all values of the attribute are concatenated into a single string using a separator character that can be specified by the following configuration entry:

com.sun.identity.agents.config.attribute.cookie.separator

One of the tasks of the application is to parse this value back into the individual values to ensure the correct interpretation of the multi-valued attributes for the logged on user.

When you are fetching attributes as cookies, also use the cookie reset functionality to ensure that these cookies get cleaned up from the client browser when the client browser's session expires. For more information, see ["Using Cookie Reset Functionality in J2EE Agents" on](#page-108-0) [page 109.](#page-108-0)

#### **Common Attribute Fetch Processing Related Properties**

This section lists the most common configuration properties that are used to influence attribute fetching.

<span id="page-107-0"></span>com.sun.identity.agents.config.attribute.cookie.separator This property allows you to assign a character to be used to separate multiple values of the same attribute when it is being set as a cookie. This property is set in the following manner:

```
com.sun.identity.agents.config.attribute.cookie.separator = |
```
com.sun.identity.agents.config.attribute.cookie.encode This property is a flag that indicates if the value of the attribute should be URL encoded before being set as a cookie. This property is set in the following manner:

```
com.sun.identity.agents.config.attribute.cookie.encode = true
```
com.sun.identity.agents.config.attribute.date.format This property allows you to set the format of date attribute values to be used when the attribute is set to HTTP header. This format is based on the definition as provided in

java.text.SimpleDateFormat. This property is set in the following manner:

com.sun.identity.agents.config.attribute.date.format = EEE, d MMM yyyy hh:mm:ss z

## **Configuring FQDN Handling in J2EE Agents**

To ensure appropriate user experience, the use of valid URLs by users to access resources protected by the agent must be enforced. This functionality is controlled by three separate properties:

```
com.sun.identity.agents.config.fqdn.check.enable
  Enables FQDN
```

```
com.sun.identity.agents.config.fqdn.default
  Stores the default FQDN value
```

```
com.sun.identity.agents.config.fqdn.mapping[]
  Sets FQDN mapping
```
The configuration property for the default FQDN provides the necessary information needed by the agent to identify if the user is using a valid URL to access the protected resource. If the agent determines that the incoming request does not have a valid hostname in the URL, it redirects the user to the corresponding URL with a valid hostname. The difference between the redirect URL and the URL originally used by the user is only the hostname, which is now changed by the agent to a fully qualified domain name (FQDN) as per the value specified in this property.

The FQDN map property provides another way by which the agent can resolve malformed access URLs used by the users and take corrective action. The agent gives precedence to entries defined in this property over the value defined in the default FQDN property. If none of the entries in this property matches the hostname specified in the user request, the agent uses the value specified for default FQDN property to take the necessary corrective action.
**Agent FQDN checking logic**: The agent changes the request server FQDN only if the following two conditions are both true:

- The request FQDN is not agent default FQDN.
- The request FQDN is not one of the mapped-to values specified in the com.sun.identity.agents.config.fqdn.mapping property.

If these two conditions are both true and request FQDN is one of the keys specified in the com.sun.identity.agents.config.fqdn.mapping property, then the agent changes the request FQDN to the corresponding mapped-to value.

If these two conditions are both true and request FQDN is not one of the keys specified in the com.sun.identity.agents.config.fqdn.mapping property, then the agent changes the request FQDN to the agent default FQDN.

The FQDN map property can be used for creating a mapping for more than one hostname. This can be done when the deployment container protected by this agent can be accessed using more than one hostname. For example, consider a protected deployment container that can be accessed using the following host names:

- www.externalhostname.com
- internalhostname.interndomain.com
- IP address

In this case, assuming that www.externalhostname.com is the default FQDN, then the FQDN Map can be configured as follows to allow access to the application for users who will use the hostname internalhostname.interndomain.com or the raw IP address, say 192.101.98.45:

```
com.sun.identity.agents.config.fqdn.mapping [internalhostname.interndomain.com] =
internalhostname.interndomain.com
```
com.sun.identity.agents.config.fqdn.mapping [192.101.98.45] = 192.101.98.45

### **Using Cookie Reset Functionality in J2EE Agents**

The agent allows you to reset certain cookies that may be present in the user's browser session if the user's Access Manager session has expired. This feature is controlled by the following configuration properties:

```
com.sun.identity.agents.config.cookie.reset.enable = false
com.sun.identity.agents.config.cookie.reset.name[0] =
com.sun.identity.agents.config.cookie.reset.domain[] =
com.sun.identity.agents.config.cookie.reset.path[] =
```
The preceding four properties can be used to specify the exact details of the cookie that should be reset by the agent when a protected resource is accessed without a valid session.

The com.sun.identity.agents.config.cookie.reset.name property specifies a list of cookie names that will be reset by the agent when necessary. Each entry in this list can correspond to a maximum of one entry in the com.sun.identity.agents.config.cookie.reset.domain property and the com.sun.identity.agents.config.cookie.reset.path property, both of which are used to define the cookie attributes - the domain on which a particular cookie should be set and the path on which it will be set.

When using this feature, ensure that the correct values of the domain and path are specified for every cookie entry in the cookie list. If these values are inappropriate, the result might be that the cookie is not reset in the client browser.

When a cookie entry does not have an associated domain specified in the domain map, it is handled as a server cookie. Similarly, when a cookie entry does not have a corresponding path entry specified, the anticipated cookie path is "/."

# **Enabling Port Check Functionality in J2EE Agents**

In situations when Access Manager and the deployment container are installed on the same system but on different ports, certain browsers may not send the HOST header correctly to the agent in situations where there are redirects involved between Access Manager Authentication Service and the agent. In such situations, the agent, relying on the availability of the port number from the deployment container, might misread the port number that the user is trying to access.

When such a situation occurs, it can have a severe impact on the system since the agent now senses a resource access that in reality did not occur and consequently the subsequent redirects as well as any policy evaluations may fail thereby making the protected application inaccessible to the end user.

This situation can be controlled by enabling port check functionality on the agent. This is controlled by the following configuration property:

com.sun.identity.agents.config.port.check.enable

When this property is set to true, the agent verifies the correctness of the port number read from the request against its configuration. The configuration that provides the reference for this checking is set by the following property:

```
com.sun.identity.agents.config.port.check.setting
```
This property allows the agent to store a map of various ports and their corresponding protocols. When the agent is installed, this map is populated by the preferred port and protocol of the agent server as specified during the installation. However, if the same agent is protecting more than one HTTP listeners, you must add that information to the map accordingly.

<span id="page-110-0"></span>When the agent discovers an invalid port in the request, it takes corrective action by sending some HTML data to break the redirection chain so that the browser can reset its HOST header on the subsequent request. This content is read from the file that resides in the locale directory of agent installation. The name of the file is controlled by the following property:

com.sun.identity.agents.config.port.check.file

This property can also be used to specify the complete path to the file that may be used to achieve this functionality. This file contains special HTML that uses a META-EQUIV REFRESH tag in order to allow the browser to continue automatically when the redirect chain is broken. Along with this HTML, this file must contain the string am. filter. request.url, which is dynamically replaced by the actual request URL by the agent.

You can modify the contents of this file or specify a different file to be used, if necessary, so long as it contains the am.filter.request.url string that the agent can substitute in order to construct the true request URL with the correct port. The contents of this file should be such that it should either allow the user to automatically be sent to this corrected location or let the user click on a link or a button to achieve the same result.

# **Key Features and Tasks PerformedWith the J2EE** agentadmin **Program**

The agentadmin program is a utility used to perform a variety of tasks from required tasks, such as installation to optional tasks, such as displaying version information. This section summarizes the tasks that can be performed with the agentadmin program. Many of the tasks performed with this program are related to installation or uninstallation. For detailed information about the options available with this program, see "Role of the [agentadmin](#page-35-0) [Program in a J2EE Agent for Policy Agent 2.2" on page 36.](#page-35-0)

In this section, the options are listed for your quick review to help you get a sense of how the agentadmin program fits in with the other methods of managing J2EE agents, which are all discussed in this chapter.

The location of the agentadmin program is as follows:

### *PolicyAgent-base*/bin

The following table lists options that can be used with the agentadmin command and gives a brief description of the specific task performed with each option.

**Note –** In this section, the options described are the agentadmin program options that apply to all J2EE agents. Options that only apply to specific J2EE agents are relatively uncommon and are described where necessary within the corresponding J2EE agent guide.

The --getUuid option as listed in the following table was not available in the original build of Agent for WebLogic Server/Portal 10. However, the --getUuid option is available in hot patch builds of this agent.

| Option          | <b>Task Performed</b>                                                            |
|-----------------|----------------------------------------------------------------------------------|
| --install       | Installs a new agent instance                                                    |
| --uninstall     | Uninstalls an existing Agent instance                                            |
| --listAgents    | Displays details of all the configured agents                                    |
| --agentInfo     | Displays details of the agent corresponding to the specified agent<br><b>IDs</b> |
| --version       | Displays the version information                                                 |
| --encrypt       | Encrypts a given string                                                          |
| --getEncryptKey | Generates an Agent Encryption key                                                |
| --uninstallAll  | Uninstalls all agent instances                                                   |
| --getUuid       | Retrieves a universal ID for valid identity types                                |
| --usage         | Displays the usage message                                                       |
| --help          | Displays a brief help message                                                    |

**TABLE 6–1** The agentadmin Program: Supported Options

### **Key Features and Tasks PerformedWith the J2EE Agent API**

The agent runtime provides access to all the Access Manager application program interfaces (API) that can be used to further enhance the security of your application. Besides the Access Manager API, the agent also provides a set of API that allow the application to find the SSO token string associated with the logged-in user. These API can be used from within the web container or the EJB container of the deployment container. These are agent utility API. However, an equally viable option is to use client SDK public API directly to fetch the SSO token.

**Note –** Certain containers, such as Apache Tomcat Servlet/JSP Container do not have an EJB container. Hence, the EJB related agent API would not be applicable for such containers.

The subsections that follow illustrate the available agent API that can be used from within an application. The J2EE agent API have changed in Policy Agent 2.2 as explained in this section. This section includes an example of the new API in use, see ["Usage of New J2EE Agent API in](#page-114-0) [Policy Agent 2.2" on page 115.](#page-114-0)

### **Class** AmFilterManager

com.sun.identity.agents.filter.AmFilterManager

### **Available API for Class** AmFilterManager

■ public static com.sun.identity.agents.filter.AmSSOCache getAmSSOCacheInstance() throws com.sun.identity.agents.arch.AgentException

**Note –** Deprecated: This method has been deprecated. The best practice is not to use this method, but to use the new public API for this AmFilterManager class as follows:

public static com.sun.identity.agents.filter.IAmSSOCache getAmSSOCache()

This method returns an instance of Class AmSSOCache, which can be used to retrieve the SSO token for the logged-in user. This method can throw AgentException if an error occurs while processing this request.

■ public static com.sun.identity.agents.filter.IAmSSOCache getAmSSOCache()

This method returns an instance of IAmSSOCache interface, which can be used to retrieve the SSO token for the logged-in user.

### **Interface** IAmSSOCache

com.sun.identity.agents.filter.IAmSSOCache

### **Available API for Interface** IAmSSOCache

public String getSSOTokenForUser(Object ejbContextOrServletRequest)

This method can be used to retrieve the SSO token for the logged-in user. If called from the web tier, this method passes an instance of javax.servlet.http.HttpServletRequest as an argument. If called from the EJB tier, this method passes an instance of javax.ejb.EJBContext as an argument. This method eradicates the need to use two separate methods in AmSSOCache to retrieve the SSO token.

### **Class** AmSSOCache

com.sun.identity.agents.filter.AmSSOCache

**Note –** Deprecated: This class and its methods have been deprecated. The best practice is not to use the methods in this class, but to use the unified API in com.sun.identity.agents.filter.IAmSSOCache.

### **Available API for Class** AmSSOCache

public java.lang.String getSSOTokenForUser(javax.servlet.http.HttpServletRequest request)

**Note –** Deprecated: This method has been deprecated as explained in the Note in "Class AmSSOCache" on page 114.

This method returns the SSO token for the logged-in user whose request is currently being processed in the web container within the deployment container. This method can return null if the requested token is not available at the time of this call.

public java.lang.String getSSOTokenForUser(javax.ejb.EJBContext context)

**Note –** Deprecated: This method has been deprecated as explained in the Note in "Class AmSSOCache" on page 114.

This method returns the SSO token for the logged on user whose request is currently being processed in the deployment container's EJB tier. This method can return null if the requested token is not available at the time of this call.

**Note –** The API getSSOTokenForUser(javax.ejb.EJBContext) can be used only when the agent operation mode is either J2EE\_POLICY or ALL.

# <span id="page-114-0"></span>**Usage of New J2EE Agent API in Policy Agent 2.2**

The following example demonstrates the new J2EE agent API in use.

**EXAMPLE 6–4** Usage of New J2EE Agent API

■ Web Tier Use Case:

```
String ssotoken =
AmFilterManager.getAmSSOCache().getSSOTokenForUser(HTTPRequest);
```
■ EJB Tier Use Case:

```
String ssotoken =
AmFilterManager.getAmSSOCache().getSSOTokenForUser(EJBContext);
```
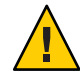

**Caution –** This public API can only retrieve the SSOToken object in EJB context if the value of the following property in the J2EE agent AMAgent.properties file is set to true as shown:

```
com.sun.identity.agents.config.user.principal = true
```
# **Key Features and Tasks PerformedWithWebLogic Server/Portal 10**

This section describes Policy Agent related tasks that are actually performed using WebLogic Server/Portal 10.

# **Removing the Agent Authenticator FromWebLogic Server/Portal 10**

If the agent filter mode is set to NONE, SSO\_ONLY or URL\_POLICY, you can choose to remove the Agent Authenticator using the WebLogic Server/Portal 10 Administration Console as demonstrated in the following task description.

# ▼ **To Remove the Agent Authenticator FromWebLogic Server/Portal 10**

**Note –** This section outlines the steps necessary to successfully remove the Agent Authentication Provider from WebLogic Server/Portal 10. Note that the information provided in this section is only to facilitate the removal of the Agent Authentication Provider and should not be taken as a substitute for the information provided in WebLogic Server/Portal 10 documentation.

- **Log in to theWebLogic Server/Portal 10 Administration Console. 1**
- **In the left pane, under Domain Structure and under the host name of the server you are configuring, click"Security realm." 2**
- **In the right pane, click the name of the realm you are configuring. 3**
- **Click the Providers tab. 4**
- **Click the Authentication tab. 5**
- **Select the Policy Agent Authentication Provider. 6**
- **Click Delete. 7**
- **Click Yes. 8**
- **In the left pane, click activate changes. 9**
- **RestartWebLogic Server/Portal 10. 10**

The Agent Authentication Provider has now been removed from the WebLogic Server/Portal 10 configuration.

### <span id="page-116-0"></span>**CHAPTER 7** 7

# Uninstalling theWebLogic Server/Portal 10 Agent

To uninstall the WebLogic Server/Portal 10 agent, use the agentadmin program with the --uninstall option. This chapter includes:

- "Preparing to Uninstall the WebLogic Server/Portal 10 Agent" on page 117
- ["Uninstalling the WebLogic Server/Portal 10 Agent" on page 119](#page-118-0)

For more information about the agentadmin program, see ["Key Features and Tasks Performed](#page-110-0) With the J2EE agentadmin [Program" on page 111.](#page-110-0)

# **Preparing to Uninstall theWebLogic Server/Portal 10 Agent**

Before you uninstall the WebLogic Server/Portal 10 agent, perform the following tasks:

- "Removing the Agent Authentication Provider" on page 117
- ["Performing Unconfiguration Tasks" on page 118](#page-117-0)

# **Removing the Agent Authentication Provider**

Use the WebLogic Server/Portal 10 Administration Console to remove the Agent Authentication Provider that was configured after the agent was installed.

### **To Remove the Agent Authentication Provider**

- **Log on to the Administration Console. 1**
- **In the left pane, under Domain Structure and under the host name of the server you are configuring, click Security realms. 2**
- **In the right pane, click the name of the realm you are configuring. 3**
- <span id="page-117-0"></span>**Click Providers. 4**
- **Click the Authentication tab. 5**
- **Click Lock & Edit in the left pane. 6**
- **In the right pane, specify the Policy Agent Authentication Provider. 7**
- **Click Delete. 8**
- **Click Yes. 9**
- **In the left pane, click activate changes. 10**

The Agent Authentication Provider is not removed from the configuration until you restart the WebLogic Server/Portal 10 instance. The best practice is to restart the WebLogic Server/Portal 10 instance after you perform the following additional tasks.

# **Performing Unconfiguration Tasks**

- ▼ **To Perform Various Unconfiguration Tasks**
- **Undeploy any protected applications fromWebLogic Server/Portal 10. Refer to the BEA documentation for more information. 1**
- **Restore the deployment descriptors of these applications to their original deployment 2 descriptors.**
- **Ensure that theWebLogic Server/Portal 10 instance protected by the agent is shut down. 3**
- **Undeploy the agent application, which was installed during the post-installation steps. 4**
- **(Conditional) If theWebLogic Server/Portal 10 instance was originally configured using Node Manager, remove the classpath and agent Java options using theWebLogic Server/Portal 10 Administration Console. 5**
	- **a. Expand the Servers node.**
	- **b. Select the node for the server you want to manage with Node Manager.**
	- **c. Remove the agent classpath entries in Node Manager.**
		- **i. Select the Configuration tab.**

### <span id="page-118-0"></span>**ii. Select the Server Start tab.**

### **iii. Remove the following classpath entries:**

\${CLASSPATH}:*PolicyAgent-base*/lib/agent.jar: *PolicyAgent-base*/lib/amclientsdk.jar: *PolicyAgent-base*/locale: *PolicyAgent-base*/*AgentInstance*/config

where *AgentInstance* represents an agent instance directory, such as Agent 001.

**iv. Remove the agent Java options in Node Manager.**

**In the BEAWebLogic Server/Portal 10 Administration Console, select the Configuration tab.**

Select the Server Start tab.

#### **Remove the following Java options from the Arguments text field:**

-Djava.util.logging.config.file= *PolicyAgent-base*/config/AMAgentLogConfig.properties -DLOG\_COMPATMODE=Off

**Shut down theWebLogic Server/Portal 10 domain. 6**

### **Uninstalling theWebLogic Server/Portal 10 Agent**

### **To Uninstall the WebLogic Server/Portal 10 Agent**

**Change to the following directory: 1**

*PolicyAgent-base*/bin

This directory contains the agentadmin program, which is used for uninstalling a J2EE agent and for performing other tasks. For more information on the agentadmin program, see ["Key](#page-110-0) [Features and Tasks Performed With the J2EE](#page-110-0) agentadmin Program" on page 111.

### **Issue one of the following commands: 2**

```
./agentadmin --uninstall
or
./agentadmin --uninstallAll
```
The --uninstall removes only one instance of the agent, while the --uninstallAll option removes all configured instances of the agent.

- **The** uninstall **program launches and prompts you for the following information: 3**
	- Startup script location
	- WebLogic domain secured by the agent Enter the appropriate values or accept the default values.
- **The** uninstall **program displays your choices and then asks if you want to continue:** To continue with the uninstallation, select 1 (the default). **4**

#### Uninstallation Sample for theWebLogic Server/Portal 10 Agent **Example 7–1**

\*\*\*\*\*\*\*\*\*\*\*\*\*\*\*\*\*\*\*\*\*\*\*\*\*\*\*\*\*\*\*\*\*\*\*\*\*\*\*\*\*\*\*\*\*\*\*\*\*\*\*\*\*\*\*\*\*\*\*\*\*\*\*\*\*\*\*\*\*\*\*\* Welcome to the Access Manager Policy Agent for BEA WebLogic 10.0 Platform. If the Policy Agent is used with Federation Manager services, User needs to enter information relevant to Federation Manager.

\*\*\*\*\*\*\*\*\*\*\*\*\*\*\*\*\*\*\*\*\*\*\*\*\*\*\*\*\*\*\*\*\*\*\*\*\*\*\*\*\*\*\*\*\*\*\*\*\*\*\*\*\*\*\*\*\*\*\*\*\*\*\*\*\*\*\*\*\*\*\*\* Enter the path to the location of the script used to start the WebLogic domain. Please ensure that the agent is first installed on the admin server instance before installing on any managed server instance. [ ? : Help, ! : Exit ] Enter the Startup script location [C:\bea\user\_projects\domains\mydomain\startWebLogic.cmd]:

Enter the name of the WebLogic Server instance secured by the agent. [ ? : Help, < : Back, ! : Exit ] Enter the WebLogic Server instance name [myserver]:

----------------------------------------------- SUMMARY OF YOUR RESPONSES

-----------------------------------------------

Startup script location : /usr/local/bea/user\_projects/domains/mydomain/startWebLogic.sh WebLogic domain name : myserver

Verify your settings above and decide from the choices below. 1. Continue with Uninstallation 2. Back to the last interaction 3. Start Over 4. Exit Please make your selection [1]:

After you uninstall the agent, when the server is stopped, edit the WebLogic Server/Portal 10 start up script (startWebLogic.sh or startWebLogic.cmd) to remove the line that adds the agent environment variable script path, as described in ["Configuring WebLogic Server/Portal](#page-68-0) [10 Instance With the Agent Classpath and Agent Java Options" on page 69.](#page-68-0) **Next Steps**

### **APPENDIX A** A

# Silent Installation and Uninstallation of a J2EE Policy Agent

In addition to a standard installation and uninstallation of J2EE agents, you can perform a silent installation or uninstallation as described in this appendix. Topics in this appendix include:

- "About the Silent Installation and Uninstallation of a J2EE Agent" on page 121
- ["Generating a State File for a J2EE Agent Installation" on page 122](#page-121-0)
- ["Using a State File for a J2EE Agent Silent Installation" on page 122](#page-121-0)
- ["Generating a State File for a J2EE Agent Uninstallation" on page 123](#page-122-0)
- ["Using a State File for a J2EE Agent Silent Uninstallation" on page 124](#page-123-0)

# **About the Silent Installation and Uninstallation of a J2EE Agent**

A silent installation or uninstallation refers to installing or uninstalling a program by implementing a script. The script is part of a state file. The script provides all the answers that you would normally supply to the installation or uninstallation program interactively. Running the script saves time and is useful when you want to install or uninstall multiple instances of Policy Agent using the same parameters in each instance.

Silent installation is a simple two-step process of generating a state file and then using that state file. To generate a state file, you record the installation or uninstallation process, entering all the required information that you would enter during a standard installation or uninstallation. Then you run the installation or uninstallation program with the state file as the input source.

# <span id="page-121-0"></span>**Generating a State File for a J2EE Agent Installation**

This section describes how to generate a state file for installing a J2EE agent. This task requires you to issue a command that records the information you will enter as you follow the agent installation steps. Enter all the necessary installation information in order to create a complete state file.

### ▼ **To Generate a State File for a J2EE Agent Installation**

To generate a state file for a J2EE agent installation , perform the following:

#### **Change to the following directory: 1**

*PolicyAgent-base*/bin

This directory contains the agentadmin program, which is used for installing a J2EE agent and for performing other tasks. For more information on the agentadmin program, see ["Key](#page-110-0) [Features and Tasks Performed With the J2EE](#page-110-0) agentadmin Program" on page 111.

#### **Issue the following command: 2**

./agentadmin --install --saveResponse *filename* -saveResponse An option that saves all of your responses to installation prompts in a state file. *filename* Represents the name that you choose for the state file.

### **Perform the installation as described in [Chapter 3,"Installing the Policy Agent forWebLogic](#page-54-0) 3 [Server/Portal 10"](#page-54-0)**

Your answers to the prompts are recorded in the state file. When the installation is complete, the state file is created in the same directory where the installation program is located.

**Note –** When generated, a state file will have read permissions for all users. However, because the state file contains clear text passwords, it is recommended that you change the file permissions to restrict read and write access to the user root.

# **Using a State File for a J2EE Agent Silent Installation**

The installation program does not validate inputs or the state in the silent installation. Ensure that the proper environment exists before performing a silent installation.

# <span id="page-122-0"></span>▼ **To Install a J2EE Agent Using a State File**

To perform a silent installation of a J2EE agent using a state file, perform the following:

#### **Change to the following directory: 1**

*PolicyAgent-base*/bin

At this point, this bin directory should contain the agentadmin program and the J2EE agent installation state file.

#### **Issue the following command: 2**

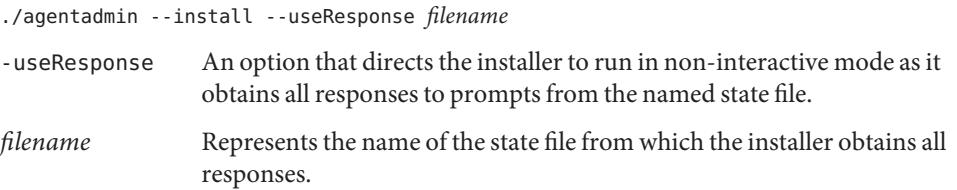

The installation takes place hidden from view. After completion, the program exits automatically and displays the prompt.

# **Generating a State File for a J2EE Agent Uninstallation**

This section describes how to generate a state file for uninstalling a J2EE agent. This task requires you to issue a command that records the information you will enter as you follow the agent uninstallation steps. Enter all the necessary uninstallation information in order to create a complete state file.

# ▼ **To Generate a State File for a J2EE Agent Uninstallation**

To generate a state file for uninstallation of a J2EE agent, perform the following:

#### **Change to the following directory: 1**

### *PolicyAgent-base*/bin

This directory contains the agentadmin program, which is used for uninstalling a J2EE agent and for performing other tasks. For more information on the agentadmin program, see ["Key](#page-110-0) [Features and Tasks Performed With the J2EE](#page-110-0) agentadmin Program" on page 111.

#### <span id="page-123-0"></span>**Issue the following command: 2**

./agentadmin --uninstall --saveResponse *filename* -saveResponse An option that saves all of your responses to uninstallation prompts in a state file. *filename* Represents the name that you choose for the state file.

**Perform the uninstallation as explained in [Chapter 7,"Uninstalling theWebLogic Server/Portal](#page-116-0) 3 [10 Agent."](#page-116-0)**

Your answers to the prompts are recorded in the state file. When uninstallation is complete, the state file is created in the same directory where the uninstallation program is located.

**Note –** When generated, a state file will have read permissions for all users. However, because the state file contains clear text passwords, it is recommended that you change the file permissions to restrict read and writeaccess to the user root.

# **Using a State File for a J2EE Agent Silent Uninstallation**

The uninstallation program does not validate inputs or the state in the silent installation. Ensure that the proper environment exists before performing a silent uninstallation.

### ▼ **To Uninstall a J2EE Agent Using a State File**

To perform a silent uninstallation of a J2EE agent using a state file, perform the following:

#### **Change to the following directory: 1**

*PolicyAgent-base*/bin

At this point, this bin directory should contain the agentadmin program and the J2EE uninstallation state file.

#### **Issue the following command: 2**

./agentadmin --uninstall --useResponse filename

-useResponse An option that runs the uninstallation process in non-interactive mode as all responses to prompts are obtained from the named state file.

*filename* Represents the name of the state file from which the installer obtains all responses.

The uninstallation takes place hidden from view. After completion, the program exits automatically and displays the prompt.

# **APPENDIX B** B

# J2EE Agent AMAgent.properties Configuration File in Policy Agent 2.2

The J2EE AMAgent.properties configuration file contains the necessary configuration properties needed for the agent to function properly. It also contains the necessary information needed for the Sun Java System Access Manager SDK to function properly in a client installation mode as used by the agent.

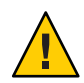

**Caution –** The content of the J2EE agent AMAgent.properties configuration file is very sensitive. Changes made can result in changes in how the agent works. Errors made can cause the agent to malfunction.

This appendix provides basic information about the J2EE AMAgent.properties configuration file. Specifically, this appendix describes where the configuration is located, provides a quick list of the properties, and provides the same list but with a simple description of each property. This appendix organizes the information as follows:

- "Location of the J2EE AMAgent.properties [Configuration File" on page 126](#page-125-0)
- "List of Properties in the J2EE AMAgent.properties [Configuration File" on page 126](#page-125-0)
- ["Description of Properties in the J2EE](#page-131-0) AMAgent.properties Configuration File" on page 132

Each property is described in more detail in the actual J2EE AMAgent.properties configuration file. Furthermore, for an explanation of key features of this configuration file and tasks that you can accomplish with it, see ["Key Features and Tasks Performed With the J2EE](#page-86-0) AMAgent.properties [Configuration File" on page 87.](#page-86-0)

### <span id="page-125-0"></span>**Location of the J2EE** AMAgent.properties **Configuration File**

The following is the location of the J2EE AMAgent.properties configuration file:

*PolicyAgent-base*/*AgentInstance*/config

For more information about the Policy Agent 2.2 directory structure, see ["WebLogic](#page-47-0) [Server/Portal 10 Agent Directory Structure" on page 48.](#page-47-0)

# **List of Properties in the J2EE** AMAgent.properties **Configuration File**

This section provides a list of all the J2EE agent properties in the AMAgent.properties configuration file. The properties are divided into categories according to the aspect of Policy Agent that each property enables you to modify.

*Filter Operation Mode Property* com.sun.identity.agents.config.filter.mode

*User Mapping Properties* com.sun.identity.agents.config.user.mapping.mode[] com.sun.identity.agents.config.user.attribute.name com.sun.identity.agents.config.user.principal com.sun.identity.agents.config.user.token

*Client Identification Properties* com.sun.identity.agents.config.client.ip.header com.sun.identity.agents.config.client.hostname.header

*Configuration Reload Interval Property* com.sun.identity.agents.config.load.interval

*Local Identification Properties* com.sun.identity.agents.config.locale.language com.sun.identity.agents.config.locale.country

*Organization Name Property* com.sun.identity.agents.config.organization.name

### *Audit Log Properties*

com.sun.identity.agents.config.audit.accesstype com.sun.identity.agents.config.log.disposition com.sun.identity.agents.config.remote.logfile com.sun.identity.agents.config.local.logfile com.sun.identity.agents.config.local.log.rotate com.sun.identity.agents.config.local.log.size

#### *Web Service Processing Properties*

com.sun.identity.agents.config.webservice.enable com.sun.identity.agents.config.webservice.endpoint[] com.sun.identity.agents.config.webservice.process.get.enable com.sun.identity.agents.config.webservice.authenticator com.sun.identity.agents.config.webservice.internalerror.content com.sun.identity.agents.config.webservice.autherror.content

### *Access Denied URI Property* com.sun.identity.agents.config.access.denied.uri

#### *Form Login Processing Properties*

com.sun.identity.agents.config.login.form[] com.sun.identity.agents.config.login.error.uri[] com.sun.identity.agents.config.login.use.internal com.sun.identity.agents.config.login.content.file

*Local Authentication Processing Properties* com.sun.identity.agents.config.auth.handler[] com.sun.identity.agents.config.logout.handler[] com.sun.identity.agents.config.verification.handler[]

*Goto Parameter Name Property* com.sun.identity.agents.config.redirect.param

*Login URL Property* com.sun.identity.agents.config.login.url[]

*Login URL Prioritized Flag Property* com.sun.identity.agents.config.login.url.prioritized

### *Agent Server Properties*

com.sun.identity.agents.config.agent.host com.sun.identity.agents.config.agent.port com.sun.identity.agents.config.agent.protocol

*Login Attempt Limit Property* com.sun.identity.agents.config.login.attempt.limit

*URL Decode SSO Token Property* com.sun.identity.agents.config.sso.decode

*SSO Cache Enable Property* com.sun.identity.agents.config.amsso.cache.enable

#### *Cookie Reset Processing Properties*

com.sun.identity.agents.config.cookie.reset.enable com.sun.identity.agents.config.cookie.reset.name[] com.sun.identity.agents.config.cookie.reset.domain[] com.sun.identity.agents.config.cookie.reset.path[]

#### *CDSSO Processing Properties*

```
com.sun.identity.agents.config.cdsso.enable
com.sun.identity.agents.config.cdsso.redirect.uri
com.sun.identity.agents.config.cdsso.cdcservlet.url[]
com.sun.identity.agents.config.cdsso.clock.skew
com.sun.identity.agents.config.cdsso.trusted.id.provider[]
```
### *Logout Processing Properties*

```
com.sun.identity.agents.config.logout.application.handler[]
com.sun.identity.agents.config.logout.uri[]
com.sun.identity.agents.config.logout.request.param[]
com.sun.identity.agents.config.logout.introspect.enabled
com.sun.identity.agents.config.logout.entry.uri[]
```
#### *FQDN Processing Properties*

com.sun.identity.agents.config.fqdn.check.enable com.sun.identity.agents.config.fqdn.default com.sun.identity.agents.config.fqdn.mapping[]

*Legacy User Agent Processing Properties* com.sun.identity.agents.config.legacy.support.enable com.sun.identity.agents.config.legacy.user.agent[] com.sun.identity.agents.config.legacy.redirect.uri

*Custom Response Headers Property* com.sun.identity.agents.config.response.header[]

*Redirect Attempt Limit Property* com.sun.identity.agents.config.redirect.attempt.limit

*Port Check Processing Properties* com.sun.identity.agents.config.port.check.enable com.sun.identity.agents.config.port.check.file com.sun.identity.agents.config.port.check.setting[]

### *Not-Enforced URI Processing Properties*

com.sun.identity.agents.config.notenforced.uri[] com.sun.identity.agents.config.notenforced.uri.invert com.sun.identity.agents.config.notenforced.uri.cache.enable com.sun.identity.agents.config.notenforced.uri.cache.size

#### *Not-Enforced Client IP Processing Properties*

com.sun.identity.agents.config.notenforced.ip[] com.sun.identity.agents.config.notenforced.ip.invert com.sun.identity.agents.config.notenforced.ip.cache.enable com.sun.identity.agents.config.notenforced.ip.cache.size

*Common Attribute Fetch Processing Properties*

com.sun.identity.agents.config.attribute.cookie.separator com.sun.identity.agents.config.attribute.date.format com.sun.identity.agents.config.attribute.cookie.encode

#### *Profile Attribute Processing Properties*

com.sun.identity.agents.config.profile.attribute.fetch.mode com.sun.identity.agents.config.profile.attribute.mapping[]

### *HTTP Session Binding Property*

com.sun.identity.agents.config.httpsession.binding

*Session Attribute Processing Properties*

```
com.sun.identity.agents.config.session.attribute.fetch.mode
com.sun.identity.agents.config.session.attribute.mapping[]
```
*Response Attribute Processing Properties*

com.sun.identity.agents.config.response.attribute.fetch.mode com.sun.identity.agents.config.response.attribute.mapping[]

*Bypass Principal List Property* com.sun.identity.agents.config.bypass.principal[]

#### *Privileged Attribute Processing Properties*

```
com.sun.identity.agents.config.default.privileged.attribute[]
com.sun.identity.agents.config.privileged.attribute.type[]
com.sun.identity.agents.config.privileged.attribute.tolowercase[]
com.sun.identity.agents.config.privileged.session.attribute[]
```
*Service Resolver Property* com.sun.identity.agents.config.service.resolver

```
Agent Username and Password Properties
com.sun.identity.agents.app.username
com.iplanet.am.service.secret
```
*Encryption Key Properties* am.encryption.pwd com.sun.identity.client.encryptionKey

*Debug Service Properties* com.iplanet.services.debug.level com.iplanet.services.debug.directory

*SSO Token Cookie Name Property* com.iplanet.am.cookie.name

*Naming Service URL Property* com.iplanet.am.naming.url

*Session Client Properties*

com.iplanet.am.notification.url com.iplanet.am.session.client.polling.enable com.iplanet.am.session.client.polling.period

*Encryption Provider Property* com.iplanet.security.encryptor

*User Data Cache Update Time Property* com.iplanet.am.sdk.remote.pollingTime

*Service Data Cache Update Time Property* com.sun.identity.sm.cacheTime

*SAML Service Properties* com.iplanet.am.localserver.protocol com.iplanet.am.localserver.host com.iplanet.am.localserver.port

*Authentication Service Properties* com.iplanet.am.server.protocol com.iplanet.am.server.host com.iplanet.am.server.port

*Policy Client Properties*

com.sun.identity.agents.server.log.file.name com.sun.identity.agents.logging.level com.sun.identity.agents.notification.enabled com.sun.identity.agents.notification.url com.sun.identity.agents.polling.interval com.sun.identity.policy.client.cacheMode com.sun.identity.policy.client.booleanActionValues com.sun.identity.policy.client.resourceComparators com.sun.identity.policy.client.clockSkew

# <span id="page-131-0"></span>**Description of Properties in the J2EE** AMAgent.properties **Configuration File**

This section provides a brief description of all the J2EE agent properties in the AMAgent.properties configuration file. The properties are divided into categories according to the aspect of Policy Agent that each property enables you to modify.

# **Filter Operation Mode Property**

• **com.sun.identity.agents.config.filter.mode**

Hot-swap enabled: No

This property specifies the mode of operation of the filter. The following are valid values for this property:

NONE SSO\_ONLY URL\_POLICY J2EE POLICY ALL

This property can also be specified as an application specific property. However, the global property must be overwritten.

# **User Mapping Properties**

```
com.sun.identity.agents.config.user.mapping.mode[]
com.sun.identity.agents.config.user.attribute.name
com.sun.identity.agents.config.user.principal
com.sun.identity.agents.config.user.token
```
• **com.sun.identity.agents.config.user.mapping.mode[]**

Hot-swap enabled: No

This property specifies the mechanism by which the user ID used on the protected server for the authenticated user is determined by the J2EE agent. The following are valid values for this property:

USER\_ID PROFILE ATTRIBUTE

### HTTP\_HEADER SESSION\_PROPERTY

### • **com.sun.identity.agents.config.user.attribute.name**

Hot-swap enabled: No

This property specifies the name of the profile attribute, HTTP header, or session property that contains the user ID used on the protected server for the authenticated user.

*Key Properties Affecting This Property*

This property is *not* used when the following property is set as shown:

com.sun.identity.agents.config.user.mapping.mode = USER\_ID

### • **com.sun.identity.agents.config.user.principal**

Hot-swap enabled: No

This property is a flag that indicates how the user is authenticated on the protected server. When this property is set to true, the principal of the authenticated user, not simply the user ID, is used for authentication purposes.

*Key Properties Affecting This Property*

This property is only used when the following property is set as shown:

com.sun.identity.agents.config.user.mapping.mode = USER\_ID

#### • **com.sun.identity.agents.config.user.token**

Hot-swap enabled: No

This property specifies a session property name which contains the user ID of the authenticated user in session.

*Key Properties Affecting This Property*

This property is only used when the following properties are set as shown:

```
com.sun.identity.agents.config.user.mapping.mode = USER_ID
com.sun.identity.agents.config.user.principal = false
```
### **Client Identification Properties**

com.sun.identity.agents.config.client.ip.header com.sun.identity.agents.config.client.hostname.header

```
• com.sun.identity.agents.config.client.ip.header
```
Hot-swap enabled: No

This property specifies an HTTP header name that holds the IP address of the client. If you will not employ this property, leave it blank.

```
• com.sun.identity.agents.config.client.hostname.header
```
Hot-swap enabled: No

This property specifies an HTTP header name that holds the hostname of the client. If you do not use this property, leave it blank.

### **Configuration Reload Interval Property**

```
• com.sun.identity.agents.config.load.interval
```
Hot-swap enabled: Yes

This property specifies the interval in seconds between configuration reloads. When this property is set to 0, the hot-swap mechanism is disabled.

### **Locale Identification Properties**

com.sun.identity.agents.config.locale.language com.sun.identity.agents.config.locale.country

```
• com.sun.identity.agents.config.locale.language
```
Hot-swap enabled: No

This property specifies the language code, such as en for English, for identifying the locale in which the site operates.

### • **com.sun.identity.agents.config.locale.country**

Hot-swap enabled: No

This property specifies the country code for identifying the locale in which the site operates.

# **Organization Name Property**

• **com.sun.identity.agents.config.organization.name**

Hot-swap enabled: No

This property specifies the organization or realm name used to authenticate the agent during runtime. The default value "/" identifies the root organization or realm.

### **Audit Log Properties**

```
com.sun.identity.agents.config.audit.accesstype
com.sun.identity.agents.config.log.disposition
com.sun.identity.agents.config.remote.logfile
com.sun.identity.agents.config.local.logfile
com.sun.identity.agents.config.local.log.rotate
com.sun.identity.agents.config.local.log.size
```
### • **com.sun.identity.agents.config.audit.accesstype**

Hot-swap enabled: No

This property specifies the access type or access types logged by the agent. The following are valid values for this property:

LOG\_NONE LOG\_ALLOW LOG\_DENY LOG\_BOTH

#### • **com.sun.identity.agents.config.log.disposition**

Hot-swap enabled: Yes

This property specifies the audit log mode that the agent uses when writing audit log messages. The following are valid values for this property:

LOCAL REMOTE ALL

*Key Properties Affecting This Property*

This property is *not* used when the following property is set as shown:

com.sun.identity.agents.config.audit.accesstype = LOG\_NONE

### • **com.sun.identity.agents.config.remote.logfile**

Hot-swap enabled: Yes

This property specifies the file name used on the remote server.

### *Key Properties Affecting This Property*

This property is *not* used when the following property is set as shown:

com.sun.identity.agents.config.log.disposition = LOCAL

#### • **com.sun.identity.agents.config.local.logfile**

Hot-swap enabled: Yes

This property specifies the complete path to the local audit log file to be used by the agent.

*Key Properties Affecting This Property*

This property is *only* used when the following property is set as shown:

com.sun.identity.agents.config.log.disposition = LOCAL

### • **com.sun.identity.agents.config.local.log.rotate**

Hot-swap enabled: Yes

This property is a flag that indicates whether the rotation of audit log local file is enabled or disabled.

*Key Properties Affecting This Property*

This property is *only* used when the following property is set as shown:

com.sun.identity.agents.config.log.disposition = LOCAL

#### • **com.sun.identity.agents.config.local.log.size**

Hot-swap enabled: Yes

This property specifies the size in bytes of the local audit log file, beyond which the agent rotates the log file.

*Key Properties Affecting This Property*

This property is *only* used when the following property is set as shown:

com.sun.identity.agents.config.log.disposition = LOCAL

### **Web Service Processing Properties**

```
com.sun.identity.agents.config.webservice.enable
com.sun.identity.agents.config.webservice.endpoint[]
com.sun.identity.agents.config.webservice.process.get.enable
```
com.sun.identity.agents.config.webservice.authenticator com.sun.identity.agents.config.webservice.internalerror.content com.sun.identity.agents.config.webservice.autherror.content

### • **com.sun.identity.agents.config.webservice.enable**

Hot-swap enabled: Yes

This property is a flag that indicates whether web service processing is enabled or disabled.

### • **com.sun.identity.agents.config.webservice.endpoint[]**

### Hot-swap enabled: Yes

This property is a list construct for listing web application end points that represent web services.

### • **com.sun.identity.agents.config.webservice.process.get.enable**

### Hot-swap enabled: Yes

This property is a flag that indicates whether the processing of HTTP GET requests for web service endpoints is enabled or disabled.

### • **com.sun.identity.agents.config.webservice.authenticator**

Hot-swap enabled: Yes

This property specifies an implementation class that can be used to authenticate web-service requests.

### • **com.sun.identity.agents.config.webservice.internalerror.content**

Hot-swap enabled: Yes

This property specifies the name of a file that contains content used by the agent to generate an internal error fault for clients.

### • **com.sun.identity.agents.config.webservice.autherror.content**

Hot-swap enabled: Yes

This property specifies the name of a file that contains content used by the agent to generate an authorization error fault for clients.

# **Access Denied URI Property**

• **com.sun.identity.agents.config.access.denied.uri**

Hot-swap enabled: Yes

This property specifies the URI used by the agent to block unauthorized access requests. If you will not employ this property, leave it blank.

### **Form Login Processing Properties**

```
com.sun.identity.agents.config.login.form[]
com.sun.identity.agents.config.login.error.uri[]
com.sun.identity.agents.config.login.use.internal
com.sun.identity.agents.config.login.content.file
```

```
• com.sun.identity.agents.config.login.form[]
```
Hot-swap enabled: Yes

This property is a list construct. This property is used by the agent to identify login requests and to take appropriate action. Each entry in the list should be the absolute URI of the resource specified in the web.xml deployment descriptor of the protected application in the element form-login-page.

### • **com.sun.identity.agents.config.login.error.uri[]**

Hot-swap enabled: Yes

This property is a list construct. This property is used by the agent to identify error page requests and to take appropriate action. Each entry in the list should be the absolute URI of the resource specified in the web.xml deployment descriptor of the protected application in the element form-error-page.

### • **com.sun.identity.agents.config.login.use.internal**

Hot-swap enabled: Yes

This property is a flag that specifies whether the agent should use internal content for handling form login requests.

### • **com.sun.identity.agents.config.login.content.file**

Hot-swap enabled: Yes

This property specifies the name or complete path of the file used by the agent for handling form login requests.

*Key Properties Affecting This Property*

This property is *only* used when the following property is set as shown:

com.sun.identity.agents.config.login.use.internal = true

# **Local Authentication Processing Properties**

```
com.sun.identity.agents.config.auth.handler[]
com.sun.identity.agents.config.logout.handler[]
com.sun.identity.agents.config.verification.handler[]
```
### • **com.sun.identity.agents.config.auth.handler[]**

### Hot-swap enabled: Yes

This property is a map construct that specifies the application specific authentication handler used by the agent to authenticate the logged on user with the deployment container for the particular application.

### • **com.sun.identity.agents.config.logout.handler[]**

Hot-swap enabled: Yes

This property is a map construct that specifies the application specific logout handler used by the agent to log out the logged on user within the deployment container for the particular application.

### • **com.sun.identity.agents.config.verification.handler[]**

Hot-swap enabled: Yes

This property is a map construct that specifies the application specific local verification handler used by the agent to validate the user credentials with the local repository.

### **Goto Parameter Name Property**

### • **com.sun.identity.agents.config.redirect.param**

Hot-swap enabled: Yes

This property specifies the parameter name used by the agent when redirecting the user to the appropriate authentication service. The value of this parameter is used by the authentication service to redirect the user to the original requested destination.

# **Login URL Property**

### • **com.sun.identity.agents.config.login.url[]**

Hot-swap enabled: Yes

This property is a list construct for listing the login URL (one or more) to be used by the agent to redirect incoming users without sufficient credentials to the Access Manager authentication service.

# **Login URL Prioritized Flag Property**

• **com.sun.identity.agents.config.login.url.prioritized**

Hot-swap enabled: Yes

This property is a flag that specifies if the failover sequence for the login URL list and the CDSSO URL list is prioritized. The URL associated with the lowest index, [0], has the highest priority. When set to true, this property turns on prioritization for both the login URL list and the CDSSO URL list, assuming each list exists. The following properties are used to create these two URL lists:

```
Login URL List com.sun.identity.agents.config.login.url[]
```
CDSSO URL List com.sun.identity.agents.config.cdsso.cdcservlet.url[]

For more information about enabling failover, see ["Enabling Failover in J2EE Agents" on](#page-98-0) [page 99.](#page-98-0)

# **Agent Server Properties**

```
com.sun.identity.agents.config.agent.host
com.sun.identity.agents.config.agent.port
com.sun.identity.agents.config.agent.protocol
```
### • **com.sun.identity.agents.config.agent.host**

Hot-swap enabled: Yes

This property specifies the host name that identifies the agent protected server to client browsers if the host name is different from the actual host name. If you will not employ this property, leave it blank.

### • **com.sun.identity.agents.config.agent.port**

Hot-swap enabled: Yes

This property specifies the port number that identifies the agent protected server listening port to client browsers if the port number is different from the actual listening port. If you will not employ this property, leave it blank.

### • **com.sun.identity.agents.config.agent.protocol**

Hot-swap enabled: Yes

The property specifies the protocol, HTTP or HTTPS , used by client browsers to communicate with the agent protected server if the protocol is different from the actual protocol used by the server.

### **Login Attempt Limit Property**

• **com.sun.identity.agents.config.login.attempt.limit**

Hot-swap enabled: Yes

This property specifies the number of unsuccessful login attempts users are allowed to make during a single browser session before such attempts trigger a block on further requests. Setting the value of this property to 0 disables this feature.

### **URL Decode SSO Token Flag Property**

### • **com.sun.identity.agents.config.sso.decode**

Hot-swap enabled: Yes

This property is a flag that specifies whether the SSO Token needs to be URL decoded by the agent before it can be used.

### **SSO Cache Enable Property**

• **com.sun.identity.agents.config.amsso.cache.enable**

Hot-swap enabled: Yes

This property is a flag that specifies whether the SSO cache is active for the agent. This cache is used through public API exposed by the agent SDK.

### **Cookie Reset Processing Properties**

com.sun.identity.agents.config.cookie.reset.enable com.sun.identity.agents.config.cookie.reset.name[] com.sun.identity.agents.config.cookie.reset.domain[] com.sun.identity.agents.config.cookie.reset.path[]

• **com.sun.identity.agents.config.cookie.reset.enable**

Hot-swap enabled: Yes

This property is a flag that specifies whether cookie reset processing is enabled or disabled.

### • **com.sun.identity.agents.config.cookie.reset.name[]**

Hot-swap enabled: Yes

This property is a list construct for listing cookie names that are reset by the agent

*Key Properties Affecting This Property*

This property is *only* used when the following property is set as shown:

com.sun.identity.agents.config.cookie.reset.enable = true

### • **com.sun.identity.agents.config.cookie.reset.domain[]**

Hot-swap enabled: Yes

This property is a map construct. The key for this map construct is a cookie name and the value for this map construct is the domain of that cookie.

*Key Properties Affecting This Property*

This property is used when one of the cookies listed in following property matches the key for this property:

com.sun.identity.agents.config.cookie.reset.name[]

### • **com.sun.identity.agents.config.cookie.reset.path[]**

Hot-swap enabled: Yes

This property is a map construct. The key for this map construct is a cookie name and the value for this map construct is the path of that cookie.

*Key Properties Affecting This Property*

This property is used when one of the path names listed in following property matches the key for this property:

com.sun.identity.agents.config.cookie.reset.name[]

# **CDSSO Processing Properties**

```
com.sun.identity.agents.config.cdsso.enable
com.sun.identity.agents.config.cdsso.redirect.uri
com.sun.identity.agents.config.cdsso.cdcservlet.url[]
com.sun.identity.agents.config.cdsso.clock.skew
com.sun.identity.agents.config.cdsso.trusted.id.provider[]
```
### • **com.sun.identity.agents.config.cdsso.enable**

Hot-swap enabled: Yes

This property is a flag that specifies whether CDSSO processing is enabled or disabled.

### • **com.sun.identity.agents.config.cdsso.redirect.uri**

Hot-swap enabled: Yes

This property specifies an intermediate URI that is used by the agent for processing CDSSO requests.

### • **com.sun.identity.agents.config.cdsso.cdcservlet.url[]**

Hot-swap enabled: Yes

This property is a list construct for listing the URL of the available CDSSO controllers that can be used by the agent for CDSSO processing.

### • **com.sun.identity.agents.config.cdsso.clock.skew**

Hot-swap enabled: Yes

This property specifies a time in seconds that is used by the agent to determine the validity of the CDSSO AuthnResponse assertion.

### • **com.sun.identity.agents.config.cdsso.trusted.id.provider[]**

Hot-swap enabled: Yes

This property is a list construct for listing the Access Manager server providers, ID providers, or both to be trusted by the agent during the evaluation process.

# **Logout Processing Properties**

```
com.sun.identity.agents.config.logout.application.handler[]
com.sun.identity.agents.config.logout.uri[]
```
com.sun.identity.agents.config.logout.request.param[] com.sun.identity.agents.config.logout.introspect.enabled com.sun.identity.agents.config.logout.entry.uri[]

### • **com.sun.identity.agents.config.logout.application.handler[]**

Hot-swap enabled: Yes

This property is a map construct that is application specific. It identifies a handler to be used for logout processing.

### • **com.sun.identity.agents.config.logout.uri[]**

Hot-swap enabled: Yes

This property is a map construct that is application specific. It identifies a request URI which indicates a logout event.

### • **com.sun.identity.agents.config.logout.request.param[]**

Hot-swap enabled: Yes

This property is a map construct that is application specific. It identifies a parameter which when present in the HTTP request indicates a logout event.

### • **com.sun.identity.agents.config.logout.introspect.enabled**

Hot-swap enabled: Yes

This property is a flag that allows the agent to search an HTTP request body for a logout parameter.

### • **com.sun.identity.agents.config.logout.entry.uri[]**

Hot-swap enabled: Yes

This property is a map construct that is application specific. It identifies a URI to be used as an entry point after successful logout and subsequent to successful authentication if applicable.

### **FQDN Processing Properties**

com.sun.identity.agents.config.fqdn.check.enable com.sun.identity.agents.config.fqdn.default com.sun.identity.agents.config.fqdn.mapping[]

• **com.sun.identity.agents.config.fqdn.check.enable**
Hot-swap enabled: Yes

This property is a flag that indicates whether FQDN checking is enabled or disabled.

```
• com.sun.identity.agents.config.fqdn.default
```
Hot-swap enabled: Yes

This property specifies a hostname that represents the default FQDN to be used by the agent when necessary.

### • **com.sun.identity.agents.config.fqdn.mapping[]**

Hot-swap enabled: Yes

This property is a map construct that specifies a mapping from the key, which is an invalid FQDN entry to its value, which is a valid FQDN entry.

For more information, see ["Configuring FQDN Handling in J2EE Agents" on page 108.](#page-107-0)

# **Legacy User Agent Processing Properties**

com.sun.identity.agents.config.legacy.support.enable com.sun.identity.agents.config.legacy.user.agent[] com.sun.identity.agents.config.legacy.redirect.uri

### • **com.sun.identity.agents.config.legacy.support.enable**

Hot-swap enabled: Yes

This property is a flag that specifies whether legacy user agent support is enabled or disabled.

### • **com.sun.identity.agents.config.legacy.user.agent[]**

Hot-swap enabled: Yes

This property is a list construct for listing user agent header values. These values identify legacy browsers. Entries in this list can contain the wild card character "\*."

### • **com.sun.identity.agents.config.legacy.redirect.uri**

Hot-swap enabled: Yes

This property specifies an intermediate URI used by the agent to redirect legacy user agent requests.

### **Custom Response Headers Property**

• **com.sun.identity.agents.config.response.header[]**

Hot-swap enabled: Yes

This property is a map construct that specifies the custom headers that are set by the agent on the client browser. The key is the header name while the value represents the header value.

### **Redirect Attempt Limit Property**

• **com.sun.identity.agents.config.redirect.attempt.limit**

Hot-swap enabled: Yes

This property specifies the number of successive single point redirects that users are allowed during a single browser session before such redirects trigger a block of the user request. Setting the value of this property to 0 disables this feature.

### **Port Check Processing Properties**

```
com.sun.identity.agents.config.port.check.enable
com.sun.identity.agents.config.port.check.file
com.sun.identity.agents.config.port.check.setting[]
```
### • **com.sun.identity.agents.config.port.check.enable**

Hot-swap enabled: Yes

This property is a flag that indicates whether port check functionality is enabled or disabled.

#### • **com.sun.identity.agents.config.port.check.file**

Hot-swap enabled: Yes

This property specifies the name or complete path of a file that has the content required to process requests that call for port correction.

### • **com.sun.identity.agents.config.port.check.setting[]**

Hot-swap enabled: Yes

This property is a map construct of port versus protocol entries where the key is the listening port number and the value is the listening protocol used by the agent to identify requests with invalid port numbers.

### **Not-Enforced URI Processing Properties**

com.sun.identity.agents.config.notenforced.uri[] com.sun.identity.agents.config.notenforced.uri.invert com.sun.identity.agents.config.notenforced.uri.cache.enable com.sun.identity.agents.config.notenforced.uri.cache.size

### • **com.sun.identity.agents.config.notenforced.uri[]**

Hot-swap enabled: Yes

This property is a list construct for listing URI for which protection is not enforced by the agent.

### • **com.sun.identity.agents.config.notenforced.uri.invert**

Hot-swap enabled: Yes

This property is a flag that specifies whether to invert the list of URI on the not-enforced list. A value of true directs the agent to deny access (enforce protection) to URI on the list and to allow access (not enforce protection) to URI that are not on the list. Entries on this list can contain the wild card character "\*."

### *Key Properties Affecting This Property*

This property enforces URI on the not-enforced list, which is the list assigned to the following property:

com.sun.identity.agents.config.notenforced.uri[]

### • **com.sun.identity.agents.config.notenforced.uri.cache.enable**

Hot-swap enabled: Yes

This property is a flag that specifies whether the caching of the not-enforced URI list evaluation results is enabled or disabled.

### • **com.sun.identity.agents.config.notenforced.uri.cache.size**

Hot-swap enabled: Yes

This property specifies the size of the cache to be used if caching of not-enforced URI list evaluation results is enabled.

*Key Properties Affecting This Property*

This property is only used when the following property is set as shown:

com.sun.identity.agents.config.notenforced.uri.cache.enable = true

### **Not-Enforced Client IP Processing Properties**

com.sun.identity.agents.config.notenforced.ip[] com.sun.identity.agents.config.notenforced.ip.invert com.sun.identity.agents.config.notenforced.ip.cache.enable com.sun.identity.agents.config.notenforced.ip.cache.size

#### • **com.sun.identity.agents.config.notenforced.ip[]**

Hot-swap enabled: Yes

This property is a list construct for listing client IP addresses for which protection is not enforced by the agent.

#### • **com.sun.identity.agents.config.notenforced.ip.invert**

Hot-swap enabled: Yes

This property is a flag that specifies whether to invert the not-enforced client IP address list. A value of true directs the agent to deny access (enforce protection) to client IP addresses on the list and to allow access (not enforce protection) for all other client IP addresses. Entries on this list can contain the wild card character "\*."

*Key Properties Affecting This Property*

This property enforces URI on the not-enforced IP list, which is the list assigned to the following property:

com.sun.identity.agents.config.notenforced.ip[]

#### • **com.sun.identity.agents.config.notenforced.ip.cache.enable**

Hot-swap enabled: Yes

A flag that specifies whether the caching of not-enforced IP list evaluation results is enabled or disabled.

### • **com.sun.identity.agents.config.notenforced.ip.cache.size**

Hot-swap enabled: Yes

This property specifies the size of the cache to be used if caching of not-enforced IP list evaluation results is enabled.

*Key Properties Affecting This Property*

This property is only used when the following property is set as shown:

com.sun.identity.agents.config.notenforced.ip.cache.enable = true

### **Common Attribute Fetch Processing Properties**

com.sun.identity.agents.config.attribute.cookie.separator com.sun.identity.agents.config.attribute.date.format com.sun.identity.agents.config.attribute.cookie.encode

#### • **com.sun.identity.agents.config.attribute.cookie.separator**

Hot-swap enabled: Yes

This property specifies that a character be used to separate multiple values of the same attribute when it is being set as a cookie.

#### • **com.sun.identity.agents.config.attribute.cookie.encode**

Hot-swap enabled: Yes

This property is a flag that indicates whether the value of the attribute should be URL encoded before being set as a cookie.

#### • **com.sun.identity.agents.config.attribute.date.format**

Hot-swap enabled: Yes

This property specifies the format of date attribute values used when the attribute is set as an HTTP header. This format is based on the definition provided in java.text.SimpleDateFormat.

### **Profile Attribute Processing Properties**

com.sun.identity.agents.config.profile.attribute.fetch.mode com.sun.identity.agents.config.profile.attribute.mapping[]

#### • **com.sun.identity.agents.config.profile.attribute.fetch.mode**

Hot-swap enabled: Yes

This property specifies the mode used to fetch profile attributes. The following are valid values for this property:

NONE HTTP\_HEADER REQUEST\_ATTRIBUTE HTTP\_COOKIE

• **com.sun.identity.agents.config.profile.attribute.mapping[]**

Hot-swap enabled: Yes

This property is a map construct that specifies the profile attributes populated under specific names for the currently authenticated user. The key for this map construct is the profile attribute name and the value is the name under which that attribute is made available.

### **HTTP Session Binding Property**

```
• com.sun.identity.agents.config.httpsession.binding
```
If true (default value), the agent invalidates an HTTP session when the agent identifies that the login has failed, either because the user does not have an SSO session or the principal user name does not match the SSO user name. If false, the agent is not involved in invalidating the HTTP session.

Hot-swap Enabled: No

### **Session Attribute Processing Properties**

com.sun.identity.agents.config.session.attribute.fetch.mode com.sun.identity.agents.config.session.attribute.mapping[]

• **com.sun.identity.agents.config.session.attribute.fetch.mode**

Hot-swap enabled: Yes

This property specifies the mode used to fetch session attributes. The following are valid values for this property:

NONE HTTP\_HEADER REQUEST\_ATTRIBUTE HTTP\_COOKIE

• **com.sun.identity.agents.config.session.attribute.mapping[]**

Hot-swap enabled: Yes

This property is a map construct that specifies the session attributes populated under specific names for the currently authenticated user. The key for this map construct is the session attribute name and the value is the name under which that attribute is made available.

### **Response Attribute Processing Properties**

com.sun.identity.agents.config.response.attribute.fetch.mode com.sun.identity.agents.config.response.attribute.mapping[]

• **com.sun.identity.agents.config.response.attribute.fetch.mode**

Hot-swap enabled: Yes

This property specifies the mode used to fetch policy response attributes. The following are valid values for this property:

**NONE** HTTP\_HEADER REQUEST\_ATTRIBUTE HTTP\_COOKIE

• **com.sun.identity.agents.config.response.attribute.mapping[]**

Hot-swap enabled: Yes

This property is a map construct that specifies the policy response attributes to be populated under specific names for the currently authenticated user. The key for this map construct is the policy response attribute name and the value is the name under which that attribute is made available.

# **Bypass Principal List Property**

### • **com.sun.identity.agents.config.bypass.principal[]**

Hot-swap enabled: No

This property is a list construct for listing principals that are to be bypassed by the agent for authentication and search purposes.

### **Privileged Attribute Processing Properties**

com.sun.identity.agents.config.default.privileged.attribute[] com.sun.identity.agents.config.privileged.attribute.type[] com.sun.identity.agents.config.privileged.attribute.tolowercase[] com.sun.identity.agents.config.privileged.session.attribute[]

### • **com.sun.identity.agents.config.default.privileged.attribute[]**

Hot-swap enabled: No

This property is a list construct for listing privileged attributes to be granted to all users who have a valid Access Manager session.

#### • **com.sun.identity.agents.config.privileged.attribute.type[]**

Hot-swap enabled: No

This property is a list construct for listing privileged attribute types to be fetched for each user.

```
• com.sun.identity.agents.config.privileged.attribute.tolowercase[]
```
Hot-swap enabled: No

This property is a map construct that specifies whether the privileged attribute types are converted to lowercase.

*Key Properties Affecting This Property*

This property converts the attribute types assigned to the following property to lower case:

```
com.sun.identity.agents.config.privileged.attribute.type[]
```
#### • **com.sun.identity.agents.config.privileged.session.attribute[]**

Hot-swap enabled: No

This property is a list construct for listing session property names that hold privileged attributes for the authenticated user.

### **Service Resolver Property**

• **com.sun.identity.agents.config.service.resolver**

Hot-swap enabled: No

This property specifies the service resolver used by this agent.

### **Agent Username and Password Properties**

com.sun.identity.agents.app.username com.iplanet.am.service.secret

#### • **com.sun.identity.agents.app.username**

Hot-swap enabled: No

This property specifies the user name used by the agent to identify and authenticate itself to Access Manager before requesting any services that require such agent authentication.

#### • **com.iplanet.am.service.secret**

Hot-swap enabled: No

This property specifies the password used by the agent to identify and authenticate itself to Access Managerbefore requesting any services that require such agent authentication.

### **Encryption Key Properties**

```
am.encryption.pwd
com.sun.identity.client.encryptionKey
```
#### • **am.encryption.pwd**

Hot-swap enabled: No

This property specifies a global encryption key used when applications use client SDK API. This encryption key is used to secure data globally by all Access Manager server instances and by clients.

#### • **com.sun.identity.client.encryptionKey**

Hot-swap enabled: No

This property specifies the encryption key used to encrypt the agent profile password as it is stored in the J2EE agent. The agent profile password is encrypted in a different manner in Access Manager. This encryption key is not shared with Access Manager or with other clients.

### **Debug Service Properties**

com.iplanet.services.debug.level com.iplanet.services.debug.directory

• **com.iplanet.services.debug.level**

Hot-swap enabled: No

This property specifies the debug level to be used. The following are valid values for this property:

off error warning message

### • **com.iplanet.services.debug.directory**

Hot-swap enabled: No

This property specifies the complete path to the directory where debug files are to be stored by the agent.

### **SSO Token Cookie Name Property**

### • **com.iplanet.am.cookie.name**

Hot-swap enabled: No

This property specifies the name of the SSO token cookie used betweenAccess Manager and the agent.

## **Naming Service URL Property**

### • **com.iplanet.am.naming.url**

Hot-swap enabled: No

This property specifies the naming service URL (one or more) that can be used by the system for naming lookups. Multiple URL can be specified for this property as a string. URL are separated from one another in the string by a single space character.

### **Session Client Properties**

com.iplanet.am.notification.url com.iplanet.am.session.client.polling.enable com.iplanet.am.session.client.polling.period

### • **com.iplanet.am.notification.url**

Hot-swap enabled: No

This property specifies the notification URL to be used by the agent to receive session notifications.

### • **com.iplanet.am.session.client.polling.enable**

Hot-swap enabled: No

This property is a flag that specifies whether the session client uses polling for updating session information instead of depending upon server notifications.

### • **com.iplanet.am.session.client.polling.period**

Hot-swap enabled: No

This property specifies the time in seconds after which the session client requests an update of cached session information from the server.

# **Encryption Provider Property**

### • **com.iplanet.security.encryptor**

Hot-swap enabled: No

This property specifies the encryption provider implementation to be used by the agent.

## **User Data Cache Update Time Property**

### • **com.iplanet.am.sdk.remote.pollingTime**

Hot-swap enabled: No

This property specifies the cache update time in minutes for user management data if a notification URL is not provided.

*Key Properties Affecting This Property*

This property is used if a notification URL is *not*specified with the following property:

com.iplanet.am.notification.url

### **Service Data Cache Update Time Property**

• **com.sun.identity.sm.cacheTime**

Hot-swap enabled: No

This property specifies the cache update time in minutes for service configuration data if a notification URL is not provided.

*Key Properties Affecting This Property*

This property is used if a notification URL is *not*specified with the following property:

com.iplanet.am.notification.url

### **SAML Service Properties**

```
com.iplanet.am.localserver.protocol
com.iplanet.am.localserver.host
com.iplanet.am.localserver.port
```

```
• com.iplanet.am.localserver.protocol
```
Hot-swap enabled: No

This property specifies the server protocol to be used for SAML service.

#### • **com.iplanet.am.localserver.host**

Hot-swap enabled: No

This property specifies the server host to be used for SAML service.

#### • **com.iplanet.am.localserver.port**

Hot-swap enabled: No

This property specifies the server port to be used for SAML service.

### **Authentication Service Properties**

```
com.iplanet.am.server.protocol
com.iplanet.am.server.host
com.iplanet.am.server.port
```
#### • **com.iplanet.am.server.protocol**

Hot-swap enabled: No

This property specifies the protocol to be used by Authentication Service.

```
• com.iplanet.am.server.host
```
Hot-swap enabled: No

This property specifies the host to be used by Authentication Service.

```
• com.iplanet.am.server.port
```
Hot-swap enabled: No

This property specifies the port to be used by Authentication Service.

### **Policy Client Properties**

```
com.sun.identity.agents.server.log.file.name
com.sun.identity.agents.logging.level
com.sun.identity.agents.notification.enabled
com.sun.identity.agents.notification.url
com.sun.identity.agents.polling.interval
com.sun.identity.policy.client.cacheMode
com.sun.identity.policy.client.booleanActionValues
com.sun.identity.policy.client.resourceComparators
com.sun.identity.policy.client.clockSkew
```
#### • **com.sun.identity.agents.server.log.file.name**

Hot-swap enabled: No

This property specifies the name of the log file for logging messages to Access Manager.

#### • **com.sun.identity.agents.logging.level**

Hot-swap enabled: No

This property specifies the level of remote policy logging. The following are valid values for this property:

ALL OW DENY **BOTH** NONE

#### • **com.sun.identity.agents.notification.enabled**

Hot-swap enabled: No

This property is a flag that specifies whether notifications are enabled or disabled for the remote policy client.

#### • **com.sun.identity.agents.notification.url**

Hot-swap enabled: No

This property specifies the notification URL for the remote policy client.

*Key Properties Affecting This Property*

This property is used if notification is enabled for a remote policy client property, which occurs when the following property is set as shown:

com.sun.identity.agents.notification.enabled = true

#### • **com.sun.identity.agents.polling.interval**

Hot-swap enabled: No

This property specifies the duration in minutes after which the cached entries are refreshed by the remote policy client.

#### • **com.sun.identity.policy.client.cacheMode**

Hot-swap enabled: No

This property specifies the mode of caching to be used by the remote policy client. The following are valid values for this property:

subtree self

The subtree value is preferable for a small number of policy rules. In all other cases, the self value is preferable.

#### • **com.sun.identity.policy.client.booleanActionValues**

Hot-swap enabled: No

This property specifies boolean action values for policy action names. Assign values to this property using the following format:

serviceName|actionName|trueValue|falseValue

### • **com.sun.identity.policy.client.resourceComparators**

Hot-swap enabled: No

This property specifies resource comparators to be used for different service names.

#### • **com.sun.identity.policy.client.clockSkew**

Hot-swap enabled: No

This property specifies the time in seconds which is allowed to accommodate the time difference between the Access Manager machine and the remote policy client machine.

### **APPENDIX C** C

# Troubleshooting a J2EE Agent Deployment in Policy Agent 2.2

This appendix explains how you can resolve problems that you might encounter while deploying or using J2EE agents.

Be sure to also check the *Sun Java System Access Manager Policy Agent 2.2 Release Notes*, to see if the problem that you encounter is a known limitation of the agent. If workarounds are available for such problems, they are provided in the release notes.

# **J2EE Agent Troubleshooting Instructions**

This section includes various symptoms. Each symptom is accompanied by one or more possible causes. Each possible cause is accompanied by a troubleshooting solution.

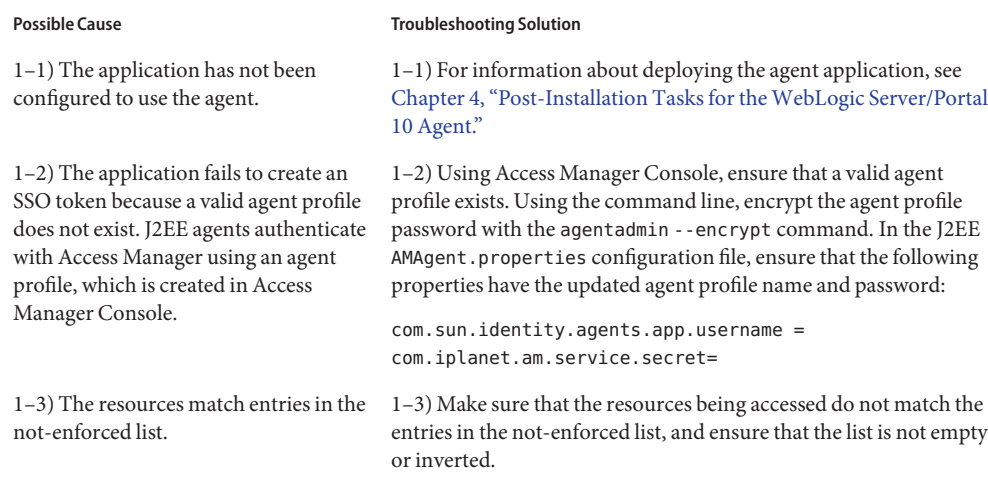

**1. Symptom:The agent does not require users to login before access is granted to the application.**

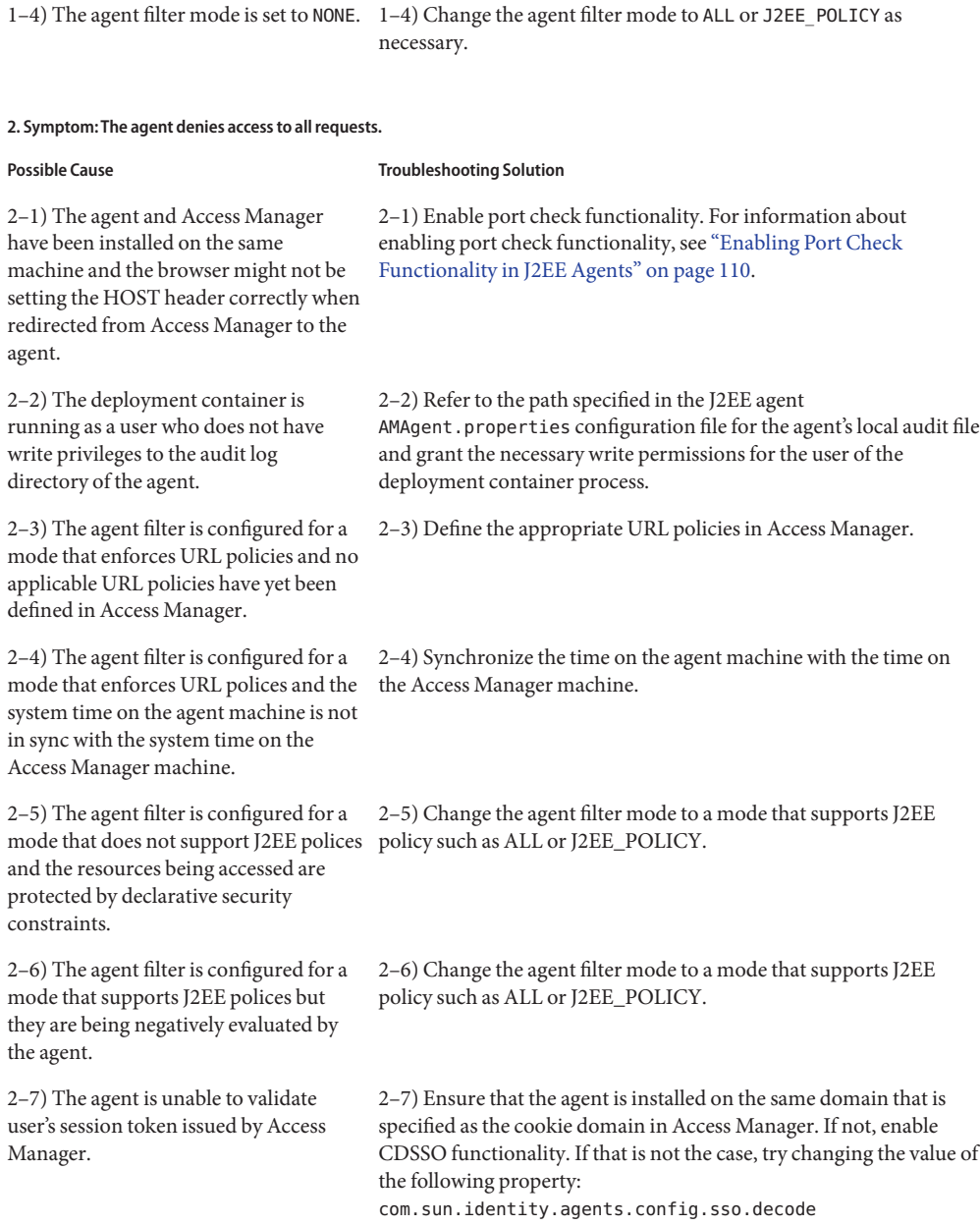

**1. Symptom:The agent does not require users to login before access is granted to the application.**

**Possible Cause Cause Cause Cause Constrainers** Troubleshooting Solution

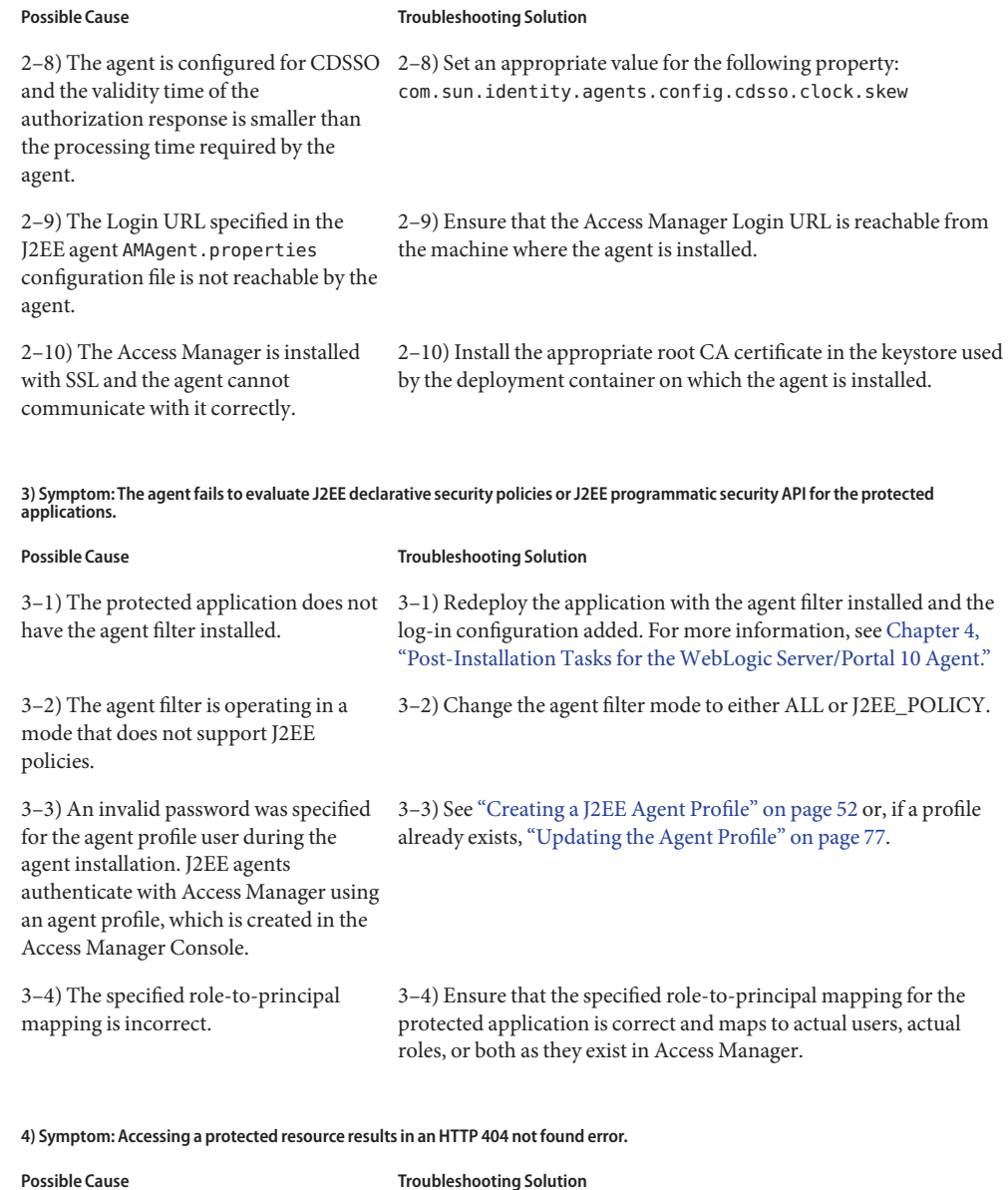

**2. Symptom:The agent denies access to all requests.**

4–1) The agent and Access Manager have been installed on the same machine and the browser being used might not be setting the HOST header correctly when redirected from Access Manager to the agent.

4–1) Enable Port Check Functionality. For more information about performing this task, see ["Enabling Port Check Functionality in](#page-109-0) [J2EE Agents" on page 110.](#page-109-0)

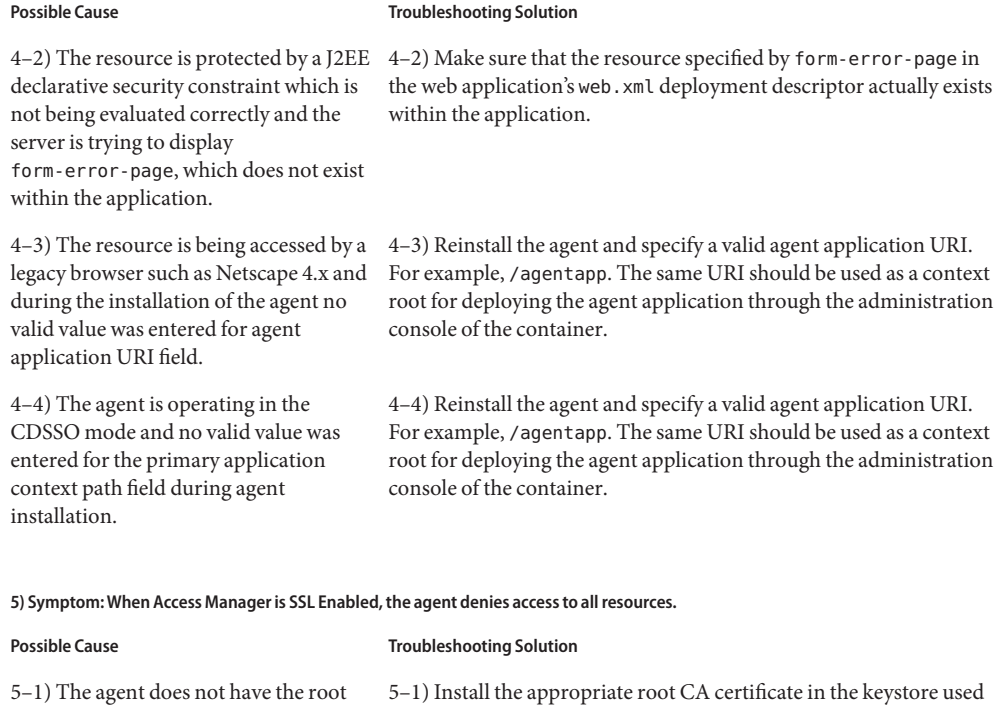

#### **4) Symptom: Accessing a protected resource results in an HTTP 404 not found error.**

**6) Symptom: An access denied message is issued when the agent is in J2EE\_Policy mode.**

CA certificate of the signer of the certificate used by Access Manager.

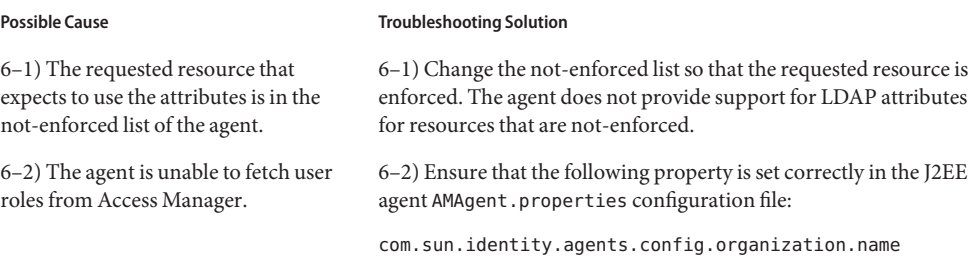

by the deployment container on which the agent is installed.

**7) Symptom:The Access Manager logs indicate that Access Manager is unable to send notifications to the deployment container protected by the agent.**

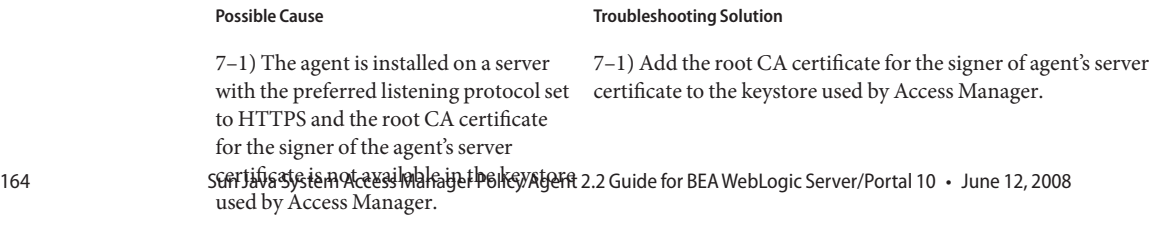

**7) Symptom:The Access Manager logs indicate that Access Manager is unable to send notifications to the deployment container protected by the agent.**

7–2) No valid value was entered for agent application URI during agent installation.

7–3) The agent housekeeping application (agentapp) was not deployed.

#### Possible Cause **Troubleshooting Solution**

7–2) Reinstall the agent and specify a valid agent application URI. For example, /agentapp. The same URI should be used as a context root for deploying the agent application through the administration console of the container.

7–3) See ["Deploying the Agent Application" on page 72.](#page-71-0)

### **APPENDIX D** D

# Installation and Configuration ofWebLogic Portal 10

This appendix describes the installation and configuration of the agent on WebLogic Portal 10 (not WebLogic Server 10), including:

- "Installation of the Agent on WebLogic Portal 10" on page 167
- ["Post-Installation Tasks for the Agent on WebLogic Portal 10" on page 171](#page-170-0)

**Note –** This appendix provides examples of how to protect the sample portal, which by default, is named groupspace. You can protect multiple portals with a single WebLogic Portal 10 instance. For each portal you configure, ensure that you use the correct portal application name.

## **Installation of the Agent onWebLogic Portal 10**

For the installation process, follow the steps as described in [Chapter 3, "Installing the Policy](#page-54-0) [Agent for WebLogic Server/Portal 10."](#page-54-0) However, see the sample installation interaction in this section for an example that is specific to WebLogic Portal 10. Notice in the interaction, the following two portal-specific prompts:

```
Enter true if the agent is being installed on a Portal domain
[ ? : Help, < : Back, ! : Exit ]
Is the agent being installed on a Portal domain ? [false]: true
```

```
Enter the Deployment URI for the portal application that is protected by the agent.
[ ? : Help, < : Back, ! : Exit ]
Enter the Deployment URI for the portal Application [/]: /groupspace
```
As the two preceding prompt examples indicate, to install this agent on WebLogic Portal 10, provide a response of true to the first of these prompts, which in effect invokes the second prompt. For the second prompt, provide the name of the application to be protected. For the example used in this appendix, the sample portal is the application to be protected. Again, the default portal is named groupspace.

Notice that a summary of the agent installation is included at the end of this example interaction. However, the installation summary is described more thoroughly in ["Summary of a](#page-64-0) [J2EE Agent Installation in Policy Agent 2.2" on page 65.](#page-64-0) See that section if you would like a more thorough explanation of the installation summary.

```
************************************************************************
Welcome to the Access Manager Policy Agent for BEA WebLogic 10 Platform. If
the Policy Agent is used with Federation Manager services, User needs to
enter information relevant to Federation Manager.
************************************************************************
Enter the path to the location of the script used to start the WebLogic domain.
Please ensure that the agent is first installed on the admin server instance
before installing on any managed server instance.
[ ? : Help, ! : Exit ]
Enter the Startup script location
[/usr/local/bea/user_projects/domains/mydomain/startWebLogic.sh]: /usr/local/
bea/wlserver_10.0/samples/domains/portal/startWebLogic.sh
Enter the name of the WebLogic Server instance secured by the agent.
[ ? : Help, < : Back, ! : Exit ]
Enter the WebLogic Server instance name [myserver]: portalServer
Enter the fully qualified host name of the server where Access Manager
Services are installed.
[ ? : Help, < : Back, ! : Exit ]
Access Manager Services Host: amHost.example.com
Enter the port number of the Server that runs Access Manager Services.
[ ? : Help, < : Back, ! : Exit ]
Access Manager Services port [80]: 58080
Enter http/https to specify the protocol used by the Server that runs Access
Manager services.
[ ? : Help, < : Back, ! : Exit ]
Access Manager Services Protocol [http]:
Enter the Deployment URI for Access Manager Services.
[ ? : Help, < : Back, ! : Exit ]
```

```
Access Manager Services Deployment URI [/amserver]:
```

```
Enter the fully qualified host name on which the Application Server
protected by the agent is installed.
[ ? : Help, < : Back, ! : Exit ]
Enter the Agent Host name: agentHost.example.com
Enter the WebLogic home directory
[ ? : Help, < : Back, ! : Exit ]
Enter the WebLogic home directory [/usr/local/bea/wlserver_10.0]:
Enter true if the agent is being installed on a Portal domain
[ ? : Help, < : Back, ! : Exit ]
Is the agent being installed on a Portal domain ? [false]: true
Enter the Deployment URI for the portal application that is protected by the
agent.
[ ? : Help, < : Back, ! : Exit ]
Enter the Deployment URI for the portal Application [/]: /groupspace
Enter the preferred port number on which the application server provides its
services.
[ ? : Help, < : Back, ! : Exit ]
Enter the port number for Application Server instance [80]: 7041
Select http or https to specify the protocol used by the Application server
instance that will be protected by Access Manager Policy Agent.
[ ? : Help, < : Back, ! : Exit ]
Enter the Preferred Protocol for Application Server instance [http]:
Enter the deployment URI for the Agent Application. This Application is used
by the agent for internal housekeeping.
[ ? : Help, < : Back, ! : Exit ]
Enter the Deployment URI for the Agent Application [/agentapp]:
Enter a valid Encryption Key.
[ ? : Help, < : Back, ! : Exit ]
Enter the Encryption Key [VBjnVlCEgfez/ivS34ALv0c41Ym7gWyX]:
Enter a valid Agent profile name. Before proceeding with the agent
installation, please ensure that a valid Agent profile exists in Access
```

```
Manager.
[ ? : Help, < : Back, ! : Exit ]
Enter the Agent Profile name: exampleagentportal
Enter the path to a file that contains the password to be used for identifying
the Agent.
[ ? : Help, < : Back, ! : Exit ]
Enter the path to the password file: /export/tmp/portalpasswordfile
Enter true if the Agent is being installed on the same instance of Application
Server on which Access Manager is deployed. Enter false if that is not the
case.
[ ? : Help, < : Back, ! : Exit ]
Are the Agent and Access Manager installed on the same instance of
Application Server ? [false]:
-----------------------------------------------
SUMMARY OF YOUR RESPONSES
-----------------------------------------------
Startup script location :
/usr/local/bea/wlserver_10.0/samples/domains/portal/startWebLogic.sh
WebLogic Server instance name : portalServer
Access Manager Services Host : amHost.example.com
Access Manager Services Port : 58080
Access Manager Services Protocol : http
Access Manager Services Deployment URI : /amserver
Agent Host name : agentHost.example.com
WebLogic home directory : /usr/local/bea/wlserver 10.0
Agent Installed on Portal domain : true
Deployment URI for the portal Application : /groupspace
Application Server Instance Port number : 7041
Protocol for Application Server instance : http
Deployment URI for the Agent Application : /agentapp
Encryption Key : VBjnVlCEgfez/ivS34ALv0c41Ym7gWyX
Agent Profile name :exampleagentportal
Agent Profile Password file name : /export/tmp/portalpasswordfile
Agent and Access Manager on same application server instance : false
Verify your settings above and decide from the choices below.
1. Continue with Installation
2. Back to the last interaction
3. Start Over
4. Exit
Please make your selection [1]:
```
<span id="page-170-0"></span>... ... SUMMARY OF AGENT INSTALLATION ----------------------------- Agent instance name: Agent\_001 Agent Configuration file location: *PolicyAgent-base*/Agent\_001/config/ AMAgent.properties Agent Audit directory location: *PolicyAgent-base*/Agent\_001/logs/audit Agent Debug directory location: *PolicyAgent-base*/Agent\_001/logs/debug

Install log file location: *PolicyAgent-base*/logs/audit/install.log

Thank you for using Access Manager Policy Agent

Once the installation is complete, perform the applicable installation-related tasks described in ["Implications of Specific Deployment Scenarios for the WebLogic Server/Portal 10 Agent" on](#page-65-0) [page 66.](#page-65-0)

## **Post-Installation Tasks for the Agent onWebLogic Portal 10**

This section provides and directs you to post-installation information and instructions applicable to WebLogic Portal 10. Many of the instructions are the same for WebLogic Server 10 and WebLogic Portal 10 When the information is the same, you are referred back to [Chapter 4, "Post-Installation Tasks for the WebLogic Server/Portal 10 Agent."](#page-68-0) When information is specific to WebLogic Portal 10, it is provided in this section.

This post-installation section addresses the following topics:

- ["Portal: Common Post-Installation Steps for All J2EE Agents in Policy Agent 2.2" on page 172](#page-171-0)
- ["Configuring WebLogic Portal 10 Instance With Agent Classpath and Agent Java Options"](#page-171-0) [on page 172](#page-171-0)
- ["Portal: Configuring the Agent Authentication Provider on Agent for WebLogic Portal 10"](#page-172-0) [on page 173](#page-172-0)
- ["Portal: Adding a WebLogic Administrator to the Bypass List of Agent for WebLogic](#page-173-0) [Server/Portal 10" on page 174](#page-173-0)
- ["Configuring the Agent Filter Modes Applicable to WebLogic Portal 10" on page 175](#page-174-0)
- ["Setting Logout-Related Properties for the Sample Portal" on page 176](#page-175-0)
- ["Verifying Users in the WebLogic Portal 10 User Repository" on page 177](#page-176-0)
- ["Portal: Installing the Agent Filter for the Deployed Application on Agent for WebLogic](#page-176-0) [Server/Portal 10" on page 177](#page-176-0)
- <span id="page-171-0"></span>■ ["Portal: Deploying the Agent Application" on page 178](#page-177-0)
- ["About Portal Users in WebLogic Portal 10 Administrator" on page 178](#page-177-0)
- ["Testing the Deployment of Policy Agent 2.2 on WebLogic Portal 10" on page 179](#page-178-0)

## **Portal: Common Post-Installation Steps for All J2EE Agents in Policy Agent 2.2**

After you have performed the applicable installation-related tasks described in ["Implications of](#page-65-0) [Specific Deployment Scenarios for the WebLogic Server/Portal 10 Agent" on page 66,](#page-65-0) perform the common post-installation steps for all J2EE agents.

For information on these steps, refer to ["Post-Installation Steps for the WebLogic Server/Portal](#page-68-0) [10 Agent" on page 69.](#page-68-0)

# **ConfiguringWebLogic Portal 10 InstanceWith Agent Classpath and Agent Java Options**

The basic steps involved in this task are the same for WebLogic Portal 10 and for WebLogic Server 10. The instructional information that follows consists of the most important information required to configure agent classpath and agent Java options specifically for WebLogic Portal 10. For complete instructions, see ["Configuring WebLogic Server/Portal 10](#page-68-0) [Instance With the Agent Classpath and Agent Java Options" on page 69.](#page-68-0)

### **To Configure WebLogic Portal 10 Instance With Agent Classpath and Agent Java Options**

**Access and edit the appropriate start up script in the manner illustrated by the following examples:** ●

where *DeployContainer-base* represents the directory in which WebLogic Server/Portal 10 was installed.

### ■ **UNIX Platforms**

### **The file to access:**

*DeployContainer-base*/wlserver\_10.0/samples/domains/portal/bin/ startWeblogic.sh

#### **The information to be added:**

*DeployContainer-base*/samples/domains/portal/ setAgentEnv \${SERVER NAME}.sh

#### <span id="page-172-0"></span>**The line after which to add the information:**

. \${DOMAIN HOME}/bin/setDomainEnv.sh \$\*

■ **Windows Platforms**

### **The file to access:**

*DeployContainer-base*\wlserver\_10.0\samples\domains\portal\bin\ startWeblogic.cmd

#### **The information to be added:**

```
call DeployContainer-base\wlserver 10.0\samples\domains\portal\
setAgentEnv_%SERVER_NAME%.cmd
```
### **The line after which to add the information:**

```
call "%DOMAIN HOME%\bin\setDomainEnv.cmd" %*
```
## **Portal: Configuring the Agent Authentication Provider on Agent forWebLogic Portal 10**

The task describing how to configure the agent Authentication Provider specifically for this agent on WebLogic Portal 10 follows subsequently. However, if you want more background information about the task, se[e"Configuring the Agent Authentication Provider for the](#page-72-0) [WebLogic Server/Portal 10 Agent" on page 73.](#page-72-0)

### **To Configure the Agent Authentication Provider Specifically for WebLogic Portal 10**

- **Log in to theWebLogic Portal 10 Administration Console. 1**
- **In the left pane, under Domain Structure and under the host name of the server you are configuring, click"Security realm." 2**
- **In the right pane, click the name of the realm you are configuring. 3**
- **Click Providers. 4**
- **Click the Authentication tab. 5**
- **In the left pane, click Lock & Edit. 6**
- **In the right pane, click New. 7**
- **SpecifyType as AgentAuthenticator. 8**
- <span id="page-173-0"></span>**Specify Name with a name of your choice. 9**
- **Click OK. 10**
- **Click the newly created policy agent authentication provider. 11**
- **Change the control flag value to OPTIONAL 12**
- **Click Save. 13**
- **Click Providers.** The Authentication Providers Table appears. **14**
- **Click SQLAuthenticator 15**
- **Change the control flag to OPTIONAL. 16**
- **Click Save. 17**
- **Click the Providers tab. 18**
- **Click SAMLAuthenticator 19**
- **Change the control flag to OPTIONAL. 20**
- **Click Save. 21**
- **In the left pane, click Activate changes. 22**
- **After you are finished, restart the server for the changes to take effect. 23**

#### The Default Security Realm **More Information**

If you choose to create a new security realm instead of using the default security realm to configure the agent, ensure that the control flag value for the Agent Authenticator and any additional authentication providers are set to OPTIONAL.

### **Portal: Adding aWebLogic Administrator to the Bypass List of Agent forWebLogic Server/Portal 10**

For information on this topic, see ["Adding a WebLogic Administrator to the Bypass List of](#page-73-0) [Agent for WebLogic Server/Portal 10" on page 74.](#page-73-0)

# <span id="page-174-0"></span>**Configuring the Agent Filter Modes Applicable to WebLogic Portal 10**

The agent filter modes that apply to Agent for WebLogic Server/Portal 10 differ between WebLogic Portal 10 and WebLogic Server 10. The key difference being that SSL\_ONLY and URL POLICY are not applicable to WebLogic Portal 10.

**Note –** If you are using WebLogic Portal 10 solely to apply SSO, you cannot use the SSL\_ONLY filter mode. The correct mode to use in this scenario is the J2EE\_POLICY mode.

Similarly, if you are using the WebLogic Portal 10 to protect URLs, such as portal JSP files, from being accessed directly, you cannot use the URL\_POLICY filter mode. The correct mode to use in this scenario is the ALL mode.

These settings might seem counterintuitive, but they are the correct modes given that the SSL\_ONLY mode and the URL\_POLICY mode are inoperable with WebLogic Portal 10.

The following task describes how to set the appropriate properties in the J2EE agent AMAgent.properties configuration file. The instructions that follow describe how to set the filter mode to J2EE\_POLICY mode and ALL mode. The instructions do not include information about setting the filter mode to none, which is set in the same manner for both WebLogic Portal 10 and WebLogic Server 10 as described in ["J2EE Agent Filter Modes" on page 92.](#page-91-0)

### **To Configure Agent Filter Modes Applicable to WebLogic Portal 10**

**Using the text editor of your choice, access the J2EE agent** AMAgent.properties **configuration file. 1**

The following path serves as an example of the path to the J2EE agent AMAgent.properties configuration file:

*PolicyAgent-base*/Agent\_001/AMAgent.properties

#### **Edit the filter mode to match your site's requirements. 2**

Therefore, edit the following property:

com.sun.identity.agents.config.filter.mode

The following alternatives indicate how to set the property to J2EE\_POLICY or All.

### ■ **To set the value of the property to** J2EE\_POLICY.

com.sun.identity.agents.config.filter.mode = J2EE\_POLICY

This setting is appropriate if your site is using the WebLogic Portal 10 instance solely for enabling SSO.

<span id="page-175-0"></span>■ **To set the value of the property to** All**.**

This setting is appropriate if the WebLogic Portal 10 instance is to be protected by an Access Manager policy.

```
com.sun.identity.agents.config.filter.mode = ALL
```
**Note –** When creating an Access Manager policy to protect the WebLogic Portal 10 instance, define the policy to give permission to only public portal URLs, such as the following:

```
http://agentHost.example.com:7041/groupspace/
http://agentHost.example.com:7041/groupspace/groupspace.jsp
```
Since forthcoming tasks require you to configure the J2EE agent AMAgent.properties configuration file, you can keep the file open at this time. **Next Steps**

## **Setting Logout-Related Properties for the Sample Portal**

Agent for WebLogic Server/Portal 10 comes with a sample portal named groupspace. The task that follows involves configuring logout-related properties in the J2EE agent AMAgent.properties configuration file for the sample portal.

### **To Set Logout-Related Properties for the Sample Portal**

**(Conditional) If the J2EE agent** AMAgent.properties **configuration file is not currently open, access it now using the text editor of your choice. 1**

### **Set the properties related to logging out. 2**

As indicated in the substeps that follow, locate the respective properties in the file and set them as shown.

### **a. Set the following property as such:**

```
com.sun.identity.agents.config.logout.uri[groupspace] =
/groupspace/communityFiles/shell/logout.jsp
```
**b. Set the following property as such:**

com.sun.identity.agents.config.logout.request.param[groupspace] = logout

### **c. Set the following property as such:**

com.sun.identity.agents.config.logout.introspect.enabled = true

<span id="page-176-0"></span>**(Conditional) If you are finished editing the J2EE agent** AMAgent.properties **configuration file, 3 save and close the file.**

# **Verifying Users in theWebLogic Portal 10 User Repository**

You can further enforce security by configuring the agent to verify users in the WebLogic Portal 10 user repository. This is accomplished by editing the J2EE agent AMAgent.properties configuration file as explained in the following task description.

### **To Verify Users in the WebLogic Portal 10 User Repository**

#### **Before You Begin**

If the J2EE agent AMAgent.properties configuration file is not currently open, access it now using the text editor of your choice. Also, once you complete this task, if you are then finished editing the J2EE agent AMAgent.properties configuration file, save and close the file.

**Locate the respective property in the file and set it in a manner similar to that shown.** ●

The following example illustrates how this property is set for the sample portal:

com.sun.identity.agents.config.verification.handler[groupspace] = com.sun.identity.agents.weblogic.v10.AmWLPortalVerificationHandler

# **Portal: Installing the Agent Filter for the Deployed Application on Agent forWebLogic Server/Portal 10**

The instructional information that follows consists of the most important information required for the configuration of the web.xml file. For a more thorough explanation, see ["Installing the](#page-74-0) [Agent Filter for the WebLogic Server/Portal 10 Agent" on page 75.](#page-74-0)

As consistent with the rest of this appendix, this section specifies the sample portal as the application whose deployment descriptor is modified.

The following is a conceivable location for the web.xml file for the sample portal:

/usr/local/bea/wlserver\_10.0/samples/portal/portalApp/groupspaceSampleWeb/WEB-INF

### <span id="page-177-0"></span>**To Install the Agent Filter for the Deployed Application Specifically for WebLogic Portal 10**

```
Edit the application's web.xml descriptor by adding the <filter> elements.
●
```
Add the <filter>, <filter-mapping>, and <dispatcher> elements as the first filter element in the web.xml descriptor. For example:

```
<web-app>
...
   <filter>
        <filter-name>Agent</filter-name>
        <filter-class>com.sun.identity.agents.filter.AmAgentFilter</filter-class>
   </filter>
   <filter-mapping>
        <filter-name>Agent</filter-name>
        <url-pattern>/*</url-pattern>
        <dispatcher>REQUEST</dispatcher>
        <dispatcher>INCLUDE</dispatcher>
        <dispatcher>FORWARD</dispatcher>
        <dispatcher>ERROR</dispatcher>
   </filter-mapping>
...
</web-app>
```
**Important**: Make sure that this filter element is the first element in the descriptor.

### **Portal: Deploying the Agent Application**

For WebLogic Portal 10, deploy the Agent application at this point in the configuration by following the steps in ["Deploying the Agent Application" on page 72.](#page-71-0)

# **About Portal Users inWebLogic Portal 10 Administrator**

Before configuring the agent, you should create the same users in Access Manager as exist in the WebLogic Portal 10. If users in Access Manager have different names than the names in WebLogic Portal 10, you must establish user mapping by setting the user mapping properties in the J2EE agent AMAgent.properties configuration file. See ["User Mapping Properties" on](#page-131-0) [page 132](#page-131-0) for more information.

# <span id="page-178-0"></span>**Testing the Deployment of Policy Agent 2.2 on WebLogic Portal 10**

The following instructions lead you through a variety of broadly-defined tasks that serve as a test of the basic functionality of this deployment, which includes the following software components:

- WebLogic Portal 10
- Access Manager
- Agent for WebLogic Server/Portal 10

### **To Test the Deployment of Policy Agent 2.2 on WebLogic Portal 10**

- **Create a user with user ID of** chris **in bothWebLogic Portal Administration Console and in Access Manager Console. 1**
- **(Conditional) If the agent filter mode is set to** ALL**, create the proper Access Manager policies for the portal URLs where** chris **is the user. 2**

Therefore, perform the preceding instructions in this step if the following property from J2EE agent AMAgent.properties configuration file is set as such:

com.sun.identity.agents.config.filter.mode = ALL

**Using a browser, enter and submit the URL of the sample portal. 3**

The following URL is a conceivable URL for the sample portal. http://agentHost.example.com:7041/groupspace/groupspace.jsp

**Login with the user ID of** chris**. 4**

The sample portal home page should appear.

**Click GS Example Community. 5**

The portal web page appears.

**Click Logout. 6**
# Index

### **A**

Access Manager agent profile and agent installation prompts, [60-61](#page-59-0) and agentadmin --encrypt, [43](#page-42-0) creating, [52-54](#page-51-0) pre-installation step, [57-59](#page-56-0) updating, [77-78](#page-76-0) logout synchronization with, [30](#page-29-0) modes, [57](#page-56-0) version 6.3 agent profile, [51](#page-50-0) compatibility, [31-32](#page-30-0) configuration, [51-52](#page-50-0) advice, composite, [27](#page-26-0) agent profile and Access Manager 6.3, [51](#page-50-0) and administrative accounts, [24](#page-23-0) and agent installation prompts, [60-61](#page-59-0) and agentadmin --encrypt, [43](#page-42-0) creating, [52-54](#page-51-0) pre-installation step, [57-59](#page-56-0) updating, [77-78](#page-76-0) agentadmin command, [32,](#page-31-0) [36-48](#page-35-0) --agentInfo, [41](#page-40-0) --encrypt, [42-43](#page-41-0) --getEncryptKey, [43-44](#page-42-0) --getUuid, [45-46](#page-44-0) --help, [47-48](#page-46-0) --install, [37-38](#page-36-0) --listAgents, [40](#page-39-0)

agentadmin command *(Continued)* --uninstall, [38-40](#page-37-0) --uninstallAll, [44-45](#page-43-0) --usage, [46-47](#page-45-0) --version, [41-42](#page-40-0) agentadmin program, [32,](#page-31-0) [36-48](#page-35-0)

## **B**

backward compatibility, Access Manager 6.3, [31-32](#page-30-0)

## **C**

Class AmFilterManager, [113](#page-112-0) Class AmSSOCache, [114-115](#page-113-0) composite, advice, [27](#page-26-0) creating agent profile, [52-54](#page-51-0) password file, [58](#page-57-0) URL policies, [78](#page-77-0)

### **D**

deployment container, definition, [19](#page-18-0)

# **F**

form login, customizing the agent response, [97-99](#page-96-0)

### **G**

generating state file installation, [122](#page-121-0)

### **I**

installation silent, [121](#page-120-0) using state file, [122-123](#page-121-0) Interface IAmSSOCache, [113-114](#page-112-0) inverting not-enforced URI list, [103](#page-102-0)

# **L**

LDAP attributes as cookies, [107](#page-106-0) as HTTP headers, [106-107](#page-105-0) as request attributes, [107](#page-106-0) dependency removal of, [23-24](#page-22-0) Legacy Mode, [57](#page-56-0)

#### **N**

not-enforced IP list, [29](#page-28-0) URI list, [102-103](#page-101-0) inverting, [103](#page-102-0)

### **P**

password file and agent installation prompts, [60-61](#page-59-0) and agentadmin --encrypt, [42-43](#page-41-0) and updating agent profile, [77-78](#page-76-0) creating, [58](#page-57-0) pre-installation step, [57-59](#page-56-0)

policy evaluation, remote, [26-27](#page-25-0)

### **R**

Realm Mode, [57](#page-56-0) remote, policy evaluation, [26-27](#page-25-0)

### **S**

silent installation, [121](#page-120-0) uninstallation, [121](#page-120-0) state file for installation, [122-123](#page-121-0) for uninstallation, [124](#page-123-0) generating, [122](#page-121-0) uninstallation, [123-124](#page-122-0)

### **U**

uninstallation silent, [121](#page-120-0) using state file, [123-124,](#page-122-0) [124](#page-123-0) updating, agent profile, [77-78](#page-76-0) URL policies, creating, [78](#page-77-0)

#### **W**

web tier declarative security, [94-99](#page-93-0)